# <span id="page-0-0"></span>**PyModbus**

*Release 3.6.2*

**Open Source volunteers**

**Mar 03, 2024**

# **CONTENTS:**

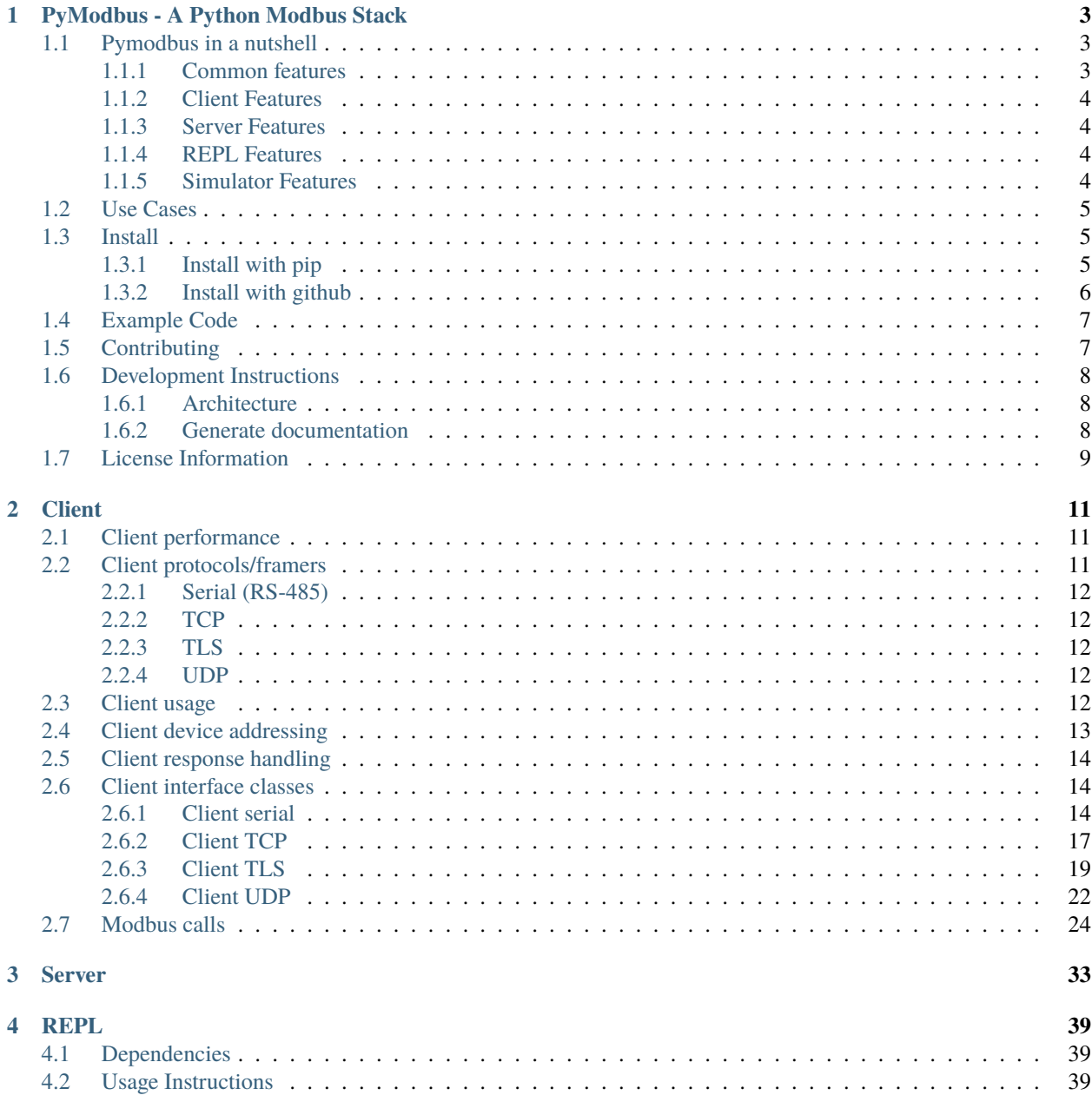

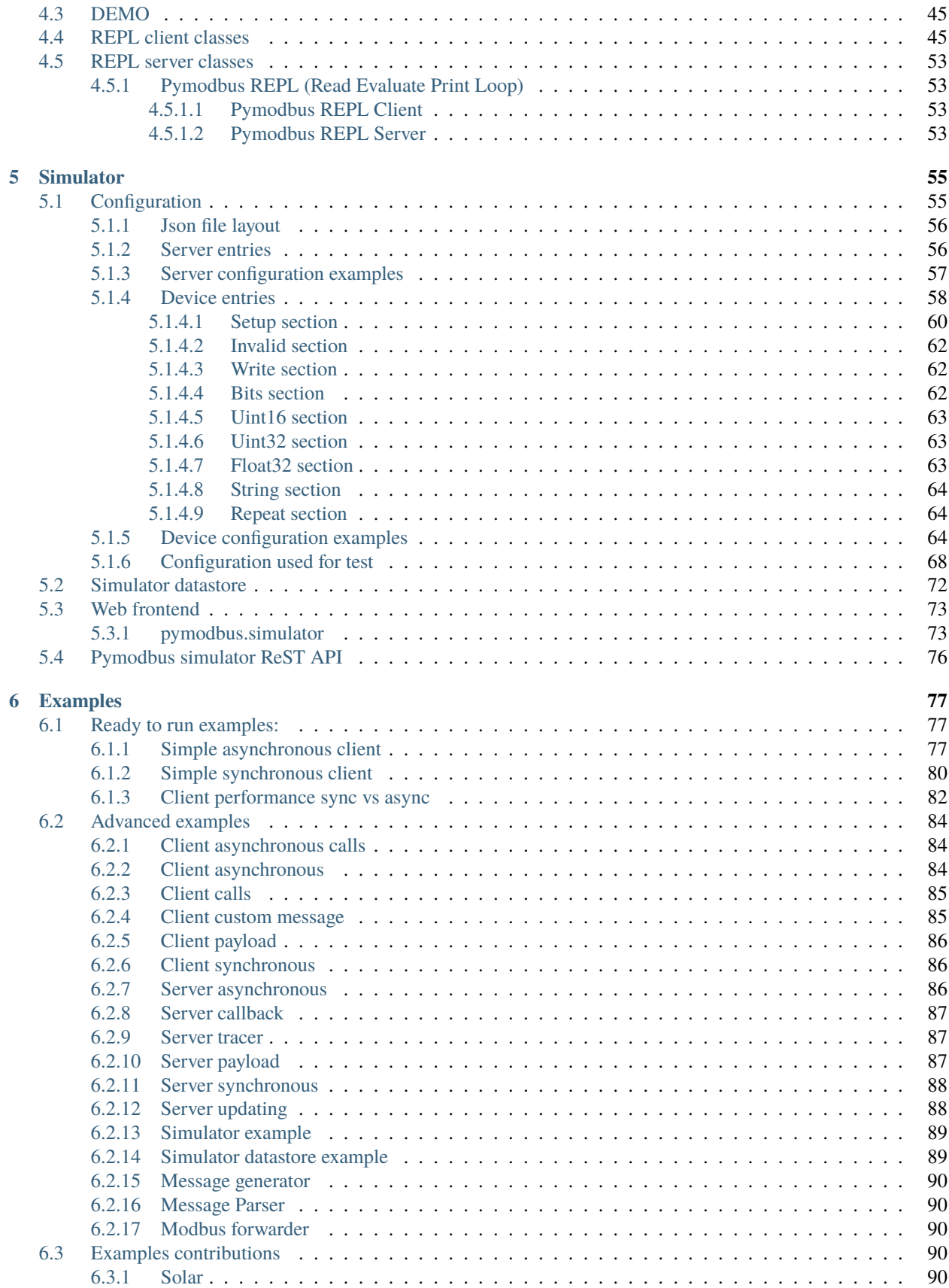

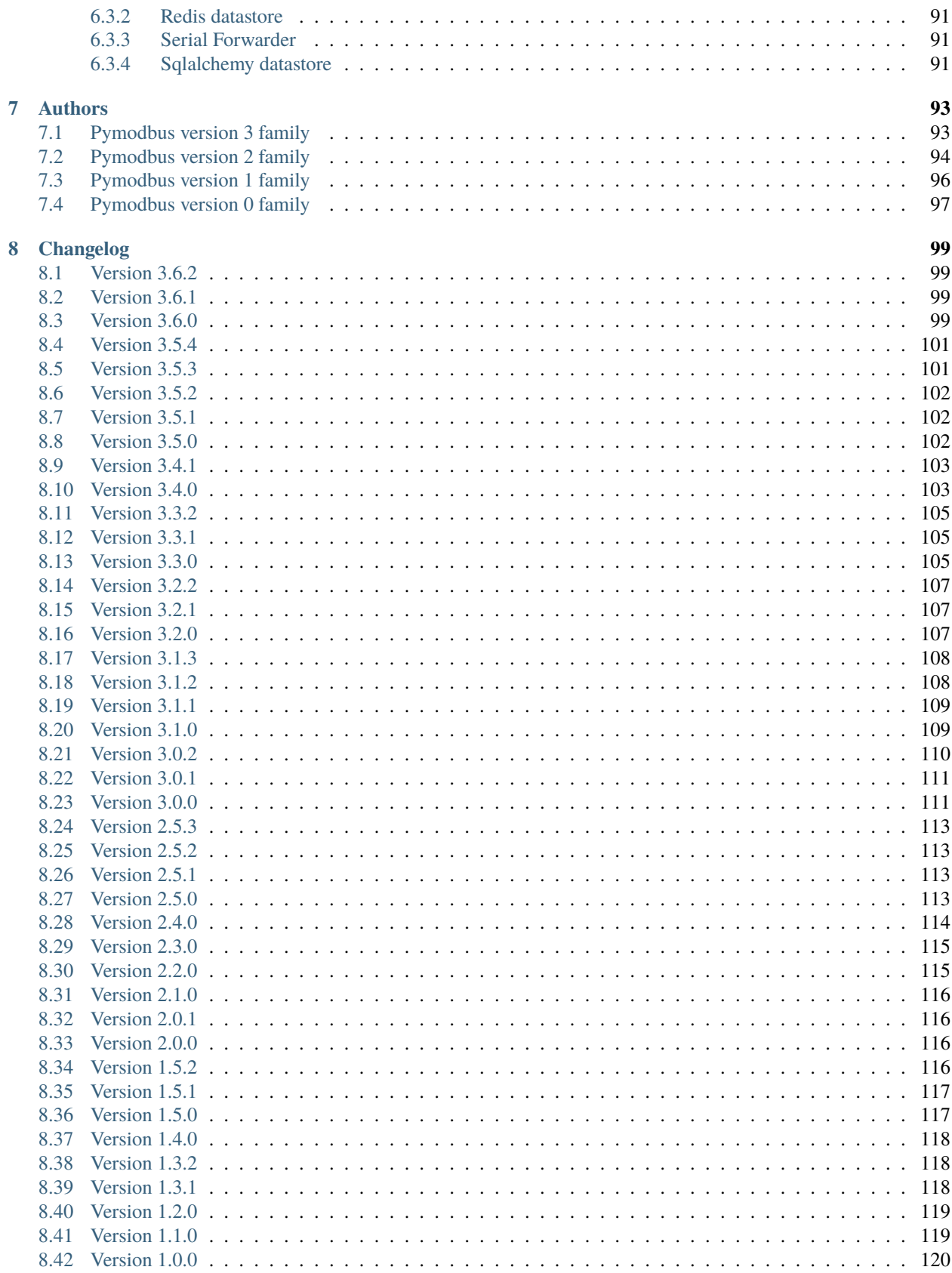

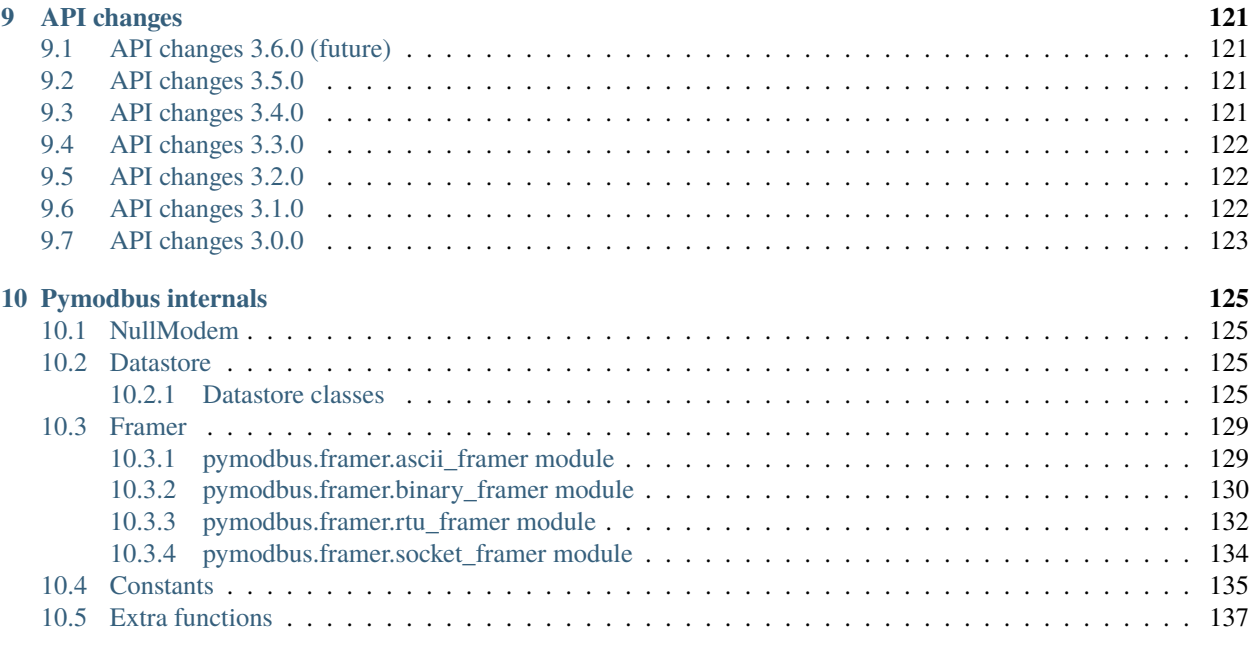

# **[Python Module Index](#page-192-0) 187**

**[Index](#page-194-0) 189**

Please select a topic in the left hand column.

### **CHAPTER**

# **ONE**

# <span id="page-8-0"></span>**PYMODBUS - A PYTHON MODBUS STACK**

Pymodbus is a full Modbus protocol implementation offering client/server with synchronous/asynchronous API a well as simulators.

Current release is [3.6.2.](https://github.com/pymodbus-dev/pymodbus/releases/tag/v3.6.2)

Bleeding edge (not released) is [dev.](https://github.com/pymodbus-dev/pymodbus/tree/dev)

All changes are described in [release notes](https://pymodbus.readthedocs.io/en/latest/source/channgelog.html) and all API changes are [documented](https://pymodbus.readthedocs.io/en/latest/source/api_changes.html)

A big thanks to all the [volunteers](https://pymodbus.readthedocs.io/en/latest/source/authors.html) that helps make pymodbus a great project.

Source code on [github](https://pymodbus.readthedocs.io/en/latest/source/authors.html)

# <span id="page-8-1"></span>**1.1 Pymodbus in a nutshell**

Pymodbus consist of 5 parts:

- **client**, connect to your favorite device(s)
- **server**, simulate your favorite device(s)
- **repl**, a commandline text based client/server simulator
- **simulator**, an html based server simulator
- **examples**, showing both simple and advances usage

### <span id="page-8-2"></span>**1.1.1 Common features**

- Full [modbus standard protocol](#page-0-0) implementation
- Support for custom function codes
- support serial (rs-485), tcp, tls and udp communication
- support all standard frames: socket, rtu, rtu-over-tcp, tcp and ascii
- does not have third party dependencies, apart from pyserial (optional)
- very lightweight project
- requires Python >= 3.8
- thorough test suite, that test all corners of the library
- automatically tested on Windows, Linux and MacOS combined with python 3.8 3.12
- strongly typed API (py.typed present)

### <span id="page-9-0"></span>**1.1.2 Client Features**

- asynchronous API and synchronous API for applications
- very simple setup and call sequence (just 6 lines of code)
- utilities to convert int/float to/from multiple registers
- payload builder/decoder to help with complex data

[Client documentation](https://pymodbus.readthedocs.io/en/latest/source/client.html)

### <span id="page-9-1"></span>**1.1.3 Server Features**

- asynchronous implementation for high performance
- synchronous API classes for convenience
- simulate real life devices
- full server control context (device information, counters, etc)
- different backend datastores to manage register values
- callback to intercept requests/responses
- work on RS485 in parallel with other devices

[Server documentation](https://pymodbus.readthedocs.io/en/latest/source/library/server.html)

### <span id="page-9-2"></span>**1.1.4 REPL Features**

- server/client commandline emulator
- easy test of real device (client)
- easy test of client app (server)
- simulation of broken requests/responses
- simulation of error responses (hard to provoke in real devices)

[REPL documentation](https://https://pymodbus.readthedocs.io/en/dev/source/REPL.html)

### <span id="page-9-3"></span>**1.1.5 Simulator Features**

- server simulator with WEB interface
- configure the structure of a real device
- monitor traffic online
- allow distributed team members to work on a virtual device using internet
- simulation of broken requests/responses

• simulation of error responses (hard to provoke in real devices)

[Simulator documentation](https://pymodbus.readthedocs.io/en/dev/source/simulator.html)

# <span id="page-10-0"></span>**1.2 Use Cases**

The client is the most typically used. It is embedded into applications, where it abstract the modbus protocol from the application by providing an easy to use API. The client is integrated into some well known projects like [home-assistant.](https://www.home-assistant.io)

Although most system administrators will find little need for a Modbus server, the server is handy to verify the functionality of an application.

The simulator and/or server is often used to simulate real life devices testing applications. The server is excellent to perform high volume testing (e.g. houndreds of devices connected to the application). The advantage of the server is that it runs not only a "normal" computers but also on small ones like Raspberry PI.

Since the library is written in python, it allows for easy scripting and/or integration into their existing solutions.

For more information please browse the project documentation:

<https://readthedocs.org/docs/pymodbus/en/latest/index.html>

# <span id="page-10-1"></span>**1.3 Install**

The library is available on pypi.org and github.com to install with

- pip for those who just want to use the library
- git clone for those who wants to help or just are curious

Be aware that there are a number of project, who have forked pymodbus and

- seems just to provide a version frozen in time
- extended pymodbus with extra functionality

The latter is not because we rejected the extra functionality (we welcome all changes), but because the codeowners made that decision.

In both cases, please understand, we cannot offer support to users of these projects as we do not known what have been changed nor what status the forked code have.

A growing number of Linux distributions include pymodbus in their standard installation.

You need to have python3 installed, preferable 3.11.

### <span id="page-10-2"></span>**1.3.1 Install with pip**

You can install using pip by issuing the following commands in a terminal window:

pip install pymodbus

If you want to use the serial interface:

pip install pymodbus[serial]

This will install pymodbus with the pyserial dependency.

Pymodbus offers a number of extra options:

- **repl**, needed by pymodbus.repl
- **serial**, needed for serial communication
- **simulator**, needed by pymodbus.simulator
- **documentation**, needed to generate documentation
- **development**, needed for development
- **all**, installs all of the above

which can be installed as:

pip install pymodbus[<option>,...]

It is possible to install old releases if needed:

pip install pymodbus==3.5.4

#### <span id="page-11-0"></span>**1.3.2 Install with github**

On github, fork <https://github.com/pymodbus-dev/pymodbus.git>

Clone the source, and make a virtual environment:

```
git clone git://github.com/<your account>/pymodbus.git
cd pymodbus
python3 -m venv .venv
```
Activate the virtual environment, this command needs repeated in every new terminal:

source .venv/bin/activate

To get a specific release:

git checkout v3.5.2

or the bleeding edge:

git checkout dev

Some distributions have an old pip, which needs to be upgraded:

pip install –upgrade pip

Install required development tools:

pip install ".[development]"

Install all (allows creation of documentation etc):

pip install ".[all]"

Install git hooks, that helps control the commit and avoid errors when submitting a Pull Request:

cp githooks/\* .git/hooks

This installs dependencies in your virtual environment with pointers directly to the pymodbus directory, so any change you make is immediately available as if installed.

#### **The repository contains a number of important branches and tags.**

- **dev** is where all development happens, this branch is not always stable.
- **master** is where are releases are kept.
- **vX.Y.Z** (e.g. v2.5.3) is a specific release

# <span id="page-12-0"></span>**1.4 Example Code**

For those of you that just want to get started fast, here you go:

```
from pymodbus.client import ModbusTcpClient
client = ModbusTcpClient('MyDevice.lan')
client.connect()
client.write_coil(1, True)
result = client.read\_coils(1,1)print(result.bits[0])
client.close()
```
We provide a couple of simple ready to go clients:

- [async client](https://github.com/pymodbus-dev/pymodbus/blob/dev/examples/simple_async_client.py)
- [sync client](https://github.com/pymodbus-dev/pymodbus/blob/dev/examples/simple_sync_client.py)

For more advanced examples, check out [Examples](https://pymodbus.readthedocs.io/en/dev/source/examples.html) included in the repository. If you have created any utilities that meet a specific need, feel free to submit them so others can benefit.

Also, if you have a question, please [create a post in discussions q&a topic,](https://github.com/pymodbus-dev/pymodbus/discussions/new?category=q-a) so that others can benefit from the results.

If you think, that something in the code is broken/not running well, please [open an issue,](https://github.com/pymodbus-dev/pymodbus/issues/new) read the Template-text first and then post your issue with your setup information.

[Example documentation](https://pymodbus.readthedocs.io/en/dev/source/examples.html)

# <span id="page-12-1"></span>**1.5 Contributing**

Just fork the repo and raise your Pull Request against dev branch.

We always have more work than time, so feel free to open a discussion / issue on a theme you want to solve.

If your company would like your device tested or have a cloud based device simulation, feel free to contact us. We are happy to help your company solve your modbus challenges.

That said, the current work mainly involves polishing the library and solving issues:

- Fixing bugs/feature requests
- Architecture documentation
- Functional testing against any reference we can find

There are 2 bigger projects ongoing:

• rewriting the internal part of all clients (both sync and async)

• Add features to and simulator, and enhance the web design

# <span id="page-13-0"></span>**1.6 Development Instructions**

The current code base is compatible with python  $>= 3.8$ .

Here are some of the common commands to perform a range of activities:

```
source .venv/bin/activate \langle -4 \rangle - Activate the virtual environment
./check_ci.sh <-- run the same checks as CI runs on a pull request.
```
Make a pull request:

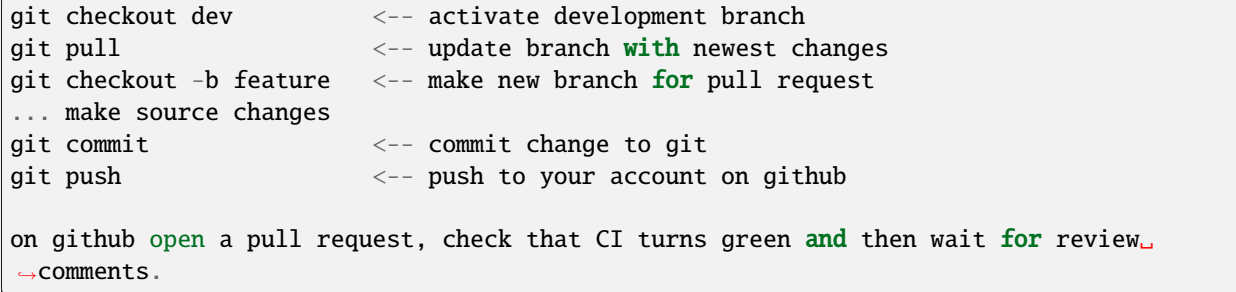

Test your changes:

cd pytest pytest

# <span id="page-13-1"></span>**1.6.1 Architecture**

There are no documentation of the architecture (help is welcome), but most classes and methods are documented:

[Pymodbus internals](https://pymodbus.readthedocs.io/en/dev/source/internals.html)

### <span id="page-13-2"></span>**1.6.2 Generate documentation**

**Remark** Assumes that you have installed documentation tools:;

pip install ".[documentation]"

to build do:

cd doc ./build\_html

The documentation is available in <root>/build/html

Remark: this generates a new zip/tgz file of examples which are uploaded.

# <span id="page-14-0"></span>**1.7 License Information**

Released under the [BSD License](https://github.com/pymodbus-dev/pymodbus/blob/dev/LICENSE)

### **CHAPTER**

# **CLIENT**

<span id="page-16-0"></span>Pymodbus offers both a synchronous client and a asynchronous client. Both clients offer simple calls for each type of request, as well as a unified response, removing a lot of the complexities in the modbus protocol.

In addition to the "pure" client, pymodbus offers a set of utilities converting to/from registers to/from "normal" python values.

The client is NOT thread safe, meaning the application must ensure that calls are serialized. This is only a problem for synchronous applications that use multiple threads or for asynchronous applications that use multiple asyncio. create\_task.

It is allowed to have multiple client objects that e.g. each communicate with a TCP based device.

# <span id="page-16-1"></span>**2.1 Client performance**

There are currently a big performance gab between the 2 clients (try it on your computer [exam](https://github.com/pymodbus-dev/pymodbus/blob/v3.6.2/examples/client_performance.py)ples/client performance.py). This is due to a rather old implementation of the synchronous client, we are currently working to update the client code. Our aim is to achieve a similar data rate with both clients and at least double the data rate while keeping the stability. Table below is a test with 1000 calls each reading 10 registers.

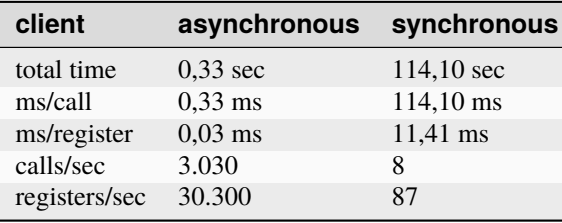

# <span id="page-16-2"></span>**2.2 Client protocols/framers**

Pymodbus offers clients with transport different protocols and different framers

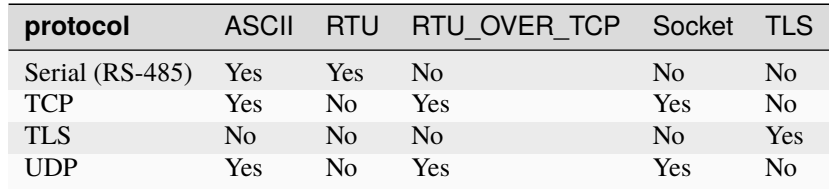

# <span id="page-17-0"></span>**2.2.1 Serial (RS-485)**

Pymodbus do not connect to the device (server) but connects to a comm port or usb port on the local computer.

RS-485 is a half duplex protocol, meaning the servers do nothing until the client sends a request then the server being addressed responds. The client controls the traffic and as a consequence one RS-485 line can only have 1 client but upto 254 servers (physical devices).

RS-485 is a simple 2 wire cabling with a pullup resistor. It is important to note that many USB converters do not have a builtin resistor, this must be added manually. When experiencing many faulty packets and retries this is often the problem.

# <span id="page-17-1"></span>**2.2.2 TCP**

Pymodbus connects directly to the device using a standard socket and have a one-to-one connection with the device. In case of multiple TCP devices the application must instantiate multiple client objects one for each connection.

**Tip:** a TCP device often represent multiple physical devices (e.g Ethernet-RS485 converter), each of these devices can be addressed normally

# <span id="page-17-2"></span>**2.2.3 TLS**

A variant of **TCP** that uses encryption and certificates. **TLS** is mostly used when the devices are connected to the internet.

# <span id="page-17-3"></span>**2.2.4 UDP**

A broadcast variant of **TCP**. **UDP** allows addressing of many devices with a single request, however there are no control that a device have received the packet.

# <span id="page-17-4"></span>**2.3 Client usage**

Using pymodbus client to set/get information from a device (server) is done in a few simple steps, like the following synchronous example:

from pymodbus.client import ModbusTcpClient

```
client = ModbusTcpClient('MyDevice.lan') # Create client object
client.connect() \# connect to device, reconnect automatically
client.write_coil(1, True, slave=1) # set information in device
result = client.read_coils(2, 3, slave=1) # get information from device
print(result.bits[0]) # use information
client.close() \# Disconnect device
```
and a asynchronous example:

```
from pymodbus.client import ModbusAsyncTcpClient
client = ModbusAsyncTcpClient('MyDevice.lan') # Create client object
```
(continues on next page)

(continued from previous page)

```
await client.connect() \# connect to device, reconnect
˓→automatically
await client.write_coil(1, True, slave=1) # set information in device
result = await client.read_coils(2, 3, slave=1) # get information from device
print(result.bits[0]) # use information
client.close() \# Disconnect device
```
The line client = ModbusAsyncTcpClient('MyDevice.lan') only creates the object it does not activate anything.

The line await client.connect () connects to the device (or comm port), if this cannot connect successfully within the timeout it throws an exception. If connected successfully reconnecting later is handled automatically

The line await client.write\_coil(1, True, slave=1) is an example of a write request, set address 1 to True on device 1 (slave).

The line result = await client.read\_coils(2, 3, slave=1) is an example of a read request, get the value of address 2, 3 and 4 (count = 3) from device 1 (slave).

The last line client.close() closes the connection and render the object inactive.

Large parts of the implementation are shared between the different classes, to ensure high stability and efficient maintenance.

The synchronous clients are not thread safe nor is a single client intended to be used from multiple threads. Due to the nature of the modbus protocol, it makes little sense to have client calls split over different threads, however the application can do it with proper locking implemented.

The asynchronous client only runs in the thread where the asyncio loop is created, it does not provide mechanisms to prevent (semi)parallel calls, that must be prevented at application level.

# <span id="page-18-0"></span>**2.4 Client device addressing**

With **TCP**, **TLS** and **UDP**, the tcp/ip address of the physical device is defined when creating the object. The logical devices represented by the device is addressed with the slave= parameter.

With **Serial**, the comm port is defined when creating the object. The physical devices are addressed with the slave= parameter.

slave=0 is used as broadcast in order to address all devices. However experience shows that modern devices do not allow broadcast, mostly because it is inheriently dangerous. With slave=0 the application can get upto 254 responses on a single request!

The simple request calls (mixin) do NOT support broadcast, if an application wants to use broadcast it must call client.execute and deal with the responses.

# <span id="page-19-0"></span>**2.5 Client response handling**

All simple request calls (mixin) return a unified result independent whether it´s a read, write or diagnostic call.

The application should evaluate the result generically:

```
try:
   rr = await client.read_coils(1, 1, slave=1)
except ModbusException as exc:
    _logger.error(f"ERROR: exception in pymodbus {exc}")
   raise exc
if rr.isError():
    _logger.error("ERROR: pymodbus returned an error!")
   raise ModbusException(txt)
```
except ModbusException as exc: happens generally when pymodbus experiences an internal error. There are a few situation where a unexpected response from a device can cause an exception.

rr.isError() is set whenever the device reports a problem.

And in case of read retrieve the data depending on type of request

- rr.bits is set for coils / input\_register requests
- rr.registers is set for other requests

# <span id="page-19-1"></span>**2.6 Client interface classes**

There are a client class for each type of communication and for asynchronous/synchronous

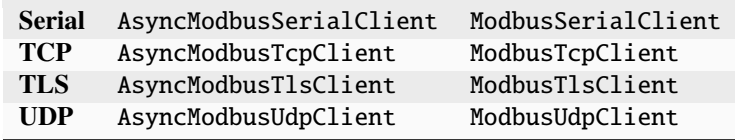

# <span id="page-19-2"></span>**2.6.1 Client serial**

class pymodbus.client.AsyncModbusSerialClient(*port: str*, *framer:* [Framer](#page-143-0) *= Framer.RTU*, *baudrate: int = 19200*, *bytesize: int = 8*, *parity: str = 'N'*, *stopbits: int*

*= 1*, *\*\*kwargs: Any*)

Bases: ModbusBaseClient, Protocol

**AsyncModbusSerialClient**.

Fixed parameters:

**Parameters**

port – Serial port used for communication.

Optional parameters:

**Parameters**

- baudrate Bits per second.
- **bytesize** Number of bits per byte 7-8.
- parity 'E'ven, 'O'dd or 'N'one
- stopbits Number of stop bits  $1, 1.5, 2$ .
- handle\_local\_echo Discard local echo from dongle.

Common optional parameters:

#### **Parameters**

- **framer** Framer enum name
- **timeout** Timeout for a request, in seconds.
- retries Max number of retries per request.
- retry\_on\_empty Retry on empty response.
- **broadcast\_enable** True to treat id 0 as broadcast address.
- reconnect\_delay Minimum delay in seconds.milliseconds before reconnecting.
- reconnect\_delay\_max Maximum delay in seconds.milliseconds before reconnecting.
- on\_reconnect\_callback Function that will be called just before a reconnection attempt.
- no\_resend\_on\_retry Do not resend request when retrying due to missing response.
- kwargs Experimental parameters.

Example:

```
from pymodbus.client import AsyncModbusSerialClient
async def run():
   client = AsyncModbusSerialClient("dev/serial0")
   await client.connect()
    ...
   client.close()
```
Please refer to *[Pymodbus internals](#page-130-0)* for advanced usage.

async connect()  $\rightarrow$  bool

Connect Async client.

 $close(reconnect: bool=False) \rightarrow None$ 

Close connection.

class pymodbus.client.ModbusSerialClient(*port: str*, *framer:* [Framer](#page-143-0) *= Framer.RTU*, *baudrate: int =* 19200, *bytesize:*  $int = 8$ ,  $parity: str = 'N'$ , *stopbits:*  $int = 1$ , *\*\*kwargs: Any*)

Bases: ModbusBaseSyncClient

#### **ModbusSerialClient**.

Fixed parameters:

**Parameters**

port – Serial port used for communication.

Optional parameters:

**Parameters**

- baudrate Bits per second.
- bytesize Number of bits per byte 7-8.
- parity 'E'ven, 'O'dd or 'N'one
- stopbits Number of stop bits 0-2.
- handle\_local\_echo Discard local echo from dongle.

Common optional parameters:

#### **Parameters**

- framer Framer enum name
- **timeout** Timeout for a request, in seconds.
- **retries** Max number of retries per request.
- retry\_on\_empty Retry on empty response.
- close\_comm\_on\_error Close connection on error.
- strict Strict timing, 1.5 character between requests.
- **broadcast\_enable** True to treat id  $0$  as broadcast address.
- reconnect\_delay Minimum delay in seconds.milliseconds before reconnecting.
- reconnect\_delay\_max Maximum delay in seconds.milliseconds before reconnecting.
- on\_reconnect\_callback Function that will be called just before a reconnection attempt.
- no\_resend\_on\_retry Do not resend request when retrying due to missing response.
- kwargs Experimental parameters.

#### Example:

```
from pymodbus.client import ModbusSerialClient
```

```
def run():
    client = ModbusSerialClient("dev/serial0")
    client.connect()
    ...
    client.close()
```
Please refer to *[Pymodbus internals](#page-130-0)* for advanced usage.

Remark: There are no automatic reconnect as with AsyncModbusSerialClient

#### property connected

Connect internal.

#### connect()

Connect to the modbus serial server.

#### close()

Close the underlying socket connection.

#### send(*request*)

Send data on the underlying socket.

If receive buffer still holds some data then flush it.

Sleep if last send finished less than 3.5 character times ago.

#### recv(*size*)

Read data from the underlying descriptor.

#### is\_socket\_open()

Check if socket is open.

### <span id="page-22-0"></span>**2.6.2 Client TCP**

```
class pymodbus.client.AsyncModbusTcpClient(host: str, port: int = 502, framer: Framer =
```
*Framer.SOCKET*, *source\_address: tuple[str, int] | None = None*, *\*\*kwargs: Any*)

Bases: ModbusBaseClient, Protocol

#### **AsyncModbusTcpClient**.

Fixed parameters:

**Parameters**

host – Host IP address or host name

Optional parameters:

#### **Parameters**

- **port** Port used for communication
- source\_address source address of client

Common optional parameters:

#### **Parameters**

- framer Framer enum name
- **timeout** Timeout for a request, in seconds.
- retries Max number of retries per request.
- retry\_on\_empty Retry on empty response.
- **broadcast\_enable** True to treat id  $0$  as broadcast address.
- reconnect\_delay Minimum delay in seconds.milliseconds before reconnecting.
- reconnect\_delay\_max Maximum delay in seconds.milliseconds before reconnecting.
- on\_reconnect\_callback Function that will be called just before a reconnection attempt.
- **no\_resend\_on\_retry** Do not resend request when retrying due to missing response.
- kwargs Experimental parameters.

Example:

```
from pymodbus.client import AsyncModbusTcpClient
async def run():
    client = AsyncModbusTcpClient("localhost")
    await client.connect()
    ...
    client.close()
```
Please refer to *[Pymodbus internals](#page-130-0)* for advanced usage.

async connect()  $\rightarrow$  bool

Initiate connection to start client.

 $close(reconnect: bool=False) \rightarrow None$ Close connection.

```
class pymodbus.client.ModbusTcpClient(host: str, port: int = 502, framer: Framer = Framer.SOCKET,
                                            source_address: tuple[str, int] | None = None, **kwargs: Any)
```
Bases: ModbusBaseSyncClient

#### **ModbusTcpClient**.

Fixed parameters:

**Parameters**

host – Host IP address or host name

Optional parameters:

#### **Parameters**

- **port** Port used for communication
- source\_address source address of client

Common optional parameters:

#### **Parameters**

- framer Framer enum name
- **timeout** Timeout for a request, in seconds.
- **retries** Max number of retries per request.
- retry\_on\_empty Retry on empty response.
- close\_comm\_on\_error Close connection on error.
- strict Strict timing, 1.5 character between requests.
- broadcast\_enable True to treat id 0 as broadcast address.
- reconnect\_delay Minimum delay in seconds.milliseconds before reconnecting.
- reconnect\_delay\_max Maximum delay in seconds.milliseconds before reconnecting.
- on\_reconnect\_callback Function that will be called just before a reconnection attempt.
- no\_resend\_on\_retry Do not resend request when retrying due to missing response.
- kwargs Experimental parameters.

Example:

```
from pymodbus.client import ModbusTcpClient
async def run():
    client = ModbusTcpClient("localhost")
    client.connect()
    ...
    client.close()
```
Please refer to *[Pymodbus internals](#page-130-0)* for advanced usage.

Remark: There are no automatic reconnect as with AsyncModbusTcpClient

property connected: bool

Connect internal.

#### connect()

Connect to the modbus tcp server.

close()

Close the underlying socket connection.

send(*request*)

Send data on the underlying socket.

recv(*size*)

Read data from the underlying descriptor.

#### is\_socket\_open()

Check if socket is open.

### <span id="page-24-0"></span>**2.6.3 Client TLS**

```
class pymodbus.client.AsyncModbusTlsClient(host: str, port: int = 802, framer: Framer = Framer.TLS,
                                                    sslctx: SSLContext | None = None, certfile: str | None =
                                                    None, keyfile: str | None = None, password: str | None =
                                                    None, server_hostname: str | None = None, **kwargs: Any)
```
Bases: [AsyncModbusTcpClient](#page-22-1)

#### **AsyncModbusTlsClient**.

Fixed parameters:

**Parameters** host – Host IP address or host name

Optional parameters:

**Parameters**

- **port** Port used for communication
- source address Source address of client
- sslctx SSLContext to use for TLS
- certfile Cert file path for TLS server request
- keyfile Key file path for TLS server request
- **password** Password for for decrypting private key file
- server\_hostname Bind certificate to host

Common optional parameters:

#### **Parameters**

- framer Framer enum name
- **timeout** Timeout for a request, in seconds.
- retries Max number of retries per request.
- retry\_on\_empty Retry on empty response.
- **broadcast\_enable** True to treat id 0 as broadcast address.
- reconnect\_delay Minimum delay in seconds.milliseconds before reconnecting.
- reconnect\_delay\_max Maximum delay in seconds.milliseconds before reconnecting.
- on\_reconnect\_callback Function that will be called just before a reconnection attempt.
- no\_resend\_on\_retry Do not resend request when retrying due to missing response.
- kwargs Experimental parameters.

#### Example:

```
from pymodbus.client import AsyncModbusTlsClient
async def run():
    client = AsyncModbusTlsClient("localhost")
    await client.connect()
    ...
    client.close()
```
Please refer to *[Pymodbus internals](#page-130-0)* for advanced usage.

```
async connect() \rightarrow bool
```
Initiate connection to start client.

```
class pymodbus.client.ModbusTlsClient(host: str, port: int = 802, framer: Framer = Framer.TLS, sslctx:
```
*SSLContext | None = None*, *certfile: str | None = None*, *keyfile: str | None = None*, *password: str | None = None*, *server\_hostname: str | None = None*, *\*\*kwargs: Any*)

Bases: [ModbusTcpClient](#page-23-0)

#### **ModbusTlsClient**.

Fixed parameters:

**Parameters** host – Host IP address or host name

Optional parameters:

#### **Parameters**

- **port** Port used for communication
- source\_address Source address of client
- sslctx SSLContext to use for TLS
- certfile Cert file path for TLS server request
- keyfile Key file path for TLS server request
- password Password for decrypting private key file
- server\_hostname Bind certificate to host
- kwargs Experimental parameters

Common optional parameters:

#### **Parameters**

- framer Framer enum name
- **timeout** Timeout for a request, in seconds.
- **retries** Max number of retries per request.
- retry\_on\_empty Retry on empty response.
- close\_comm\_on\_error Close connection on error.
- strict Strict timing, 1.5 character between requests.
- **broadcast\_enable** True to treat id  $0$  as broadcast address.
- reconnect\_delay Minimum delay in seconds.milliseconds before reconnecting.
- reconnect\_delay\_max Maximum delay in seconds.milliseconds before reconnecting.
- on\_reconnect\_callback Function that will be called just before a reconnection attempt.
- no\_resend\_on\_retry Do not resend request when retrying due to missing response.
- kwargs Experimental parameters.

#### Example:

```
from pymodbus.client import ModbusTlsClient
```

```
async def run():
    client = ModbusTlsClient("localhost")
    client.connect()
    ...
    client.close()
```
Please refer to *[Pymodbus internals](#page-130-0)* for advanced usage.

Remark: There are no automatic reconnect as with AsyncModbusTlsClient

#### property connected: bool

Connect internal.

#### connect()

Connect to the modbus tls server.

### <span id="page-27-0"></span>**2.6.4 Client UDP**

```
class pymodbus.client.AsyncModbusUdpClient(host: str, port: int = 502, framer: Framer =
```
*Framer.SOCKET*, *source\_address: tuple[str, int] | None = None*, *\*\*kwargs: Any*)

Bases: ModbusBaseClient, Protocol, DatagramProtocol

#### **AsyncModbusUdpClient**.

Fixed parameters:

**Parameters**

host – Host IP address or host name

Optional parameters:

**Parameters**

- **port** Port used for communication.
- source\_address source address of client,

Common optional parameters:

#### **Parameters**

- framer Framer enum name
- **timeout** Timeout for a request, in seconds.
- **retries** Max number of retries per request.
- retry\_on\_empty Retry on empty response.
- **broadcast\_enable** True to treat id 0 as broadcast address.
- reconnect\_delay Minimum delay in seconds.milliseconds before reconnecting.
- reconnect\_delay\_max Maximum delay in seconds.milliseconds before reconnecting.
- on\_reconnect\_callback Function that will be called just before a reconnection attempt.
- no\_resend\_on\_retry Do not resend request when retrying due to missing response.
- kwargs Experimental parameters.

Example:

```
from pymodbus.client import AsyncModbusUdpClient
async def run():
   client = AsyncModbusUdpClient("localhost")
    await client.connect()
    ...
   client.close()
```
Please refer to *[Pymodbus internals](#page-130-0)* for advanced usage.

#### property connected

Return true if connected.

```
class pymodbus.client.ModbusUdpClient(host: str, port: int = 502, framer: Framer = Framer.SOCKET,
                                            source_address: tuple[str, int] | None = None, **kwargs: Any)
```
Bases: ModbusBaseSyncClient

#### **ModbusUdpClient**.

Fixed parameters:

#### **Parameters**

host – Host IP address or host name

Optional parameters:

#### **Parameters**

- **port** Port used for communication.
- source\_address source address of client,

Common optional parameters:

#### **Parameters**

- framer Framer enum name
- **timeout** Timeout for a request, in seconds.
- retries Max number of retries per request.
- retry\_on\_empty Retry on empty response.
- close\_comm\_on\_error Close connection on error.
- strict Strict timing, 1.5 character between requests.
- **broadcast\_enable** True to treat id  $0$  as broadcast address.
- reconnect\_delay Minimum delay in seconds.milliseconds before reconnecting.
- reconnect\_delay\_max Maximum delay in seconds.milliseconds before reconnecting.
- on\_reconnect\_callback Function that will be called just before a reconnection attempt.
- no\_resend\_on\_retry Do not resend request when retrying due to missing response.
- kwargs Experimental parameters.

Example:

```
from pymodbus.client import ModbusUdpClient
async def run():
    client = ModbusUdpClient("localhost")
    client.connect()
    ...
    client.close()
```
Please refer to *[Pymodbus internals](#page-130-0)* for advanced usage.

Remark: There are no automatic reconnect as with AsyncModbusUdpClient

#### property connected: bool

Connect internal.

# <span id="page-29-0"></span>**2.7 Modbus calls**

Pymodbus makes all standard modbus requests/responses available as simple calls.

Using Modbus<transport>Client.register() custom messagees can be added to pymodbus, and handled automatically.

class pymodbus.client.mixin.ModbusClientMixin

Bases: object

**ModbusClientMixin**.

This is an interface class to facilitate the sending requests/receiving responses like read\_coils. execute() allows to make a call with non-standard or user defined function codes (remember to add a PDU in the transport class to interpret the request/response).

Simple modbus message call:

```
response = client.read\_coils(1, 10)# or
response = await client.read\_coils(1, 10)
```
Advanced modbus message call:

```
request = ReadCoilsRequest(1,10)response = client.execute(request)
# or
request = ReadCoilsRequest(1,10)response = await client.execute(request)
```
**Tip:** All methods can be used directly (synchronous) or with await <method> (asynchronous) depending on the client used.

execute(*request: ModbusRequest*) → ModbusResponse | Awaitable[ModbusResponse]

Execute request (code ???).

**Parameters** request – Request to send **Raises**

[ModbusException](#page-143-1) –

Call with custom function codes.

**Tip:** Response is not interpreted.

read\_coils(*address: int*, *count: int = 1*, *slave: int = 0*, \*\**kwargs: Any*)  $\rightarrow$  ModbusResponse | Awaitable[ModbusResponse]

Read coils (code 0x01).

**Parameters**

- **address** Start address to read from
- **count** (optional) Number of coils to read
- slave (optional) Modbus slave ID

• **kwargs** – (optional) Experimental parameters.

**Raises**

[ModbusException](#page-143-1) –

```
read_discrete_inputs(address: int, count: int = 1, slave: int = 0, **kways: Any) \rightarrow ModbusResponse |
                          Awaitable[ModbusResponse]
```
Read discrete inputs (code 0x02).

**Parameters**

- **address** Start address to read from
- **count** (optional) Number of coils to read
- slave (optional) Modbus slave ID
- kwargs (optional) Experimental parameters.

**Raises**

[ModbusException](#page-143-1) –

```
read_holding_registers(address: int, count: int = 1, slave: int = 0, **kwargs: Any) \rightarrowModbusResponse | Awaitable[ModbusResponse]
```
Read holding registers (code 0x03).

#### **Parameters**

- address Start address to read from
- count (optional) Number of coils to read
- slave (optional) Modbus slave ID
- kwargs (optional) Experimental parameters.

#### **Raises**

[ModbusException](#page-143-1) –

```
read_input_registers(address: int, count: int = 1, slave: int = 0, **kways: Any) \rightarrow ModbusResponse |
                          Awaitable[ModbusResponse]
```
Read input registers (code 0x04).

#### **Parameters**

- address Start address to read from
- **count** (optional) Number of coils to read
- slave (optional) Modbus slave ID
- **kwargs** (optional) Experimental parameters.

#### **Raises**

#### [ModbusException](#page-143-1) –

write\_coil(*address: int*, *value: bool, slave: int* = 0, \*\*kwargs: Any)  $\rightarrow$  ModbusResponse | Awaitable[ModbusResponse]

Write single coil (code 0x05).

**Parameters**

- address Address to write to
- value Boolean to write
- slave (optional) Modbus slave ID
- **kwargs** (optional) Experimental parameters.

#### **Raises**

[ModbusException](#page-143-1) –

write\_register(*address: int*, *value: int*, *slave: int* = 0, \*\**kwargs: Any*)  $\rightarrow$  ModbusResponse | Awaitable[ModbusResponse]

Write register (code 0x06).

#### **Parameters**

- address Address to write to
- value Value to write
- slave (optional) Modbus slave ID
- kwargs (optional) Experimental parameters.

#### **Raises**

[ModbusException](#page-143-1) –

```
read_exception_status(slave: int = 0, **kwargs: Any) \rightarrow ModbusResponse |
                           Awaitable[ModbusResponse]
```
Read Exception Status (code 0x07).

#### **Parameters**

- slave (optional) Modbus slave ID
- kwargs (optional) Experimental parameters.

#### **Raises**

[ModbusException](#page-143-1) –

```
diag_query_data(msg: bytearray, slave: int = 0, **kwargs: Any) \rightarrow ModbusResponse|
                    Awaitable[ModbusResponse]
```
Diagnose query data (code 0x08 sub 0x00).

#### **Parameters**

- **msg** Message to be returned
- slave (optional) Modbus slave ID
- kwargs (optional) Experimental parameters.

#### **Raises**

[ModbusException](#page-143-1) –

diag\_restart\_communication(*toggle: bool*, *slave: int = 0*, *\*\*kwargs: Any*) → ModbusResponse | Awaitable[ModbusResponse]

Diagnose restart communication (code 0x08 sub 0x01).

#### **Parameters**

- toggle True if toggled.
- slave (optional) Modbus slave ID
- kwargs (optional) Experimental parameters.

#### **Raises**

[ModbusException](#page-143-1) –

```
diag_read_diagnostic_register(slave: int = 0, **kwargs: Any) \rightarrow ModbusResponse |
                                    Awaitable[ModbusResponse]
```
Diagnose read diagnostic register (code 0x08 sub 0x02).

#### **Parameters**

- slave (optional) Modbus slave ID
- kwargs (optional) Experimental parameters.

#### **Raises**

[ModbusException](#page-143-1) –

```
diag_change_ascii_input_delimeter(slave: int = 0, **kwargs: Any) → ModbusResponse |
                                     Awaitable[ModbusResponse]
```
Diagnose change ASCII input delimiter (code 0x08 sub 0x03).

#### **Parameters**

- slave (optional) Modbus slave ID
- kwargs (optional) Experimental parameters.

#### **Raises**

[ModbusException](#page-143-1) –

```
diag\_force\_listen\_only(slave: int = 0, **kwargs: Any) \rightarrow ModbusResponseAwaitable[ModbusResponse]
```
Diagnose force listen only (code 0x08 sub 0x04).

#### **Parameters**

- slave (optional) Modbus slave ID
- kwargs (optional) Experimental parameters.

#### **Raises**

[ModbusException](#page-143-1) –

```
diag_clear_counters(slave: int = 0, **kwargs: Any) → ModbusResponse | Awaitable[ModbusResponse]
     Diagnose clear counters (code 0x08 sub 0x0A).
```
#### **Parameters**

- slave (optional) Modbus slave ID
- kwargs (optional) Experimental parameters.

#### **Raises**

[ModbusException](#page-143-1) –

diag\_read\_bus\_message\_count( $\textit{slave}: \textit{int} = 0, **\textit{kwargs}: \textit{Any}) \rightarrow \text{ModbusResponse}$ Awaitable[ModbusResponse]

Diagnose read bus message count (code 0x08 sub 0x0B).

#### **Parameters**

- slave (optional) Modbus slave ID
- kwargs (optional) Experimental parameters.

#### **Raises**

[ModbusException](#page-143-1) –

```
diag_read_bus_comm_error_count(slave: int = 0, **kwargs: Any) \rightarrow ModbusResponse |
                                      Awaitable[ModbusResponse]
```
Diagnose read Bus Communication Error Count (code 0x08 sub 0x0C).

#### **Parameters**

- slave (optional) Modbus slave ID
- kwargs (optional) Experimental parameters.

#### **Raises**

[ModbusException](#page-143-1) –

```
diag_read_bus_exception_error_count(slave: int = 0, **kwargs: Any) → ModbusResponse |
                                        Awaitable[ModbusResponse]
```
Diagnose read Bus Exception Error Count (code 0x08 sub 0x0D).

#### **Parameters**

- slave (optional) Modbus slave ID
- kwargs (optional) Experimental parameters.

#### **Raises**

[ModbusException](#page-143-1) –

```
diag_read_slave_message_count(\textit{slow: int} = 0, **\textit{kways: Any}) \rightarrow ModbusResponse |
                                         Awaitable[ModbusResponse]
```
Diagnose read Slave Message Count (code 0x08 sub 0x0E).

#### **Parameters**

- slave (optional) Modbus slave ID
- kwargs (optional) Experimental parameters.
- **Raises**

[ModbusException](#page-143-1) –

```
diag_read_slave_no_response_count(\textit{slow}: \textit{int} = 0, \textit{**} \textit{kwargs}: \textit{Any} \rightarrow \text{ModbusResponse})
                                                          Awaitable[ModbusResponse]
```
Diagnose read Slave No Response Count (code 0x08 sub 0x0F).

#### **Parameters**

- slave (optional) Modbus slave ID
- kwargs (optional) Experimental parameters.

#### **Raises**

[ModbusException](#page-143-1) –

diag\_read\_slave\_nak\_count(*slave: int = 0*, *\*\*kwargs: Any*) → ModbusResponse | Awaitable[ModbusResponse]

Diagnose read Slave NAK Count (code 0x08 sub 0x10).

#### **Parameters**

- slave (optional) Modbus slave ID
- kwargs (optional) Experimental parameters.

#### **Raises**

```
ModbusException –
```
diag\_read\_slave\_busy\_count( $slave: int = 0$ , \*\* $kwa*rs*: Any$ )  $\rightarrow$  ModbusResponse | Awaitable[ModbusResponse]

Diagnose read Slave Busy Count (code 0x08 sub 0x11).

#### **Parameters**

- slave (optional) Modbus slave ID
- kwargs (optional) Experimental parameters.

#### **Raises**

[ModbusException](#page-143-1) –

```
diag_read_bus_char_overrun_count(slave: int = 0, **kwargs: Any) → ModbusResponse |
                                     Awaitable[ModbusResponse]
```
Diagnose read Bus Character Overrun Count (code 0x08 sub 0x12).

#### **Parameters**

- slave (optional) Modbus slave ID
- kwargs (optional) Experimental parameters.

#### **Raises**

[ModbusException](#page-143-1) –

```
diag_read_iop_overrun_count(slave: int = 0, **kwargs: Any) \rightarrow ModbusResponse |
                                  Awaitable[ModbusResponse]
```
Diagnose read Iop overrun count (code 0x08 sub 0x13).

#### **Parameters**

- slave (optional) Modbus slave ID
- kwargs (optional) Experimental parameters.

#### **Raises**

[ModbusException](#page-143-1) –

```
diag_clear_overrun_counter(slave: int = 0, **kwargs: Any) \rightarrow ModbusResponse |
                                 Awaitable[ModbusResponse]
```
Diagnose Clear Overrun Counter and Flag (code 0x08 sub 0x14).

#### **Parameters**

- slave (optional) Modbus slave ID
- kwargs (optional) Experimental parameters.

#### **Raises**

[ModbusException](#page-143-1) –

diag\_getclear\_modbus\_response(*slave: int = 0*, *\*\*kwargs: Any*) → ModbusResponse | Awaitable[ModbusResponse]

Diagnose Get/Clear modbus plus (code 0x08 sub 0x15).

#### **Parameters**

- slave (optional) Modbus slave ID
- kwargs (optional) Experimental parameters.

#### **Raises**

[ModbusException](#page-143-1) –

diag\_get\_comm\_event\_counter(*\*\*kwargs: Any*) → ModbusResponse | Awaitable[ModbusResponse] Diagnose get event counter (code 0x0B).

#### **Parameters**

kwargs – (optional) Experimental parameters.

#### **Raises**

[ModbusException](#page-143-1) –

diag\_get\_comm\_event\_log(*\*\*kwargs: Any*) → ModbusResponse | Awaitable[ModbusResponse]

Diagnose get event counter (code 0x0C).

#### **Parameters**

kwargs – (optional) Experimental parameters.

#### **Raises**

[ModbusException](#page-143-1) –

write\_coils(*address: int, values: list[bool] | bool, slave: int = 0, \*\*kwargs: Any*)  $\rightarrow$  ModbusResponse | Awaitable[ModbusResponse]

Write coils (code 0x0F).

#### **Parameters**

- **address** Start address to write to
- values List of booleans to write, or a single boolean to write
- slave (optional) Modbus slave ID
- kwargs (optional) Experimental parameters.

#### **Raises**

[ModbusException](#page-143-1) –

write\_registers(*address: int*, *values: list[int]* | *int*, *slave: int* = 0, \*\**kwargs: Any*)  $\rightarrow$  ModbusResponse | Awaitable[ModbusResponse]

Write registers (code 0x10).

#### **Parameters**

- **address** Start address to write to
- **values** List of values to write, or a single value to write
- slave (optional) Modbus slave ID
- kwargs (optional) Experimental parameters.

#### **Raises**

[ModbusException](#page-143-1) –

report\_slave\_id(*slave: int = 0*, *\*\*kwargs: Any*) → ModbusResponse | Awaitable[ModbusResponse] Report slave ID (code 0x11).

#### **Parameters**

- slave (optional) Modbus slave ID
- kwargs (optional) Experimental parameters.

#### **Raises**

[ModbusException](#page-143-1) –
read\_file\_record(*records: list[tuple]*, *\*\*kwargs: Any*) → ModbusResponse | Awaitable[ModbusResponse]

Read file record (code 0x14).

#### **Parameters**

- records List of (Reference type, File number, Record Number, Record Length)
- **kwargs** (optional) Experimental parameters.

#### **Raises**

[ModbusException](#page-143-0) –

```
write_file_record(records: list[tuple], **kwargs: Any) → ModbusResponse |
                    Awaitable[ModbusResponse]
```
Write file record (code 0x15).

#### **Parameters**

- records List of (Reference type, File number, Record Number, Record Length)
- kwargs (optional) Experimental parameters.

#### **Raises**

[ModbusException](#page-143-0) –

mask\_write\_register(*address: int = 0*, *and\_mask: int = 65535*, *or\_mask: int = 0*, *\*\*kwargs: Any*) → ModbusResponse | Awaitable[ModbusResponse]

Mask write register (code 0x16).

## **Parameters**

- address The mask pointer address (0x0000 to 0xffff)
- and\_mask The and bitmask to apply to the register address
- **or\_mask** The or bitmask to apply to the register address
- kwargs (optional) Experimental parameters.

#### **Raises**

#### [ModbusException](#page-143-0) –

readwrite\_registers(*read\_address: int = 0*, *read\_count: int = 0*, *write\_address: int = 0*, *values: list[int] |*  $int = 0$ , *slave:*  $int = 0$ , \*\*kwargs $) \rightarrow$ ModbusResponse | Awaitable[ModbusResponse]

Read/Write registers (code 0x17).

### **Parameters**

- read\_address The address to start reading from
- read\_count The number of registers to read from address
- write\_address The address to start writing to
- values List of values to write, or a single value to write
- slave (optional) Modbus slave ID
- kwargs –

#### **Raises**

[ModbusException](#page-143-0) –

read\_fifo\_queue(*address: int = 0*, *\*\*kwargs: Any*) → ModbusResponse | Awaitable[ModbusResponse] Read FIFO queue (code 0x18).

#### **Parameters**

- **address** The address to start reading from
- kwargs –

**Raises**

[ModbusException](#page-143-0) –

```
read_device_information(read\_code: int | None = None, object\_id: int = 0, **kwargs: Any \rightarrowModbusResponse | Awaitable[ModbusResponse]
```
Read FIFO queue (code 0x2B sub 0x0E).

#### **Parameters**

- read\_code The device information read code
- object\_id The object to read from
- kwargs –

```
Raises
```
[ModbusException](#page-143-0) –

```
class DATATYPE(value, names=None, *, module=None, qualname=None, type=None, start=1,
                boundary=None)
```
Bases: Enum

Datatype enum (name and number of bytes), used for convert\_\* calls.

```
classmethod convert_from_registers(registers: list[int], data_type: DATATYPE) → int | float | str
```
Convert registers to int/float/str.

## **Parameters**

- registers list of registers received from e.g. read\_holding\_registers()
- data\_type data type to convert to

#### **Returns**

int, float or str depending on "data\_type"

## **Raises**

 $ModbusException$  – when size of registers is not 1, 2 or 4

classmethod convert\_to\_registers(*value: int | float | str*, *data\_type:* [DATATYPE](#page-37-0)) → list[int]

Convert int/float/str to registers (16/32/64 bit).

#### **Parameters**

- value value to be converted
- data\_type data type to be encoded as registers

#### **Returns**

List of registers, can be used directly in e.g. write\_registers()

#### **Raises**

**TypeError** – when there is a mismatch between data\_type and value

## **CHAPTER**

## **THREE**

## **SERVER**

Pymodbus offers servers with transport protocols for

- *Serial* (RS-485) typically using a dongle
- *TCP*
- *TLS*
- *UDP*
- possibility to add a custom transport protocol

communication in 2 versions:

- synchronous server,
- asynchronous server using asyncio.

*Remark* All servers are implemented with asyncio, and the synchronous servers are just an interface layer allowing synchronous applications to use the server as if it was synchronous. Server.

import external classes, to make them easier to use:

## <span id="page-38-0"></span>class pymodbus.server.ModbusSerialServer(*context*, *framer=Framer.RTU*, *identity=None*, *\*\*kwargs*)

Bases: ModbusBaseServer

A modbus threaded serial socket server.

We inherit and overload the socket server so that we can control the client threads as well as have a single server context instance.

class pymodbus.server.ModbusSimulatorServer(*modbus\_server: str = 'server'*, *modbus\_device: str =*

*'device'*, *http\_host: str = '0.0.0.0'*, *http\_port: int = 8080*, *log\_file: str = 'server.log'*, *json\_file: str = 'setup.json'*, *custom\_actions\_module: str | None = None*)

Bases: object

**ModbusSimulatorServer**.

**Parameters**

- modbus\_server Server name in json file (default: "server")
- modbus\_device Device name in json file (default: "client")
- http\_host TCP host for HTTP (default: "localhost")
- http\_port TCP port for HTTP (default: 8080)
- json\_file setup file (default: "setup.json")

• **custom\_actions\_module** – python module with custom actions (default: none)

if either http\_port or http\_host is none, HTTP will not be started. This class starts a http server, that serves a couple of endpoints:

- "**<addr>/"** static files
- **"<addr>/api/log"** log handling, HTML with GET, REST-API with post
- **"<addr>/api/registers"** register handling, HTML with GET, REST-API with post
- **"<addr>/api/calls"** call (function code / message) handling, HTML with GET, REST-API with post
- **"<addr>/api/server"** server handling, HTML with GET, REST-API with post

Example:

```
from pymodbus.server import StartAsyncSimulatorServer
async def run():
    simulator = StartAsyncSimulatorServer(
        modbus_server="my server",
        modbus_device="my device",
       http_host="localhost",
       http_port=8080)
    await simulator.start()
    ...
    await simulator.close()
```
action\_add(*params*, *range\_start*, *range\_stop*) Build list of registers matching filter. action\_clear(*\_params*, *\_range\_start*, *\_range\_stop*) Clear register filter. action\_monitor(*params*, *range\_start*, *range\_stop*) Start monitoring calls. action\_reset(*\_params*, *\_range\_start*, *\_range\_stop*) Reset call simulation. action\_set(*params*, *\_range\_start*, *\_range\_stop*) Set register value. action\_simulate(*params*, *\_range\_start*, *\_range\_stop*) Simulate responses. action\_stop(*\_params*, *\_range\_start*, *\_range\_stop*)

Stop call monitoring.

- build\_html\_calls(*params*, *html*) Build html calls page.
- build\_html\_log(*\_params*, *html*) Build html log page.
- build\_html\_registers(*params*, *html*) Build html registers page.

build\_html\_server(*\_params*, *html*) Build html server page.

- build\_json\_calls(*params*, *json\_dict*) Build html calls page.
- build\_json\_log(*params*, *json\_dict*) Build json log page.
- build\_json\_registers(*params*, *json\_dict*) Build html registers page.
- build\_json\_server(*params*, *json\_dict*) Build html server page.
- async handle\_html(*request*) Handle html.
- async handle\_html\_static(*request*) Handle static html.
- async handle\_json(*request*) Handle api registers.
- helper\_build\_html\_submit(*params*) Build html register submit.
- async run\_forever(*only\_start=False*) Start modbus and http servers.
- server\_request\_tracer(*request*, *\*\_addr*)

Trace requests.

All server requests passes this filter before being handled.

#### server\_response\_manipulator(*response*)

Manipulate responses.

All server responses passes this filter before being sent. The filter returns:

- response, either original or modified
- skip\_encoding, signals whether or not to encode the response

#### async start\_modbus\_server(*app*)

Start Modbus server as asyncio task.

## async stop()

Stop modbus and http servers.

### async stop\_modbus\_server(*app*)

Stop modbus server.

<span id="page-40-0"></span>class pymodbus.server.ModbusTcpServer(*context*, *framer=Framer.SOCKET*, *identity=None*, *address=('', 502)*, *ignore\_missing\_slaves=False*, *broadcast\_enable=False*, *response\_manipulator=None*, *request\_tracer=None*)

#### Bases: ModbusBaseServer

A modbus threaded tcp socket server.

We inherit and overload the socket server so that we can control the client threads as well as have a single server context instance.

<span id="page-41-0"></span>class pymodbus.server.ModbusTlsServer(*context*, *framer=Framer.TLS*, *identity=None*, *address=('', 502)*, *sslctx=None*, *certfile=None*, *keyfile=None*, *password=None*, *ignore\_missing\_slaves=False*, *broadcast\_enable=False*, *response\_manipulator=None*, *request\_tracer=None*)

### Bases: [ModbusTcpServer](#page-40-0)

A modbus threaded tls socket server.

We inherit and overload the socket server so that we can control the client threads as well as have a single server context instance.

<span id="page-41-1"></span>class pymodbus.server.ModbusUdpServer(*context*, *framer=Framer.SOCKET*, *identity=None*, *address=('', 502)*, *ignore\_missing\_slaves=False*, *broadcast\_enable=False*,

*response\_manipulator=None*, *request\_tracer=None*)

Bases: ModbusBaseServer

A modbus threaded udp socket server.

We inherit and overload the socket server so that we can control the client threads as well as have a single server context instance.

### async pymodbus.server.ServerAsyncStop()

Terminate server.

#### pymodbus.server.ServerStop()

Terminate server.

async pymodbus.server.StartAsyncSerialServer(*context=None*, *identity=None*, *custom\_functions=[]*,

## *\*\*kwargs*)

Start and run a serial modbus server.

### **Parameters**

- context The ModbusServerContext datastore
- identity An optional identify structure
- custom\_functions An optional list of custom function classes supported by server instance.
- kwargs The rest

async pymodbus.server.StartAsyncTcpServer(*context=None*, *identity=None*, *address=None*,

*custom\_functions=[]*, *\*\*kwargs*)

Start and run a tcp modbus server.

### **Parameters**

- context The ModbusServerContext datastore
- identity An optional identify structure
- **address** An optional (interface, port) to bind to.
- **custom\_functions** An optional list of custom function classes supported by server instance.
- kwargs The rest

```
async pymodbus.server.StartAsyncTlsServer(context=None, identity=None, address=None, sslctx=None,
                                                certfile=None, keyfile=None, password=None,
                                                custom_functions=[], **kwargs)
```
Start and run a tls modbus server.

#### **Parameters**

- **context** The ModbusServerContext datastore
- **identity** An optional identify structure
- address An optional (interface, port) to bind to.
- sslctx The SSLContext to use for TLS (default None and auto create)
- **certfile** The cert file path for TLS (used if sslctx is None)
- keyfile The key file path for TLS (used if sslctx is None)
- **password** The password for for decrypting the private key file
- custom\_functions An optional list of custom function classes supported by server instance.
- kwargs The rest

## async pymodbus.server.StartAsyncUdpServer(*context=None*, *identity=None*, *address=None*,

*custom\_functions=[]*, *\*\*kwargs*)

Start and run a udp modbus server.

## **Parameters**

- context The ModbusServerContext datastore
- **identity** An optional identify structure
- address An optional (interface, port) to bind to.
- custom\_functions An optional list of custom function classes supported by server instance.
- kwargs –

```
pymodbus.server.StartSerialServer(**kwargs)
```
Start and run a serial modbus server.

pymodbus.server.StartTcpServer(*\*\*kwargs*)

Start and run a serial modbus server.

```
pymodbus.server.StartTlsServer(**kwargs)
```
Start and run a serial modbus server.

```
pymodbus.server.StartUdpServer(**kwargs)
```
Start and run a serial modbus server.

## pymodbus.server.get\_simulator\_commandline(*extras=None*, *cmdline=None*)

Get command line arguments.

## **CHAPTER**

## **FOUR**

## **REPL**

## **4.1 Dependencies**

Depends on [prompt\\_toolkit](https://python-prompt-toolkit.readthedocs.io/en/stable/index.html) and [click](https://click.palletsprojects.com/)

Install dependencies

\$ pip install click prompt\_toolkit --upgrade

Or Install pymodbus with repl support

\$ pip install pymodbus[repl] --upgrade

# **4.2 Usage Instructions**

RTU and TCP are supported as of now

```
bash-3.2$ pymodbus.console
Usage: pymodbus.console [OPTIONS] COMMAND [ARGS]...
Options:
  --version Show the version and exit.
  --verbose Verbose logs
 --support-diag Support Diagnostic messages
 --help Show this message and exit.
Commands:
 serial
  tcp
```
TCP Options

```
bash-3.2$ pymodbus.console tcp --help
Usage: pymodbus.console tcp [OPTIONS]
Options:
 --host TEXT Modbus TCP IP
  --port INTEGER Modbus TCP port
  --help Show this message and exit.
```
SERIAL Options

```
bash-3.2$ pymodbus.console serial --help
Usage: pymodbus.console serial [OPTIONS]
Options:
 --method TEXT Modbus Serial Mode (rtu/ascii)
 --port TEXT Modbus RTU port
 --baudrate INTEGER Modbus RTU serial baudrate to use.
 --bytesize [5|6|7|8] Modbus RTU serial Number of data bits. Possible
                       values: FIVEBITS, SIXBITS, SEVENBITS, EIGHTBITS.
 --parity [N|E|O|M|S] Modbus RTU serial parity. Enable parity checking.
                       Possible values: PARITY_NONE, PARITY_EVEN, PARITY_ODD
                       PARITY_MARK, PARITY_SPACE. Default to 'N'
 --stopbits [1|1.5|2] Modbus RTU serial stop bits. Number of stop bits.
                       Possible values: STOPBITS_ONE,
                       STOPBITS_ONE_POINT_FIVE, STOPBITS_TWO. Default to '1'
 --xonxoff INTEGER Modbus RTU serial xonxoff. Enable software flow
                       control.
 --rtscts INTEGER Modbus RTU serial rtscts. Enable hardware (RTS/CTS)
                       flow control.
 --dsrdtr INTEGER Modbus RTU serial dsrdtr. Enable hardware (DSR/DTR)
                       flow control.
 --timeout FLOAT Modbus RTU serial read timeout.
 --write-timeout FLOAT Modbus RTU serial write timeout.
 --help Show this message and exit.
```
To view all available commands type help

**TCP** 

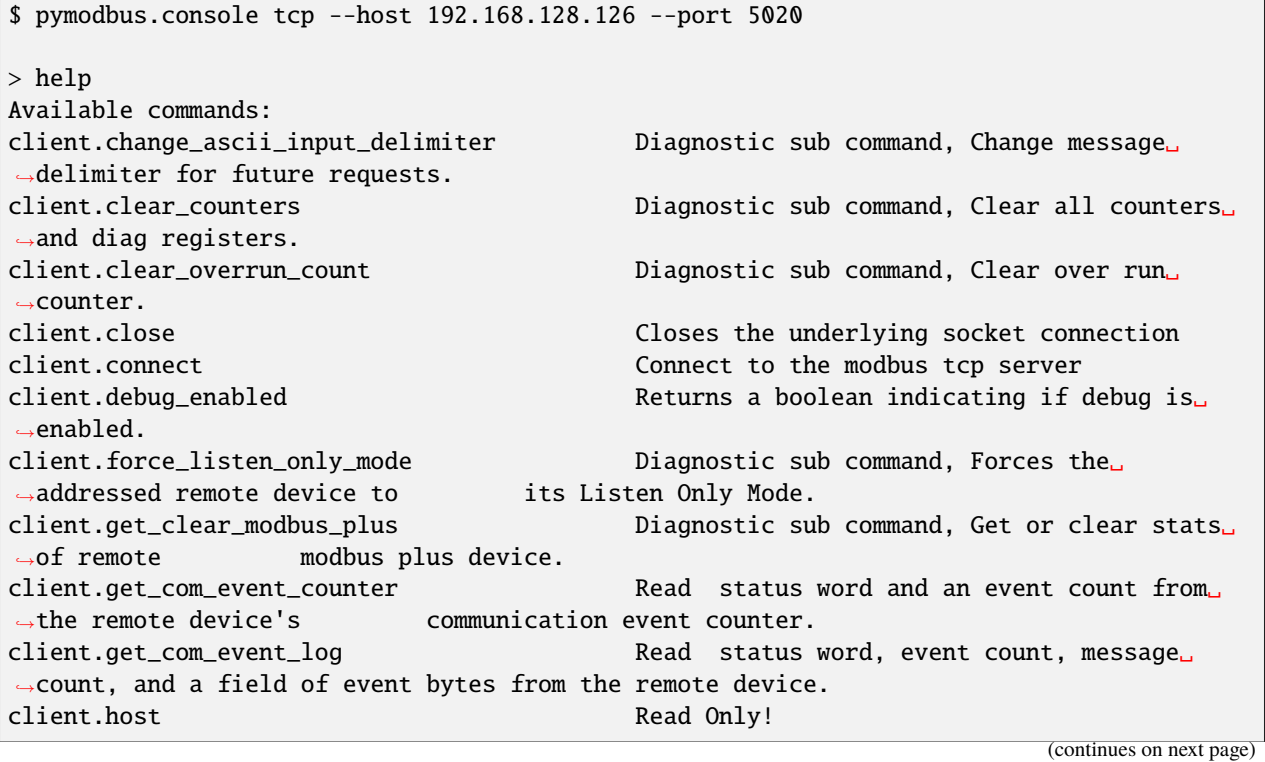

client.idle\_time Bus Idle Time to initiate next transaction client.is\_socket\_open Check whether the underlying socket/serial␣ ˓<sup>→</sup>is open or not. client.last\_frame\_end Read Only! client.mask\_write\_register Mask content of holding register at<sub>u</sub> ˓<sup>→</sup>`address` with `and\_mask` and `or\_mask`. client.port Read Only! client.read\_coils Reads `count` coils from a given slave␣ ˓<sup>→</sup>starting at `address`. client.read\_device\_information Read the identification and additional␣ ˓<sup>→</sup>information of remote slave. client.read\_discrete\_inputs Reads `count` number of discrete inputs␣ ˓<sup>→</sup>starting at offset `address`. client.read\_exception\_status Read the contents of eight Exception Status␣ ˓<sup>→</sup>outputs in a remote device. client.read\_holding\_registers Read `count` number of holding registers␣ ˓<sup>→</sup>starting at `address`. client.read\_input\_registers Read `count` number of input registers␣ ˓<sup>→</sup>starting at `address`. client.readwrite\_registers Read `read\_count` number of holding ˓<sup>→</sup>registers starting at `read\_address` and write `write\_registers` ␣ ˓<sup>→</sup>starting at `write\_address`. client.report\_slave\_id Report information about remote slave ID. client.restart\_comm\_option Diagnostic sub command, initialize and␣ ˓<sup>→</sup>restart remote devices serial interface and clear all of its communications␣ ˓<sup>→</sup>event counters . client.return\_bus\_com\_error\_count Diagnostic sub command, Return count of CRC␣ ˓<sup>→</sup>errors received by remote slave. client.return\_bus\_exception\_error\_count Diagnostic sub command, Return count of<sub>w</sub> ˓<sup>→</sup>Modbus exceptions returned by remote slave. client.return\_bus\_message\_count Diagnostic sub command, Return count of␣ →message detected on bus by remote slave. client.return\_diagnostic\_register Diagnostic sub command, Read 16-bit␣ ˓<sup>→</sup>diagnostic register. client.return\_iop\_overrun\_count Diagnostic sub command, Return count of iop␣ ˓<sup>→</sup>overrun errors by remote slave. client.return\_query\_data Diagnostic sub command , Loop back data␣ ˓<sup>→</sup>sent in response. client.return\_slave\_bus\_char\_overrun\_count Diagnostic sub command, Return count of␣ ˓<sup>→</sup>messages not handled by remote slave due to character overrun condition. client.return\_slave\_busy\_count Diagnostic sub command, Return count of<sub>w</sub> →server busy exceptions sent by remote slave. client.return\_slave\_message\_count Diagnostic sub command, Return count of<sub>1</sub> ˓<sup>→</sup>messages addressed to remote slave. client.return\_slave\_no\_ack\_count Diagnostic sub command, Return count of NO␣ →ACK exceptions sent by remote slave. client.return\_slave\_no\_response\_count Diagnostic sub command, Return count of No␣ ˓<sup>→</sup>responses by remote slave. client.silent\_interval Read Only! client.state Read Only! client.timeout Read Only! client.write\_coil Write `value` to coil at `address`.

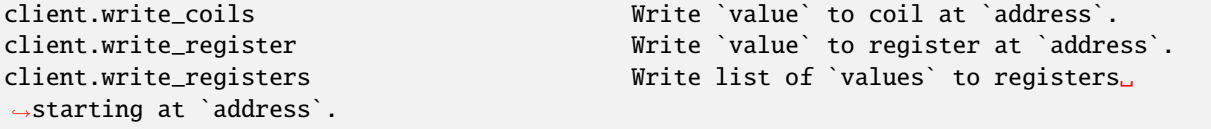

**SERIAL** 

\$ pymodbus.console serial --port /dev/ttyUSB0 --baudrate 19200 --timeout 2 > help Available commands: client.baudrate Read Only! client.bytesize Read Only! client.change\_ascii\_input\_delimiter Diagnostic sub command, Change message␣ ˓<sup>→</sup>delimiter for future requests. client.clear\_counters Diagnostic sub command, Clear all counters␣ ˓<sup>→</sup>and diag registers. client.clear\_overrun\_count Diagnostic sub command, Clear over run␣ ˓<sup>→</sup>counter. client.close Closes the underlying socket connection client.connect Connect to the modbus serial server client.debug\_enabled Returns a boolean indicating if debug is␣  $ightharpoonup$ enabled. client.force\_listen\_only\_mode Diagnostic sub command, Forces the␣ ˓<sup>→</sup>addressed remote device to its Listen Only Mode. client.get\_baudrate Serial Port baudrate. client.get\_bytesize Number of data bits. client.get\_clear\_modbus\_plus Diagnostic sub command, Get or clear stats␣ ˓<sup>→</sup>of remote modbus plus device. client.get\_com\_event\_counter Read status word and an event count from␣ ˓<sup>→</sup>the remote device's communication event counter. client.get\_com\_event\_log Read status word, event count, message␣ ˓<sup>→</sup>count, and a field of event bytes from the remote device. client.get\_parity Enable Parity Checking. client.get\_port Serial Port. client.get\_serial\_settings Gets Current Serial port settings. client.get\_stopbits Number of stop bits. client.get\_timeout Serial Port Read timeout. client.idle\_time extension bus Idle Time to initiate next transaction client.inter\_char\_timeout Read Only! client.is\_socket\_open c l i e n t . i s s o c k e t o p e n client.mask\_write\_register Mask content of holding register at ˓<sup>→</sup>`address` with `and\_mask` and `or\_mask`. client.method Read Only! client.parity Read Only! client.port Read Only! client.read\_coils Reads `count` coils from a given slave␣ ˓<sup>→</sup>starting at `address`. client.read\_device\_information Read the identification and additional␣ ˓<sup>→</sup>information of remote slave. client.read\_discrete\_inputs Reads `count` number of discrete inputs␣ ˓<sup>→</sup>starting at offset `address`. client.read\_exception\_status Read the contents of eight Exception Status␣ (continues on next page)

˓<sup>→</sup>outputs in a remote device. client.read\_holding\_registers Read `count' number of holding registers ˓<sup>→</sup>starting at `address`. client.read\_input\_registers Read `count' number of input registers ˓<sup>→</sup>starting at `address`. client.readwrite\_registers Read `read\_count' number of holding ˓<sup>→</sup>registers starting at `read\_address` and write `write\_registers` ␣ ˓<sup>→</sup>starting at `write\_address`. client.report\_slave\_id Report information about remote slave ID. client.restart\_comm\_option Diagnostic sub command, initialize and␣ ˓<sup>→</sup>restart remote devices serial interface and clear all of its communications␣ ˓<sup>→</sup>event counters . client.return\_bus\_com\_error\_count Diagnostic sub command, Return count of CRC␣ ˓<sup>→</sup>errors received by remote slave. client.return\_bus\_exception\_error\_count Diagnostic sub command, Return count of<sub>w</sub> ˓<sup>→</sup>Modbus exceptions returned by remote slave. client.return\_bus\_message\_count Diagnostic sub command, Return count of<sub>1</sub> →message detected on bus by remote slave. client.return\_diagnostic\_register Diagnostic sub command, Read 16-bit␣ ˓<sup>→</sup>diagnostic register. client.return\_iop\_overrun\_count Diagnostic sub command, Return count of iop␣ ˓<sup>→</sup>overrun errors by remote slave. client.return\_query\_data Diagnostic sub command , Loop back data␣ ˓<sup>→</sup>sent in response. client.return\_slave\_bus\_char\_overrun\_count Diagnostic sub command, Return count of␣ ˓<sup>→</sup>messages not handled by remote slave due to character overrun condition. client.return\_slave\_busy\_count Diagnostic sub command, Return count of␣ →server busy exceptions sent by remote slave. client.return\_slave\_message\_count Diagnostic sub command, Return count of<sub>w</sub> ˓<sup>→</sup>messages addressed to remote slave. client.return\_slave\_no\_ack\_count Diagnostic sub command, Return count of NO␣ →ACK exceptions sent by remote slave. client.return\_slave\_no\_response\_count Diagnostic sub command, Return count of No␣ ˓<sup>→</sup>responses by remote slave. client.set\_baudrate Baudrate setter. client.set\_bytesize Byte size setter. client.set\_parity **Parity** Parity Setter. client.set\_port Serial Port setter. client.set\_stopbits Stop bit setter. client.set\_timeout  $\qquad \qquad \qquad$  Read timeout setter. client.silent\_interval Read Only! client.state Read Only! client.stopbits Read Only! client.timeout Read Only! client.write\_coil Write `value` to coil at `address`. client.write\_coils Write `value` to coil at `address`. client.write\_register Write `value` to register at `address`. client.write\_registers Write list of `values` to registers␣ ˓<sup>→</sup>starting at `address`. result.decode Decode the register response to known␣ ˓<sup>→</sup>formatters. result.raw Return raw result dict.

Every command has auto suggestion on the arguments supported, arg and value are to be supplied in arg=val format.

```
> client.read_holding_registers count=4 address=9 slave=1
{
    "registers": [
        60497,
        47134,
        34091,
        15424
    ]
}
```
The last result could be accessed with result.raw command

```
> result.raw
{
    "registers": [
        15626,
        55203,
        28733,
        18368
    ]
}
```
For Holding and Input register reads, the decoded value could be viewed with result.decode

```
> result.decode word_order=little byte_order=little formatters=float64
28.17
>
```
Client settings could be retrieved and altered as well.

```
> # For serial settings
> # Check the serial mode
> client.method
"rtu"
> client.get_serial_settings
{
   "t1.5": 0.00171875,
    "baudrate": 9600,
   "read timeout": 0.5,
   "port": "/dev/ptyp0",
    "t3.5": 0.00401,
    "bytesize": 8,
    "parity": "N",
    "stopbits": 1.0
}
> client.set_timeout value=1
null
> client.get_timeout
```

```
1.0
> client.get_serial_settings
{
    "t1.5": 0.00171875,
    "baudrate": 9600,
    "read timeout": 1.0,
    "port": "/dev/ptyp0",
    "t3.5": 0.00401,
    "bytesize": 8,
    "parity": "N",
    "stopbits": 1.0
}
```
## **4.3 DEMO**

## <span id="page-50-1"></span>**4.4 REPL client classes**

<span id="page-50-0"></span>Modbus Clients to be used with REPL.

## class pymodbus.repl.client.mclient.ExtendedRequestSupport

Bases: object

Extended request support.

## change\_ascii\_input\_delimiter(*data=0*, *\*\*kwargs*)

Change message delimiter for future requests.

## **Parameters**

- data New delimiter character
- kwargs –

#### **Returns**

clear\_counters(*data=0*, *\*\*kwargs*)

Clear all counters and diag registers.

### **Parameters**

- $\bullet$  data Data field (0x0000)
- kwargs –

## **Returns**

clear\_overrun\_count(*data=0*, *\*\*kwargs*)

Clear over run counter.

## **Parameters**

- $\bullet$  data Data field (0x0000)
- kwargs –

**Returns**

### force\_listen\_only\_mode(*data=0*, *\*\*kwargs*)

Force addressed remote device to its Listen Only Mode.

#### **Parameters**

- $\bullet$  data Data field (0x0000)
- kwargs –

#### **Returns**

## get\_clear\_modbus\_plus(*data=0*, *\*\*kwargs*)

Get/clear stats of remote modbus plus device.

#### **Parameters**

- data Data field  $(0x0000)$
- kwargs –

## **Returns**

get\_com\_event\_counter(*\*\*kwargs*)

Read status word and an event count.

From the remote device's communication event counter.

#### **Parameters** kwargs –

#### **Returns**

## get\_com\_event\_log(*\*\*kwargs*)

Read status word.

Event count, message count, and a field of event bytes from the remote device.

## **Parameters**

## kwargs –

## **Returns**

mask\_write\_register(*address=0*, *and\_mask=65535*, *or\_mask=0*, *slave=0*, *\*\*kwargs*) Mask content of holding register at *address* with *and\_mask* and *or\_mask*.

**Parameters**

- address Reference address of register
- and\_mask And Mask
- or\_mask OR Mask
- slave Modbus slave slave ID
- kwargs –

## **Returns**

read\_coils(*address*, *count=1*, *slave=0*, *\*\*kwargs*)

Read *count* coils from a given slave starting at *address*.

## **Parameters**

- **address** The starting address to read from
- **count** The number of coils to read
- slave Modbus slave slave ID
- kwargs –
- **Returns**

List of register values

read\_device\_information(*read\_code=None*, *object\_id=0*, *\*\*kwargs*)

Read the identification and additional information of remote slave.

## **Parameters**

- read\_code Read Device ID code  $(0x01/0x02/0x03/0x04)$
- object\_id Identification of the first object to obtain.
- kwargs –

## **Returns**

read\_discrete\_inputs(*address*, *count=1*, *slave=0*, *\*\*kwargs*)

Read *count* number of discrete inputs starting at offset *address*.

#### **Parameters**

- **address** The starting address to read from
- count The number of coils to read
- slave Modbus slave slave ID
- kwargs –

## **Returns**

List of bits

#### read\_exception\_status(*slave=0*, *\*\*kwargs*)

Read contents of eight Exception Status output in a remote device.

## **Parameters**

- slave Modbus slave ID
- kwargs –

#### **Returns**

### read\_holding\_registers(*address*, *count=1*, *slave=0*, *\*\*kwargs*)

Read *count* number of holding registers starting at *address*.

#### **Parameters**

- **address** starting register offset to read from
- **count** Number of registers to read
- slave Modbus slave slave ID
- kwargs –

#### **Returns**

## read\_input\_registers(*address*, *count=1*, *slave=0*, *\*\*kwargs*)

Read *count* number of input registers starting at *address*.

#### **Parameters**

• address – starting register offset to read from to

- count Number of registers to read
- slave Modbus slave slave ID
- kwargs –

## **Returns**

readwrite\_registers(*read\_address=0*, *read\_count=0*, *write\_address=0*, *values=0*, *slave=0*, *\*\*kwargs*) Read *read\_count* number of holding registers.

Starting at *read\_address* and write *write\_registers* starting at *write\_address*.

## **Parameters**

- read\_address register offset to read from
- read\_count Number of registers to read
- write\_address register offset to write to
- values List of register values to write (comma separated)
- slave Modbus slave slave ID
- kwargs –

## **Returns**

report\_slave\_id(*slave=0*, *\*\*kwargs*)

Report information about remote slave ID.

### **Parameters**

- slave Modbus slave ID
- kwargs –

## **Returns**

### restart\_comm\_option(*toggle=False*, *\*\*kwargs*)

Initialize and restart remote devices.

Serial interface and clear all of its communications event counters.

## **Parameters**

- toggle Toggle Status [ON(0xff00)/OFF(0x0000]
- kwargs –

## **Returns**

## return\_bus\_com\_error\_count(*data=0*, *\*\*kwargs*)

Return count of CRC errors received by remote slave.

## **Parameters**

- data Data field  $(0x0000)$
- kwargs –

**Returns**

#### return\_bus\_exception\_error\_count(*data=0*, *\*\*kwargs*)

Return count of Modbus exceptions returned by remote slave.

#### **Parameters**

- $\bullet$  data Data field (0x0000)
- kwargs –

## **Returns**

## return\_bus\_message\_count(*data=0*, *\*\*kwargs*)

Return count of message detected on bus by remote slave.

#### **Parameters**

- data Data field  $(0x0000)$
- kwargs –

## **Returns**

## return\_diagnostic\_register(*data=0*, *\*\*kwargs*)

Read 16-bit diagnostic register.

## **Parameters**

- $\bullet$  data Data field (0x0000)
- kwargs –

#### **Returns**

## return\_iop\_overrun\_count(*data=0*, *\*\*kwargs*)

Return count of iop overrun errors by remote slave.

### **Parameters**

- $\bullet$  data Data field (0x0000)
- kwargs –

## **Returns**

## return\_query\_data(*message=0*, *\*\*kwargs*)

Loop back data sent in response.

#### **Parameters**

- message Message to be looped back
- kwargs –

#### **Returns**

## return\_slave\_bus\_char\_overrun\_count(*data=0*, *\*\*kwargs*)

Return count of messages not handled.

By remote slave due to character overrun condition.

#### **Parameters**

- $\bullet$  data Data field (0x0000)
- kwargs –

**Returns**

## return\_slave\_busy\_count(*data=0*, *\*\*kwargs*)

Return count of server busy exceptions sent by remote slave.

### **Parameters**

- $\bullet$  data Data field (0x0000)
- kwargs –

#### **Returns**

#### return\_slave\_message\_count(*data=0*, *\*\*kwargs*)

Return count of messages addressed to remote slave.

#### **Parameters**

- data Data field  $(0x0000)$
- kwargs –

## **Returns**

## return\_slave\_no\_ack\_count(*data=0*, *\*\*kwargs*)

Return count of NO ACK exceptions sent by remote slave.

## **Parameters**

- $\bullet$  data Data field (0x0000)
- kwargs –

#### **Returns**

#### return\_slave\_no\_response\_count(*data=0*, *\*\*kwargs*)

Return count of No responses by remote slave.

## **Parameters**

- $\bullet$  data Data field (0x0000)
- kwargs –

## **Returns**

write\_coil(*address*, *value*, *slave=0*, *\*\*kwargs*)

Write *value* to coil at *address*.

#### **Parameters**

- address coil offset to write to
- **value** bit value to write
- slave Modbus slave slave ID
- kwargs –

#### **Returns**

write\_coils(*address*, *values*, *slave=0*, *\*\*kwargs*)

Write *value* to coil at *address*.

## **Parameters**

- address coil offset to write to
- values list of bit values to write (comma separated)
- slave Modbus slave slave ID
- kwargs –

## **Returns**

write\_register(*address*, *value*, *slave=0*, *\*\*kwargs*)

Write *value* to register at *address*.

#### **Parameters**

- address register offset to write to
- **value** register value to write
- slave Modbus slave slave ID
- kwargs –

## **Returns**

```
write_registers(address, values, slave=0, **kwargs)
```
Write list of *values* to registers starting at *address*.

#### **Parameters**

- address register offset to write to
- values list of register value to write (comma separated)
- slave Modbus slave slave ID
- kwargs –

## **Returns**

class pymodbus.repl.client.mclient.ModbusSerialClient(*framer*, *\*\*kwargs*)

Bases: [ExtendedRequestSupport](#page-50-0), [ModbusSerialClient](#page-20-0)

Modbus serial client.

## get\_baudrate()

Get serial Port baudrate.

#### **Returns**

Current baudrate

## get\_bytesize()

Get number of data bits.

## Current bytesize

## get\_parity()

Enable Parity Checking.

## **Returns**

**Returns**

Current parity setting

## get\_port()

Get serial Port.

#### **Returns**

Current Serial port

## get\_serial\_settings()

Get Current Serial port settings.

## **Returns**

Current Serial settings as dict.

## get\_stopbits()

Get number of stop bits.

#### **Returns**

Current Stop bits

## get\_timeout()

Get serial Port Read timeout.

## **Returns**

Current read imeout.

## set baudrate(*value*)

Set baudrate setter.

## **Parameters**

value – <supported baudrate>

## set\_bytesize(*value*)

Set Byte size.

**Parameters value** – Possible values  $(5, 6, 7, 8)$ 

#### set\_parity(*value*)

Set parity Setter.

## **Parameters**

value – Possible values ("N", "E", "O", "M", "S")

## set\_port(*value*)

Set serial Port setter.

## **Parameters**

value – New port

set\_stopbits(*value*)

Set stop bit.

#### **Parameters**

**value** – Possible values  $(1, 1.5, 2)$ 

set\_timeout(*value*)

Read timeout setter.

## **Parameters** value – Read Timeout in seconds

class pymodbus.repl.client.mclient.ModbusTcpClient(*\*\*kwargs*)

## Bases: [ExtendedRequestSupport](#page-50-0), [ModbusTcpClient](#page-23-0)

TCP client.

## pymodbus.repl.client.mclient.handle\_brodcast(*func*)

Handle broadcast.

pymodbus.repl.client.mclient.make\_response\_dict(*resp*) Make response dict.

# <span id="page-58-0"></span>**4.5 REPL server classes**

## **4.5.1 Pymodbus REPL (Read Evaluate Print Loop)**

**Warning** The Pymodbus REPL documentation is not updated.

## **4.5.1.1 Pymodbus REPL Client**

Pymodbus REPL comes with many handy features such as payload decoder to directly retrieve the values in desired format and supports all the diagnostic function codes directly .

For more info on REPL Client refer [pymodbus/repl/client/README.rst](https://github.com/pymodbus-dev/pymodbus/blob/v3.6.2/pymodbus/repl/client/README.rst)

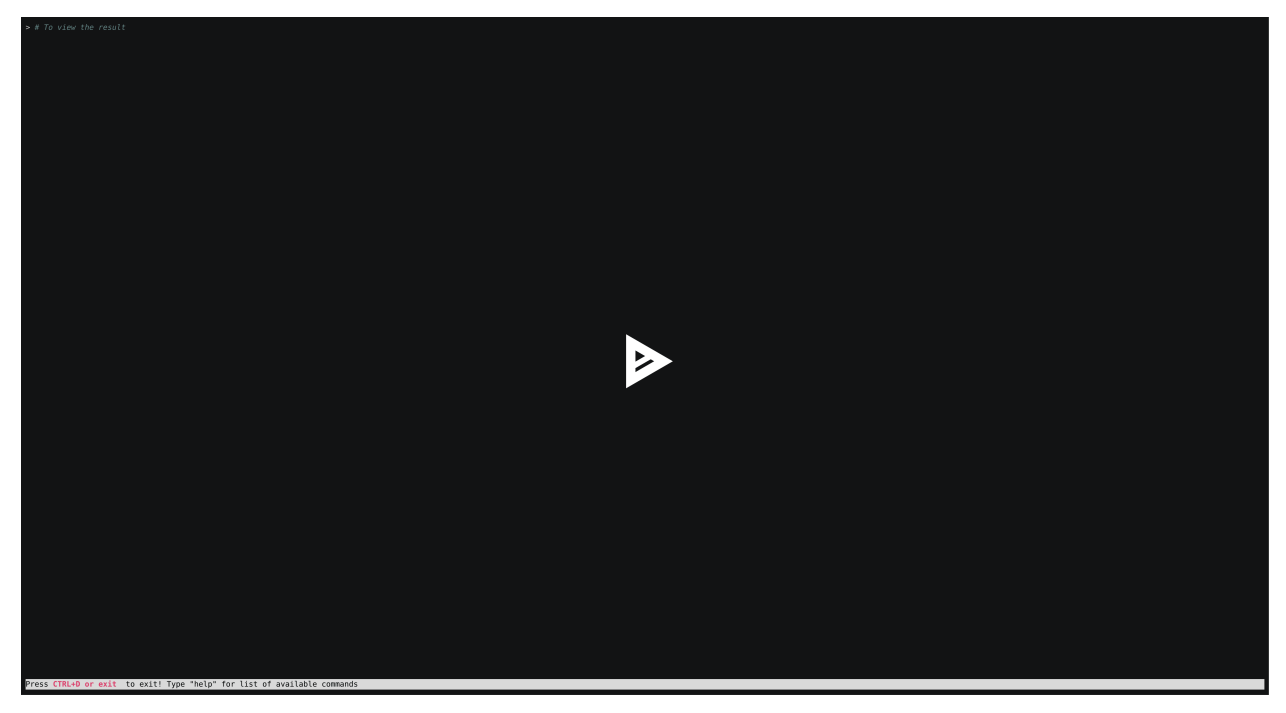

## **4.5.1.2 Pymodbus REPL Server**

Pymodbus also comes with a REPL server to quickly run an asynchronous server with additional capabilities out of the box like simulating errors, delay, mangled messages etc.

For more info on REPL Server refer [pymodbus/repl/server/README.rst](https://github.com/pymodbus-dev/pymodbus/blob/v3.6.2/pymodbus/repl/server/README.rst)

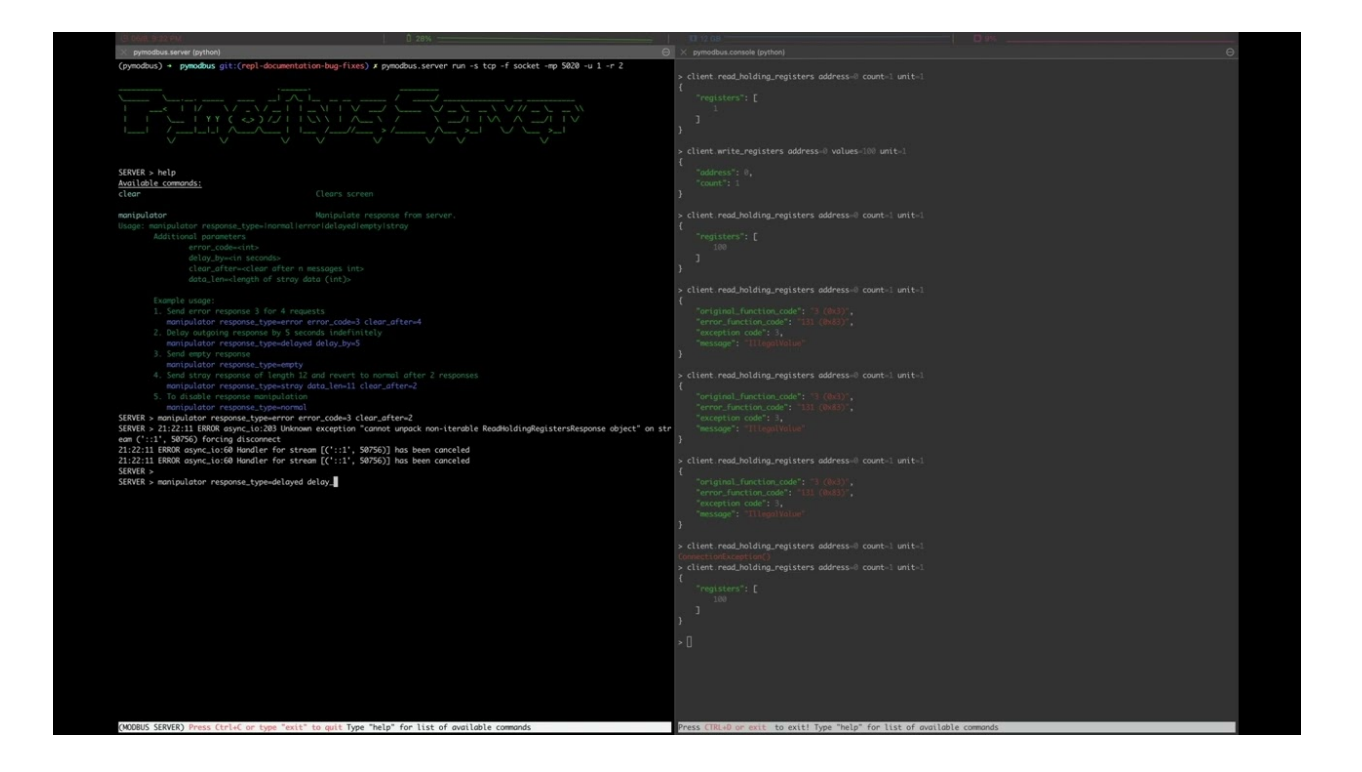

## **CHAPTER**

# **SIMULATOR**

The simulator is a full fledged modbus simulator, which is constantly being evolved with user ideas / amendments.

The purpose of the simulator is to provide support for client application test harnesses with end-to-end testing simulating real life modbus devices.

The datastore simulator allows the user to (all automated)

- simulate a modbus device by adding a simple configuration,
- test how a client handles modbus exceptions,
- test a client apps correct use of the simulated device.

The web interface allows the user to (online / manual)

- test how a client handles modbus errors,
- test how a client handles communication errors like divided messages,
- run your test server in the cloud,
- monitor requests/responses,
- inject modbus errors like malicious a response,
- see/Change values online.

The REST API allow the test process to be automated

- spin up a test server with unix domain sockets in your test harness,
- set expected responses with a simple REST API command,
- check the result with another simple REST API command,
- test your client app in a true end-to-end fashion.

The simulator replaces *[REPL server classes](#page-58-0)* but not *[REPL client classes](#page-50-1)*

# **5.1 Configuration**

Configuring the pymodbus simulator is done with a json file, or if only using the datastore simulator a python dict (same structure as the device part of the json file).

## **5.1.1 Json file layout**

The json file consist of 2 main entries "server\_list" (see *[Server entries](#page-61-0)*) and "device\_list" (see *[Device entries](#page-63-0)*) each containing a list of servers/devices

```
{
    "server_list": {
        "<name>": { ... },
        ...
    },
    "device_list": {
        "<name>": { ... },
        ...
    }
}
```
You can define as many server and devices as you like, when starting *[pymodbus.simulator](#page-78-0)* you select one server and one device to simulate.

A entry in "device list" correspond to the dict you can use as parameter to datastore simulator is you want to construct your own simulator.

## <span id="page-61-0"></span>**5.1.2 Server entries**

The entries for a tcp server with minimal parameters look like:

```
{
     "server_list": {
         "server": {
             "comm": "tcp",
             "host": "0.0.0.0",
             "port": 5020,
             "framer": "socket",
         }
     }
     "device_list": {
         ...
     }
}
```
The example uses "comm": "tcp", so the entries are arguments to [pymodbus.server.ModbusTcpServer](#page-40-0), where detailed information are available.

The entry "comm" allows the following values:

- "serial", to use [pymodbus.server.ModbusSerialServer](#page-38-0),
- "tcp", to use [pymodbus.server.ModbusTcpServer](#page-40-0),
- "tls", to use [pymodbus.server.ModbusTlsServer](#page-41-0),
- "udp"; to use [pymodbus.server.ModbusUdpServer](#page-41-1).

The entry "framer" allows the following values:

- "ascii" to use [pymodbus.framer.ascii\\_framer.ModbusAsciiFramer](#page-134-0),
- "binary to use pymodbus.framer.ascii\_framer.ModbusBinaryFramer,
- "rtu" to use pymodbus.framer.ascii\_framer.ModbusRtuFramer,
- "tls" to use pymodbus.framer.ascii\_framer.ModbusTlsFramer,
- "socket" to use pymodbus.framer.ascii\_framer.ModbusSocketFramer.

**Warning:** not all "framer" types can be used with all "comm" types.

e.g. "framer": "tls" only works with "comm": "tls"!

## **5.1.3 Server configuration examples**

```
{
   "server_list": {
        "server": {
            "comm": "tcp",
            "host": "0.0.0.0",
            "port": 5020,
            "ignore_missing_slaves": false,
            "framer": "socket",
            "identity": {
                "VendorName": "pymodbus",
                "ProductCode": "PM",
                "VendorUrl": "https://github.com/pymodbus-dev/pymodbus",
                "ProductName": "pymodbus Server",
                "ModelName": "pymodbus Server",
                "MajorMinorRevision": "3.1.0"
            }
        },
        "server_try_serial": {
            "comm": "serial",
            "port": "/dev/tty0",
            "stopbits": 1,
            "bytesize": 8,
            "parity": "N",
            "baudrate": 9600,
            "timeout": 3,
            "reconnect_delay": 2,
            "framer": "rtu",
            "identity": {
                "VendorName": "pymodbus",
                "ProductCode": "PM",
                "VendorUrl": "https://github.com/pymodbus-dev/pymodbus",
                "ProductName": "pymodbus Server",
                "ModelName": "pymodbus Server",
                "MajorMinorRevision": "3.1.0"
            }
        },
        "server_try_tls": {
            "comm": "tls",
            "host": "0.0.0.0",
            "port": 5020,
```

```
"certfile": "certificates/pymodbus.crt",
            "keyfile": "certificates/pymodbus.key",
            "ignore_missing_slaves": false,
            "framer": "tls",
            "identity": {
                "VendorName": "pymodbus",
                "ProductCode": "PM",
                "VendorUrl": "https://github.com/pymodbus-dev/pymodbus",
                "ProductName": "pymodbus Server",
                "ModelName": "pymodbus Server",
                "MajorMinorRevision": "3.1.0"
            }
        },
        "server_test_try_udp": {
            "comm": "udp",
            "host": "0.0.0.0",
            "port": 5020,
            "ignore_missing_slaves": false,
            "framer": "socket",
            "identity": {
                "VendorName": "pymodbus",
                "ProductCode": "PM",
                "VendorUrl": "https://github.com/pymodbus-dev/pymodbus",
                "ProductName": "pymodbus Server",
                "ModelName": "pymodbus Server",
                "MajorMinorRevision": "3.1.0"
            }
        }
    }
}
```
## <span id="page-63-0"></span>**5.1.4 Device entries**

Each device is configured in a number of sections, described in detail below

- "setup", defines the overall structure of the device, like e.g. number of registers,
- "invalid", defines invalid registers and causes a modbus exception when reading and/or writing,
- "write", defines registers which allow read/write, other registers causes a modbus exception when writing,
- "bits", defines registers which contain bits (discrete input and coils),
- "uint16", defines registers which contain a 16 bit unsigned integer,
- "uint32", defines sets of registers (2) which contain a 32 bit unsigned integer,
- "float 32", defines sets of registers (2) which contain a 32 bit float,
- "string", defines sets of registers which contain a string,
- "repeat", is a special command to copy configuration if a device contains X bay controllers, configure one and use repeat for X-1.

The datastore simulator manages the registers in a big list, which can be manipulated with

• actions (functions that are called with each access)

- manually via the WEB interface
- automated via the REST API interface
- the client (writing values)

It is important to understand that the modbus protocol does not know or care how the physical memory/registers are organized, but it has a huge impact on the client!

Communication with a modbus device is based on registers which each contain 16 bits (2 bytes). The requests are grouped in 4 groups

- Input Discrete
- Coils
- Input registers
- Holding registers

The 4 blocks are mapped into physical memory, but the modbus protocol makes no assumption or demand on how this is done.

The history of modbus devices have shown 2 forms of mapping.

The first form is also the original form. It originates from a time where the devices did not contain memory, but the request was mapped directly to a physical sensor:

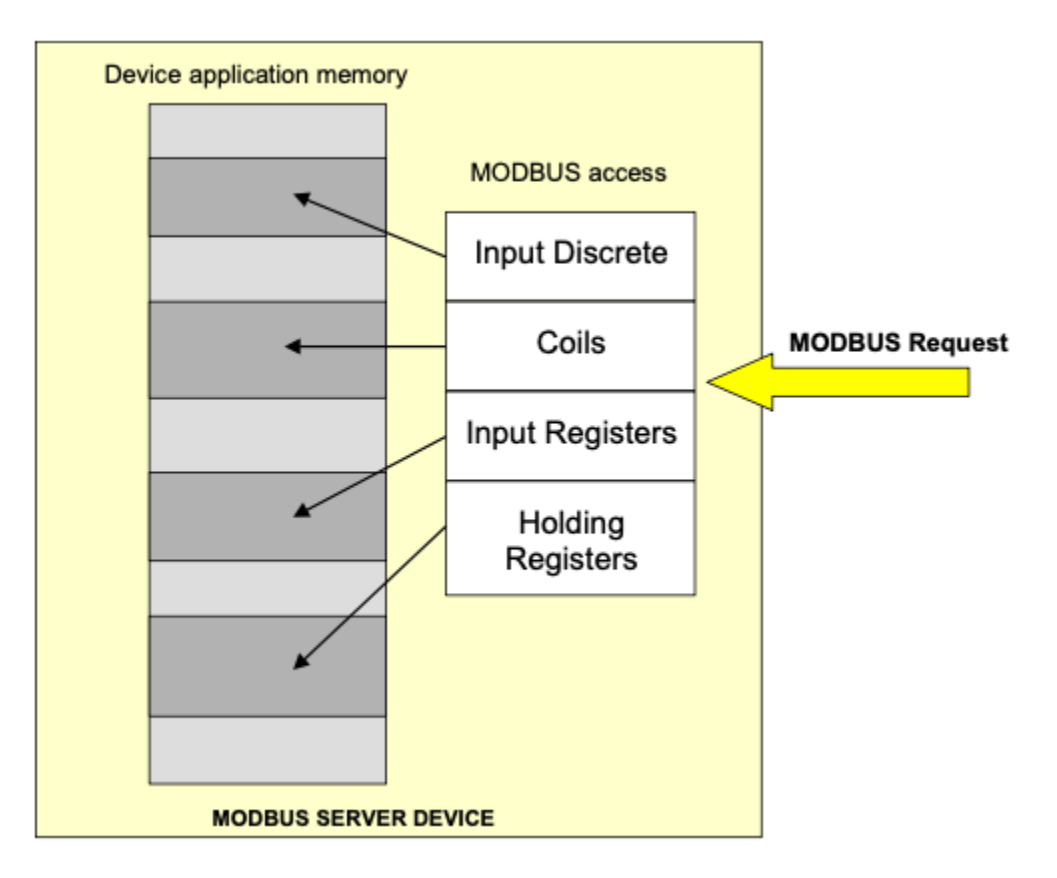

When reading holding register 1 (block 4) you get a different register as when reading input register 1 (block 1). Each block references a different physical register memory, in other words the size of the needed memory is the sum of the block sizes.

The second form uses 1 shared block, most modern devices use this form for 2 main reasons:

- the modbus protocol implementation do not connect directly to the sensors but to a shared memory controlled by a small microprocessor.
- designers can group related information independent of type (e.g. a bay controller with register 1 as coil, register 2 as input and register 3 as holding)

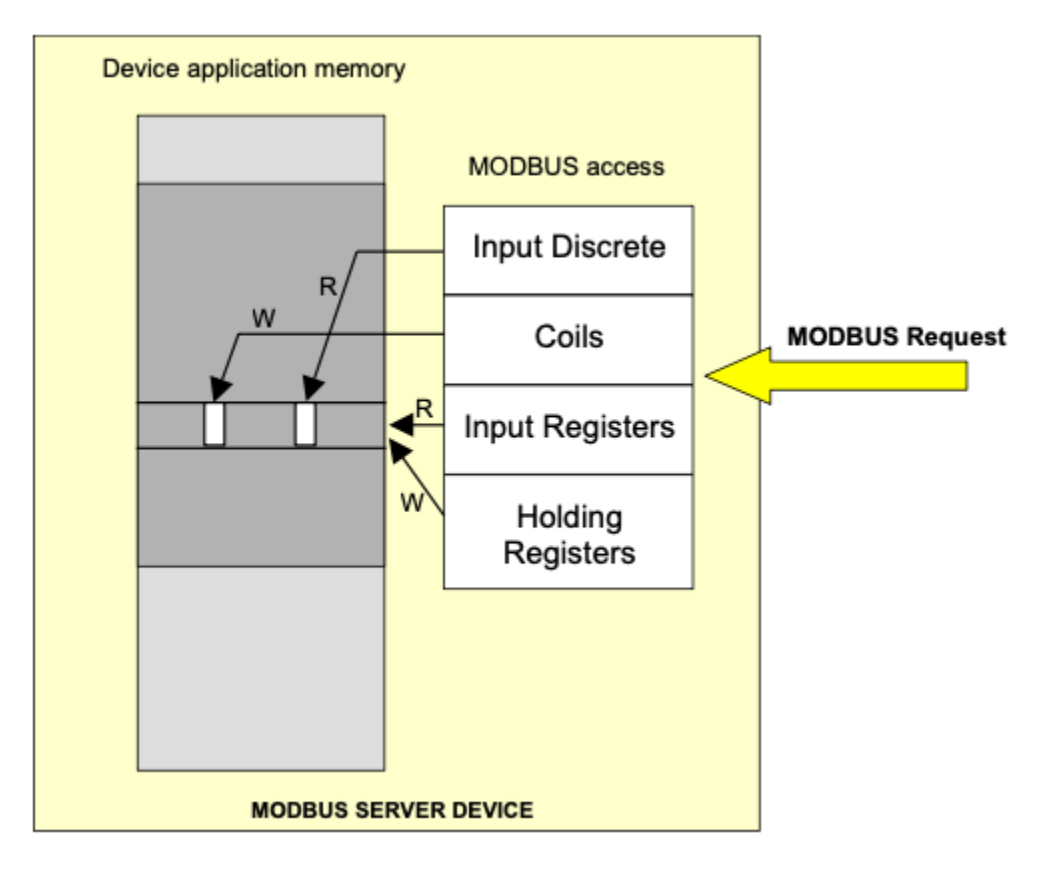

When reading holding register 1 the same phyical register is accessed as when reading input register 1. Each block references the same physical register memory, in other words the size of the needed memory is the size of the largest block.

The datastore simulator supports both types.

## **5.1.4.1 Setup section**

Example "setup" configuration:

```
"setup": {
   "co size": 10,
   "di size": 20,
   "hr size": 15,
   "ir size": 25,
   "shared blocks": true,
    "type exception": true,
   "defaults": {
        "value": {
            "bits": 0,
            "uint16": 0,
```

```
"uint32": 0,
            "float32": 0.0,
            "string": " "
        },
        "action": {
            "bits": null,
            "uint16": "register",
            "uint32": "register",
            "float32": "register",
            "string": null
        }
}
```
## **"co size"**, **"di size"**, **"hr size"**, **"ir size"**:

Define the size of each block. If using shared block the register list size will be the size of the biggest block (25 reegisters) If not using shared block the register list size will be the sum of the 4 block sizes (70 registers).

#### **"shared blocks"**

Defines if the blocks are independent or shared (true)

**Tip:** if shared is set to false, please remember to adjust the addresses, depending on in which group they are.

## **assuming all sizes are set to 10, the addresses for configuration are as follows:**

- coils have addresses 0-9,
- discrete inputs have addresses 10-19,
- input\_registers have addresses 20-29,
- holding registers have addresses 30-39

when configuring the the datatypes (when calling each block start with 0).

This is needed because the datatypes can be in different blocks.

#### **"type exception"**

Defines is the server returns a modbus exception if a read/write request violates the specified type. E.g. Read holding register 10 with count 1, but the 10,11 are defined as UINT32 and thus can only be read with multiples of 2.

This feature is designed to control that a client access the device in the manner it was designed.

#### **"defaults"**

Defines how to defines registers not configured or or only partial configured.

**"value"** defines the default value for each type.

**"action"** defines the default action for each type. Actions are functions that are called whenever the register is accessed and thus allows automatic manipulation.

The datastore simulator have a number of builtin actions, and allows custom actions to be added:

• **"random"**, change the value with every access,

- **"increment"**, increment the value by 1 with every access,
- **"timestamp"**, uses 6 registers and build a timestamp,
- **"reset"**, causes a reboot of the simulator,
- **"uptime"**, sets the number of seconds the server have been running.

The **"random"** and **"increment"** actions may optionally minimum and/or maximum. In case of **"increment"**, the counter is reset to the minimum value, if the maximum is crossed.

```
{"addr": 9, "value": 7, "action": "random", "kwargs": {"minval": 0, "maxval": 12} },
{"addr": 10, "value": 100, "action": "increment", "kwargs": {"minval": 50} }
```
## **5.1.4.2 Invalid section**

Example "invalid" configuration:

```
"invalid": [
    5,
    [10, 15]
],
```
Defines invalid registers which cannot be read or written. When accessed the response in a modbus exception **invalid address**. In the example registers 5, 10, 11, 12, 13, 14, 15 will produce an exception response.

Registers can be singulars (first entry) or arrays (second entry)

## **5.1.4.3 Write section**

Example "write" configuration:

```
"write": [
    4,
    [5, 6]
],
```
Defines registers which can be written to. When writing to registers not defined here the response is a modbus exception **invalid address**.

Registers can be singulars (first entry) or arrays (second entry)

## **5.1.4.4 Bits section**

Example "bits" configuration:

```
"bits": [
    5,
    [6, 7],
    {"addr": 8, "value": 7},
    {"addr": 9, "value": 7, "action": "random"},
    {"addr": [11, 12], "value": 7, "action": "random"}
],
```
defines registers which contain bits (discrete input and coils),

Registers can be singulars (first entry) or arrays (second entry), furthermore a value and/or a action can be defined, the value and/or action is inserted into each register defined in "addr".

## **5.1.4.5 Uint16 section**

Example "uint16" configuration:

```
"uint16": [
   5,
    [6, 7],
   {"addr": 8, "value": 30123},
    {"addr": 9, "value": 712, "action": "increment"},
    {"addr": [11, 12], "value": 517, "action": "random"}
],
```
defines registers which contain a 16 bit unsigned integer,

Registers can be singulars (first entry) or arrays (second entry), furthermore a value and/or a action can be defined, the value and/or action is inserted into each register defined in "addr".

## **5.1.4.6 Uint32 section**

Example "uint32" configuration:

```
"uint32": [
    [6, 7],
   {"addr": [8, 9], "value": 300123},
    {"addr": [10, 13], "value": 400712, "action": "increment"},
    {"addr": [14, 15], "value": 500517, "action": "random"}
],
```
defines sets of registers (2) which contain a 32 bit unsigned integer,

Registers can only be arrays in multiples of 2, furthermore a value and/or a action can be defined, the value and/or action is converted (high/low value) and inserted into each register set defined in "addr".

### **5.1.4.7 Float32 section**

Example "float32" configuration:

```
"float32": [
    [6, 7],
    {"addr": [8, 9], "value": 3123.17},
    {"addr": [10, 13], "value": 712.5, "action": "increment"},
    {"addr": [14, 15], "value": 517.0, "action": "random"}
],
```
defines sets of registers (2) which contain a 32 bit float,

Registers can only be arrays in multiples of 2, furthermore a value and/or a action can be defined, the value and/or action is converted (high/low value) and inserted into each register set defined in "addr".

Remark remember to set "value": <float value> like 512.0 (float) not 512 (integer).

## **5.1.4.8 String section**

Example "string" configuration:

```
"string": [
    7,
    [8, 9],
    {"addr": [16, 20], "value": "A_B_C_D_E_"}
],
```
defines sets of registers which contain a string,

Registers can be singulars (first entry) or arrays (second entry). Important each string must be defined individually.

- Entry 1 is a string of 2 chars,
- Entry 2 is a string of 4 chars,
- Entry 3 is a string of 10 chars with the value "A\_B\_C\_D\_E\_".

## **5.1.4.9 Repeat section**

Example "repeat" configuration:

```
"repeat": [
    {"addr": [0, 2], "to": [10, 11]},
    {"addr": [0, 2], "to": [10, 15]},
]
```
is a special command to copy configuration if a device contains X bay controllers, configure one and use repeat for X-1.

First entry copies registers 0-2 to 10-11, resulting in  $10 == 0$ ,  $11 == 1$ , 12 unchanged.

Second entry copies registers 0-2 to 10-15, resulting in  $10 == 0$ ,  $11 == 1$ ,  $12 == 2$ ,  $13 == 0$ ,  $14 == 1$ ,  $15 == 2$ ,  $16$ unchanged.

## **5.1.5 Device configuration examples**

```
{
    "server_list": {
        ...
   },
    "device_list": {
        "device": {
            "setup": {
                "co size": 63000,
                "di size": 63000,
                "hr size": 63000,
                "ir size": 63000,
                "shared blocks": true,
                "type exception": true,
                "defaults": {
                    "value": {
                         "bits": 0,
                         "uint16": 0,
```

```
"uint32": 0,
                "float32": 0.0,
                "string": " "
            },
            "action": {
                "bits": null,
                "uint16": "register",
                "uint32": "register",
                "float32" "register",
                "string": null
            }
       }
    },
    "invalid": [
      1
    ],
    "write": [
       5
    ],
    "bits": [
        {"addr": 2, "value": 7}
    ],
    "uint16": [
       {"addr": 3, "value": 17001},
        2100
    ],
    "uint32": [
        {"addr": 4, "value": 617001},
        [3037, 3038]
    ],
    "float32": [
        {"addr": 6, "value": 404.17},
        [4100, 4101]
    ],
    "string": [
        5047,
        {"addr": [16, 20], "value": "A_B_C_D_E_"}
    ],
    "repeat": [
    ]
},
"device_try": {
    "setup": {
        "co size": 63000,
        "di size": 63000,
        "hr size": 63000,
        "ir size": 63000,
        "shared blocks": true,
        "type exception": true,
        "defaults": {
            "value": {
                "bits": 0,
```

```
(continued from previous page)
```

```
"uint16": 0,
            "uint32": 0,
            "float32": 0.0,
            "string": " "
        },
        "action": {
            "bits": null,
            "uint16": "register",
            "uint32": "register",
            "float32": "register",
            "string": null
        }
    }
},
"invalid": [
   [0, 5],
    77
],
"write": [
   10,
    [61, 76]
],
"bits": [
   10,
    1009,
    [1116, 1119],
    {"addr": 1144, "value": 1},
    {"addr": [1148,1149], "value": 32117},
    {"addr": [1208, 1306], "action": "random"}
],
"uint16": [
   11,
    2027,
    [2126, 2129],
    {"addr": 2164, "value": 1},
    {"addr": [2168,2169], "value": 32117},
    {"addr": [2208, 2306], "action": null}
],
"uint32": [
   12,
    3037,
    [3136, 3139],
    {"addr": 3174, "value": 1},
    {"addr": [3188,3189], "value": 32514},
    {"addr": [3308, 3406], "action": null},
    {"addr": [3688, 3878], "value": 115, "action": "increment"}
],
"float32": [
    14,
    4047,
    [4146, 4149],
    {"addr": 4184, "value": 1},
```
```
(continued from previous page)
```

```
{"addr": [4198,4191], "value": 32514.1},
            {"addr": [4308, 4406], "action": null},
            {"addr": [4688, 4878], "value": 115.7, "action": "increment"}
        ],
        "string": [
            {"addr": [16, 20], "value": "A_B_C_D_E_"},
            5047,
            [5146, 5149],
            {"addr": [529, 544], "value": "Brand name, 32 bytes...........X"}
        ],
        "repeat": [
            {"addr": [0, 999], "to": [10000, 10999]},
            {"addr": [10, 1999], "to": [11000, 11999]}
        ]
    }
},
"device_minimum": {
        "setup": {
            "co size": 10,
            "di size": 10,
            "hr size": 10,
            "ir size": 10,
            "shared blocks": true,
            "type exception": false,
            "defaults": {
                "value": {
                    "bits": 0,
                    "uint16": 0,
                    "uint32": 0,
                    "float32": 0.0,
                    "string": " "
                },
                "action": {
                    "bits": null,
                    "uint16": null,
                    "uint32": null,
                    "float32": null,
                    "string": null
                }
            }
        },
        "invalid": [],
        "write": [],
        "bits": [],
        "uint16": [
            [0, 9]
        ],
        "uint32": [],
        "float32": [],
        "string": [],
        "repeat": []
    }
```
}

(continued from previous page)

```
}
```
### **5.1.6 Configuration used for test**

```
{
    "server_list": {
        "server": {
            "comm": "tcp",
            "host": "0.0.0.0",
            "port": 5020,
            "ignore_missing_slaves": false,
            "framer": "socket",
            "identity": {
                "VendorName": "pymodbus",
                "ProductCode": "PM",
                "VendorUrl": "https://github.com/pymodbus-dev/pymodbus/",
                "ProductName": "pymodbus Server",
                "ModelName": "pymodbus Server",
                "MajorMinorRevision": "3.1.0"
            }
        },
        "server_try_serial": {
            "comm": "serial",
            "port": "/dev/tty0",
            "stopbits": 1,
            "bytesize": 8,
            "parity": "N",
            "baudrate": 9600,
            "timeout": 3,
            "reconnect_delay": 2,
            "framer": "rtu",
            "identity": {
                "VendorName": "pymodbus",
                "ProductCode": "PM",
                "VendorUrl": "https://github.com/pymodbus-dev/pymodbus/",
                "ProductName": "pymodbus Server",
                "ModelName": "pymodbus Server",
                "MajorMinorRevision": "3.1.0"
            }
        },
        "server_try_tls": {
            "comm": "tls",
            "host": "0.0.0.0",
            "port": 5020,
            "certfile": "certificates/pymodbus.crt",
            "keyfile": "certificates/pymodbus.key",
            "ignore_missing_slaves": false,
            "framer": "tls",
            "identity": {
```

```
(continued from previous page)
```

```
"VendorName": "pymodbus",
            "ProductCode": "PM",
            "VendorUrl": "https://github.com/pymodbus-dev/pymodbus/",
            "ProductName": "pymodbus Server",
            "ModelName": "pymodbus Server",
            "MajorMinorRevision": "3.1.0"
        }
    },
    "server_test_try_udp": {
        "comm": "udp",
        "host": "0.0.0.0",
        "port": 5020,
        "ignore_missing_slaves": false,
        "framer": "socket",
        "identity": {
            "VendorName": "pymodbus",
            "ProductCode": "PM",
            "VendorUrl": "https://github.com/pymodbus-dev/pymodbus/",
            "ProductName": "pymodbus Server",
            "ModelName": "pymodbus Server",
            "MajorMinorRevision": "3.1.0"
        }
    }
},
"device_list": {
    "device": {
        "setup": {
            "co size": 63000,
            "di size": 63000,
            "hr size": 63000,
            "ir size": 63000,
            "shared blocks": true,
            "type exception": true,
            "defaults": {
                "value": {
                    "bits": 0,
                    "uint16" 0,
                    "uint32": 0,
                    "float32": 0.0,
                    "string": " "
                },
                "action": {
                    "bits": null,
                    "uint16": "increment",
                    "uint32": "increment",
                    "float32": "increment",
                    "string": null
                }
            }
        },
        "invalid": [
            1
```

```
],
    "write": [
       3
    ],
    "bits": [
        {"addr": 2, "value": 7}
    ],
    "uint16": [
        {"addr": 3, "value": 17001, "action": null},
        2100
    ],
    "uint32": [
        {"addr": [4, 5], "value": 617001, "action": null},
        [3037, 3038]
    ],
    "float32": [
        {"addr": [6, 7], "value": 404.17},
        [4100, 4101]
    ],
    "string": [
        5047,
        {"addr": [16, 20], "value": "A_B_C_D_E_"}
    ],
    "repeat": [
    ]
},
"device_try": {
    "setup": {
        "co size": 63000,
        "di size": 63000,
        "hr size": 63000,
        "ir size": 63000,
        "shared blocks": true,
        "type exception": true,
        "defaults": {
            "value": {
                "bits": 0,
                "uint16": 0,
                "uint32": 0,
                "float32": 0.0,
                "string": " "
            },
            "action": {
                "bits": null,
                "uint16": null,
                "uint32": null,
                "float32" null,
                "string": null
            }
        }
    },
    "invalid": [
```

```
[0, 5],
    77
],
"write": [
   10
],
"bits": [
   10,
   1009,
    [1116, 1119],
    {"addr": 1144, "value": 1},
    {"addr": [1148,1149], "value": 32117},
    {"addr": [1208, 1306], "action": "random"}
],
"uint16": [
   11,
    2027,
    [2126, 2129],
    {"addr": 2164, "value": 1},
    {"addr": [2168,2169], "value": 32117},
    {"addr": [2208, 2304], "action": "increment"},
    {"addr": 2305,
        "value": 50,
        "action": "increment",
        "kwargs": {"minval": 45, "maxval": 155}
    },
    {"addr": 2306,
        "value": 50,
        "action": "random",
        "kwargs": {"minval": 45, "maxval": 55}
    }
],
"uint32": [
    [12, 13],
    [3037, 3038],
    [3136, 3139],
    {"addr": [3174, 3175], "value": 1},
    {"addr": [3188,3189], "value": 32514},
    {"addr": [3308, 3407], "action": null},
    {"addr": [3688, 3875], "value": 115, "action": "increment"},
    {"addr": [3876, 3877],
        "value": 50000,
        "action": "increment",
        "kwargs": {"minval": 45000, "maxval": 55000}
    },
    {"addr": [3878, 3879],
        "value": 50000,
        "action": "random",
        "kwargs": {"minval": 45000, "maxval": 55000}
    }
],
"float32": [
```

```
[14, 15],
                [4047, 4048],
                [4146, 4149],
                {"addr": [4184, 4185], "value": 1},
                {"addr": [4188, 4191], "value": 32514.2},
                {"addr": [4308, 4407], "action": null},
                {"addr": [4688, 4875], "value": 115.7, "action": "increment"},
                {"addr": [4876, 4877],
                    "value": 50000.0,
                    "action": "increment",
                    "kwargs": {"minval": 45000.0, "maxval": 55000.0}
                },
                {"addr": [4878, 48779],
                    "value": 50000.0,
                    "action": "random",
                    "kwargs": {"minval": 45000.0, "maxval": 55000.0}
                }
            ],
            "string": [
                {"addr": [16, 20], "value": "A_B_C_D_E_"},
                {"addr": [529, 544], "value": "Brand name, 32 bytes...........X"}
            ],
            "repeat": [
            ]
        }
    }
}
```
# **5.2 Simulator datastore**

The simulator datastore is an advanced datastore. The simulator allows to simulate the registers of a real life modbus device by adding a simple dict (definition see *[Device entries](#page-63-0)*).

The simulator datastore allows to add actions (functions) to a register, and thus allows a low level automation.

Documentation [pymodbus.datastore.ModbusSimulatorContext](#page-132-0)

## **5.3 Web frontend**

TO BE DOCUMENTED.

### **5.3.1 pymodbus.simulator**

The easiest way to run the simulator with web is to use "pymodbus.simulator" from the commandline.

TO BE DOCUMENTED. HTTP server for modbus simulator.

class pymodbus.server.simulator.http\_server.CallTracer(*call: bool = False*, *fc: int = -1*, *address: int = -1*, *count: int = -1*, *data: bytes = b''*)

Bases: object

Define call/response traces.

class pymodbus.server.simulator.http\_server.CallTypeMonitor(*active: bool = False*, *trace\_response: bool = False*, *range\_start: int = -1*, *range\_stop: int = -1*, *function: int = -1*, *hex: bool = False*, *decode: bool = False*)

Bases: object

Define Request/Response monitor.

class pymodbus.server.simulator.http\_server.CallTypeResponse(*active: int = -1*, *split: int = 0*, *delay:*  $int = 0$ ,  $junk\_len: int = 10$ , *error\_response: int = 0*, *change rate: int = 0, clear after: int = 1*)

Bases: object

Define Response manipulation.

class pymodbus.server.simulator.http\_server.ModbusSimulatorServer(*modbus\_server: str = 'server'*, *modbus\_device: str = 'device'*, *http\_host: str = '0.0.0.0'*, *http\_port: int = 8080*, *log\_file: str = 'server.log'*, *json\_file: str = 'setup.json'*, *custom\_actions\_module: str | None = None*)

Bases: object

**ModbusSimulatorServer**.

**Parameters**

- modbus\_server Server name in json file (default: "server")
- modbus\_device Device name in json file (default: "client")
- http\_host TCP host for HTTP (default: "localhost")
- http\_port TCP port for HTTP (default: 8080)
- **json\_file** setup file (default: "setup.json")
- custom\_actions\_module python module with custom actions (default: none)

if either http\_port or http\_host is none, HTTP will not be started. This class starts a http server, that serves a couple of endpoints:

- **"<addr>/"** static files
- **"<addr>/api/log"** log handling, HTML with GET, REST-API with post
- **"<addr>/api/registers"** register handling, HTML with GET, REST-API with post
- **"<addr>/api/calls"** call (function code / message) handling, HTML with GET, REST-API with post
- **"<addr>/api/server"** server handling, HTML with GET, REST-API with post

Example:

```
from pymodbus.server import StartAsyncSimulatorServer
async def run():
   simulator = StartAsyncSimulatorServer(
       modbus_server="my server",
       modbus_device="my device",
       http_host="localhost",
       http_port=8080)
   await simulator.start()
    ...
   await simulator.close()
```

```
async start_modbus_server(app)
```
Start Modbus server as asyncio task.

```
async stop_modbus_server(app)
```
Stop modbus server.

```
async run_forever(only_start=False)
```
Start modbus and http servers.

#### async stop()

Stop modbus and http servers.

#### async handle\_html\_static(*request*)

Handle static html.

async handle\_html(*request*)

Handle html.

```
async handle_json(request)
     Handle api registers.
```

```
build_html_registers(params, html)
     Build html registers page.
```
#### build\_html\_calls(*params*, *html*) Build html calls page.

- build\_html\_log(*\_params*, *html*) Build html log page.
- build\_html\_server(*\_params*, *html*) Build html server page.
- build\_json\_registers(*params*, *json\_dict*) Build html registers page.
- build\_json\_calls(*params*, *json\_dict*) Build html calls page.
- build\_json\_log(*params*, *json\_dict*) Build json log page.
- build\_json\_server(*params*, *json\_dict*) Build html server page.
- helper\_build\_html\_submit(*params*) Build html register submit.
- action\_clear(*\_params*, *\_range\_start*, *\_range\_stop*) Clear register filter.
- action\_stop(*\_params*, *\_range\_start*, *\_range\_stop*) Stop call monitoring.
- action\_reset(*\_params*, *\_range\_start*, *\_range\_stop*) Reset call simulation.
- action\_add(*params*, *range\_start*, *range\_stop*) Build list of registers matching filter.
- action\_monitor(*params*, *range\_start*, *range\_stop*) Start monitoring calls.
- action\_set(*params*, *\_range\_start*, *\_range\_stop*) Set register value.
- action\_simulate(*params*, *\_range\_start*, *\_range\_stop*) Simulate responses.
- server\_response\_manipulator(*response*)

Manipulate responses.

- All server responses passes this filter before being sent. The filter returns:
	- response, either original or modified
	- skip\_encoding, signals whether or not to encode the response

#### server\_request\_tracer(*request*, *\*\_addr*)

Trace requests.

All server requests passes this filter before being handled.

# **5.4 Pymodbus simulator ReST API**

TO BE DOCUMENTED.

#### **CHAPTER**

**SIX**

## **EXAMPLES**

Examples are divided in 2 parts:

The first part are some simple client examples which can be copied and run directly. These examples show the basic functionality of the library.

The second part are more advanced examples, but in order to not duplicate code, this requires you to download the examples directory and run the examples in the directory.

## **6.1 Ready to run examples:**

These examples are very basic examples, showing how a client can communicate with a server.

You need to modify the code to adapt it to your situation.

#### **6.1.1 Simple asynchronous client**

Source: [examples/simple\\_async\\_client.py](https://github.com/pymodbus-dev/pymodbus/blob/v3.6.2/examples/simple_async_client.py)

```
#!/usr/bin/env python3
"""Pymodbus asynchronous client example.
An example of a single threaded synchronous client.
usage: simple_client_async.py
All options must be adapted in the code
The corresponding server must be started before e.g. as:
    python3 server_sync.py
"''"import asyncio
import pymodbus.client as ModbusClient
from pymodbus import (
    ExceptionResponse,
    Framer,
    ModbusException,
    pymodbus_apply_logging_config,
\lambda
```

```
(continued from previous page)
```

```
async def run_async_simple_client(comm, host, port, framer=Framer.SOCKET):
   """Run async client."""
   # activate debugging
   pymodbus_apply_logging_config("DEBUG")
   print("get client")
   if comm == "tcp":
        client = ModbusClient.AsyncModbusTcpClient(
            host,
            port=port,
            framer=framer,
            # timeout=10,
            # retries=3,
            # retry_on_empty=False,
            # close_comm_on_error=False,
            # strict=True,
            # source_address=("localhost", 0),
       )
   elif comm == "udp":
        client = ModbusClient.AsyncModbusUdpClient(
            host,
            port=port,
            framer=framer,
            # timeout=10,
            # retries=3,
            # retry_on_empty=False,
            # close_comm_on_error=False,
            # strict=True,
            # source_address=None,
       )
   elif comm == "serial":
        client = ModbusClient.AsyncModbusSerialClient(
            port,
            framer=framer,
            # timeout=10,
            # retries=3,
            # retry_on_empty=False,
            # close_comm_on_error=False,
            # strict=True,
            baudrate=9600,
            bytesize=8,
            parity="N",
            stopbits=1,
            # handle_local_echo=False,
       )
   elif comm == "tls":
        client = ModbusClient.AsyncModbusTlsClient(
            host,
            port=port,
            framer=Framer.TLS,
            # timeout=10,
```

```
# retries=3,
            # retry_on_empty=False,
            # close_comm_on_error=False,
            # strict=True,
            # sslctx=sslctx,
            certfile="../examples/certificates/pymodbus.crt",
            keyfile="../examples/certificates/pymodbus.key",
            # password="none",
            server_hostname="localhost",
       )
   else: # pragma no cover
       print(f"Unknown client {comm} selected")
       return
   print("connect to server")
   await client.connect()
   # test client is connected
   assert client.connected
   print("get and verify data")
   try:
        # See all calls in client_calls.py
       rr = await client.read_coils(1, 1, slave=1)
   except ModbusException as exc: # pragma no cover
       print(f"Received ModbusException({exc}) from library")
       client.close()
       return
   if rr.isError(): # pragma no cover
       print(f"Received Modbus library error({rr})")
        client.close()
       return
   if isinstance(rr, ExceptionResponse): # pragma no cover
       print(f"Received Modbus library exception (\{rr\})")
        # THIS IS NOT A PYTHON EXCEPTION, but a valid modbus message
       client.close()
   print("close connection")
   client.close()
if _name__ == "_main_":
   asyncio.run(
       run_async_simple_client("tcp", "127.0.0.1", 5020), debug=True
   ) # pragma: no cover
```
### **6.1.2 Simple synchronous client**

Source: [examples/simple\\_sync\\_client.py](https://github.com/pymodbus-dev/pymodbus/blob/v3.6.2/examples/simple_sync_client.py)

```
#!/usr/bin/env python3
"""Pymodbus synchronous client example.
An example of a single threaded synchronous client.
usage: simple_client_async.py
All options must be adapted in the code
The corresponding server must be started before e.g. as:
   python3 server_sync.py
"''"# --------------------------------------------------------------------------- #
# import the various client implementations
# --------------------------------------------------------------------------- #
import pymodbus.client as ModbusClient
from pymodbus import (
   ExceptionResponse,
   Framer,
   ModbusException,
   pymodbus_apply_logging_config,
)
def run_sync_simple_client(comm, host, port, framer=Framer.SOCKET):
   """Run sync client."""
   # activate debugging
   pymodbus_apply_logging_config("DEBUG")
   print("get client")
   if comm == "tcp":
        client = ModbusClient.ModbusTcpClient(
            host,
            port=port,
            framer=framer,
            # timeout=10,
            # retries=3,
            # retry_on_empty=False,y
            # close_comm_on_error=False,
            # strict=True,
            # source_address=("localhost", 0),
       )
   elif comm == "udp":
        client = ModbusClient.ModbusUdpClient(
            host,
            port=port,
            framer=framer,
            # timeout=10,
            # retries=3,
                                                                            (continues on next page)
```

```
(continued from previous page)
```

```
# retry_on_empty=False,
        # close_comm_on_error=False,
        # strict=True,
        # source_address=None,
    \lambdaelif comm == "serial":
    client = ModbusClient.ModbusSerialClient(
        port,
        framer=framer,
        # timeout=10,
        # retries=3,
        # retry_on_empty=False,
        # close_comm_on_error=False,.
        # strict=True,
        baudrate=9600,
        bytesize=8,
        parity="N",
        stopbits=1,
        # handle_local_echo=False,
    )
elif comm == "tls":
    client = ModbusClient.ModbusTlsClient(
        host,
        port=port,
        framer=Framer.TLS,
        # timeout=10,
        # retries=3,
        # retry_on_empty=False,
        # close_comm_on_error=False,
        # strict=True,
        # sslctx=None,
        certfile="../examples/certificates/pymodbus.crt",
        keyfile="../examples/certificates/pymodbus.key",
        # password=None,
        server_hostname="localhost",
    \lambdaelse: # pragma no cover
    print(f"Unknown client {comm} selected")
    return
print("connect to server")
client.connect()
print("get and verify data")
try:
    rr = client.read\_coils(1, 1, slave=1)except ModbusException as exc:
    print(f"Received ModbusException({exc}) from library")
    client.close()
    return
if rr.isError(): # pragma no cover
    print(f"Received Modbus library error({rr})")
```

```
client.close()
       return
   if isinstance(rr, ExceptionResponse): # pragma no cover
        print(f"Received Modbus library exception ({rr})")
        # THIS IS NOT A PYTHON EXCEPTION, but a valid modbus message
        client.close()
   print("close connection") # pragma no cover
   client.close() # pragma no cover
if {\_}name{\_} == "{\_}main{\_}":
   run_sync_simple_client("tcp", "127.0.0.1", "5020") # pragma: no cover
```
### **6.1.3 Client performance sync vs async**

Source: [examples/client\\_performance.py](https://github.com/pymodbus-dev/pymodbus/blob/v3.6.2/examples/client_performance.py)

```
#!/usr/bin/env python3
"""Test performance of client: sync vs. async.
This example show how much faster the async version is.
example run:
(pymodbus) % ./client_performance.py
--- Testing sync client v3.4.1
running 1000 call (each 10 registers), took 114.10 seconds
Averages 114.10 ms pr call and 11.41 ms pr register.
--- Testing async client v3.4.1
running 1000 call (each 10 registers), took 0.33 seconds
Averages 0.33 ms pr call and 0.03 ms pr register.
"''"import asyncio
import time
from pymodbus import Framer
from pymodbus.client import AsyncModbusSerialClient, ModbusSerialClient
LOOP_COUNT = 1000
REGISTER_COUNT = 10
def run_sync_client_test():
   """Run sync client."""
   print("--- Testing sync client v3.4.1")
   client = ModbusSerialClient(
        "/dev/ttys007",
        framer_name=Framer.RTU,
       baudrate=9600,
```

```
client.connect()
   assert client.connected
   start time = time.time()
   for _i in range(LOOP_COUNT):
        rr = client.read_input_registers(1, REGISTER_COUNT, slave=1)
        if rr.isError():
            print(f"Received Modbus library error({rr})")
            break
   client.close()
   run_time = time.time() - start_timeavg\_call = (run\_time / LOOP\_COUNT) * 1000avg\_register = avg\_call / REGISTER\_COUNTprint(
        f"running {LOOP_COUNT} call (each {REGISTER_COUNT} registers), took {run_time:.
˓→2f} seconds"
   )
   print(f"Averages {avg_call:.2f} ms pr call and {avg_register:.2f} ms pr register.")
async def run_async_client_test():
   """Run async client."""
   print("--- Testing async client v3.4.1")
   client = AsyncModbusSerialClient(
        "/dev/ttys007",
        framer_name=Framer.RTU,
       baudrate=9600,
   )
   await client.connect()
   assert client.connected
   start_time = time.time()for _i in range(LOOP_COUNT):
       rr = await client.read_input_registers(1, REGISTER_COUNT, slave=1)
        if rr.isError():
            print(f"Received Modbus library error({rr})")
            break
   client.close()
   run_time = time.time() - start_timeavg\_call = (run_time / LOOP\_COUNT) * 1000avg\_register = avg\_call / REGISTER\_COUNTprint(
        f"running {LOOP_COUNT} call (each {REGISTER_COUNT} registers), took {run_time:.
˓→2f} seconds"
   \lambdaprint(f"Averages {avg_call:.2f} ms pr call and {avg_register:.2f} ms pr register.")
if name == "main":
   run_sync_client_test()
    asyncio.run(run_async_client_test())
```
 $\lambda$ 

## **6.2 Advanced examples**

These examples are considered essential usage examples, and are guaranteed to work, because they are tested automatilly with each dev branch commit using CI.

**Tip:** The examples needs to be run from within the examples directory, unless you modify them. Most examples use helper.py and client\_\*.py or server\_\*.py. This is done to avoid maintaining the same code in multiple files.

- examples.zip
- examples.tgz

#### **6.2.1 Client asynchronous calls**

Source: [examples/client\\_async\\_calls.py](https://github.com/pymodbus-dev/pymodbus/blob/v3.6.2/examples/client_async_calls.py)

Pymodbus Client modbus async all calls example.

Please see method **async\_template\_call** for a template on how to make modbus calls and check for different error conditions.

The handle\* functions each handle a set of modbus calls with the same register type (e.g. coils).

All available modbus calls are present.

If you are performing a request that is not available in the client mixin, you have to perform the request like this instead:

```
from pymodbus.diag_message import ClearCountersRequest
from pymodbus.diag_message import ClearCountersResponse
request = ClearCountersRequest()
response = client.execute(request)
if isinstance(response, ClearCountersResponse):
    ... do something with the response
```
This example uses client\_async.py and client\_sync.py to handle connection, and have the same options.

The corresponding server must be started before e.g. as:

./server\_async.py

#### **6.2.2 Client asynchronous**

Source: [examples/client\\_async.py](https://github.com/pymodbus-dev/pymodbus/blob/v3.6.2/examples/client_async.py)

Pymodbus asynchronous client example.

usage:

```
client_async.py [-h] [-c {tcp,udp,serial,tls}]
                [-f {ascii,binary,rtu,socket,tls}]
                [-l {critical,error,warning,info,debug}] [-p PORT]
                [--baudrate BAUDRATE] [--host HOST]
```
-h, --help

```
show this help message and exit
-c, -comm {tcp,udp,serial,tls}
   set communication, default is tcp
-f, --framer {ascii,binary,rtu,socket,tls}
   set framer, default depends on --comm
-l, --log {critical,error,warning,info,debug}
   set log level, default is info
-p, --port PORT
   set port
--baudrate BAUDRATE
   set serial device baud rate
--host HOST
   set host, default is 127.0.0.1
```
**The corresponding server must be started before e.g. as:**

python3 server\_sync.py

### **6.2.3 Client calls**

Source: [examples/client\\_calls.py](https://github.com/pymodbus-dev/pymodbus/blob/v3.6.2/examples/client_calls.py)

Pymodbus Client modbus all calls example.

Please see method **template\_call** for a template on how to make modbus calls and check for different error conditions.

The handle\* functions each handle a set of modbus calls with the same register type (e.g. coils).

All available modbus calls are present.

If you are performing a request that is not available in the client mixin, you have to perform the request like this instead:

```
from pymodbus.diag_message import ClearCountersRequest
from pymodbus.diag_message import ClearCountersResponse
request = ClearCountersRequest()
response = client.execute(request)
if isinstance(response, ClearCountersResponse):
    ... do something with the response
```
This example uses client\_async.py and client\_sync.py to handle connection, and have the same options.

The corresponding server must be started before e.g. as:

./server\_async.py

#### **6.2.4 Client custom message**

Source: [examples/client\\_custom\\_msg.py](https://github.com/pymodbus-dev/pymodbus/blob/v3.6.2/examples/client_custom_msg.py)

Pymodbus Synchronous Client Examples.

The following is an example of how to use the synchronous modbus client implementation from pymodbus:

```
with ModbusClient("127.0.0.1") as client:
   result = client.read\_coils(1,10)print result
```
### **6.2.5 Client payload**

Source: [examples/client\\_payload.py](https://github.com/pymodbus-dev/pymodbus/blob/v3.6.2/examples/client_payload.py)

Pymodbus Client Payload Example.

This example shows how to build a client with a complicated memory layout using builder.

Works out of the box together with payload\_server.py

#### **6.2.6 Client synchronous**

Source: [examples/client\\_sync.py](https://github.com/pymodbus-dev/pymodbus/blob/v3.6.2/examples/client_sync.py)

Pymodbus Synchronous Client Example.

An example of a single threaded synchronous client.

usage:

```
client_sync.py [-h] [-c {tcp,udp,serial,tls}]
                [-f {ascii,binary,rtu,socket,tls}]
                [-l {critical,error,warning,info,debug}] [-p PORT]
                [--baudrate BAUDRATE] [--host HOST]
-h, --help
   show this help message and exit
-c, --comm {tcp,udp,serial,tls}
   set communication, default is tcp
-f, --framer {ascii,binary,rtu,socket,tls}
   set framer, default depends on --comm
-l, --log {critical,error,warning,info,debug}
   set log level, default is info
-p, --port PORT
   set port
--baudrate BAUDRATE
   set serial device baud rate
--host HOST
   set host, default is 127.0.0.1
```
The corresponding server must be started before e.g. as:

python3 server\_sync.py

#### **6.2.7 Server asynchronous**

Source: [examples/server\\_async.py](https://github.com/pymodbus-dev/pymodbus/blob/v3.6.2/examples/server_async.py)

Pymodbus asynchronous Server Example.

An example of a multi threaded asynchronous server.

usage:

```
server_async.py [-h] [--comm {tcp,udp,serial,tls}]
                [--framer {ascii,binary,rtu,socket,tls}]
                [--log {critical,error,warning,info,debug}]
```

```
[--port PORT] [--store {sequential, sparse, factory, none}]
                [--slaves SLAVES]
-h, --help
   show this help message and exit
-c, --comm {tcp,udp,serial,tls}
   set communication, default is tcp
-f, --framer {ascii,binary,rtu,socket,tls}
   set framer, default depends on --comm
-l, --log {critical,error,warning,info,debug}
   set log level, default is info
-p, --port PORT
   set port
   set serial device baud rate
--store {sequential, sparse, factory, none}
   set datastore type
--slaves SLAVES
   set number of slaves to respond to
```
The corresponding client can be started as:

python3 client\_sync.py

#### **6.2.8 Server callback**

Source: [examples/server\\_callback.py](https://github.com/pymodbus-dev/pymodbus/blob/v3.6.2/examples/server_callback.py)

Pymodbus Server With Callbacks.

This is an example of adding callbacks to a running modbus server when a value is written to it.

#### **6.2.9 Server tracer**

Source: [examples/server\\_hook.py](https://github.com/pymodbus-dev/pymodbus/blob/v3.6.2/examples/server_hook.py)

Pymodbus Server With request/response manipulator.

This is an example of using the builtin request/response tracer to manipulate the messages to/from the modbus server

#### **6.2.10 Server payload**

Source: [examples/server\\_payload.py](https://github.com/pymodbus-dev/pymodbus/blob/v3.6.2/examples/server_payload.py)

Pymodbus Server Payload Example.

This example shows how to initialize a server with a complicated memory layout using builder.

#### **6.2.11 Server synchronous**

Source: [examples/server\\_sync.py](https://github.com/pymodbus-dev/pymodbus/blob/v3.6.2/examples/server_sync.py)

Pymodbus Synchronous Server Example.

An example of a single threaded synchronous server.

usage:

```
server_sync.py [-h] [--comm {tcp,udp,serial,tls}]
               [--framer {ascii,binary,rtu,socket,tls}]
               [--log {critical,error,warning,info,debug}]
               [--port PORT] [--store {sequential, sparse, factory, none}]
               [--slaves SLAVES]
-h, -help
   show this help message and exit
-c, --comm {tcp,udp,serial,tls}
   set communication, default is tcp
-f, --framer {ascii,binary,rtu,socket,tls}
   set framer, default depends on --comm
-l, --log {critical,error,warning,info,debug}
   set log level, default is info
-p, --port PORT
   set port
   set serial device baud rate
--store {sequential, sparse, factory, none}
   set datastore type
--slaves SLAVES
   set number of slaves to respond to
```
**The corresponding client can be started as:**

python3 client\_sync.py

**REMARK** It is recommended to use the async server! The sync server is just a thin cover on top of the async server and is in some aspects a lot slower.

### **6.2.12 Server updating**

Source: [examples/server\\_updating.py](https://github.com/pymodbus-dev/pymodbus/blob/v3.6.2/examples/server_updating.py)

Pymodbus asynchronous Server with updating task Example.

An example of an asynchronous server and a task that runs continuously alongside the server and updates values.

usage:

```
server_updating.py [-h] [--comm {tcp,udp,serial,tls}]
                   [--framer {ascii,binary,rtu,socket,tls}]
                   [--log {critical,error,warning,info,debug}]
                   [--port PORT] [--store {sequential, sparse, factory, none}]
                   [--slaves SLAVES]
-h, --help
    show this help message and exit
```

```
-c, --comm {tcp,udp,serial,tls}
   set communication, default is tcp
-f, --framer {ascii,binary,rtu,socket,tls}
   set framer, default depends on --comm
-l, --log {critical,error,warning,info,debug}
   set log level, default is info
-p, --port PORT
   set port
   set serial device baud rate
--store {sequential,sparse,factory,none}
   set datastore type
--slaves SLAVES
   set number of slaves to respond to
```
**The corresponding client can be started as:** python3 client\_sync.py

#### **6.2.13 Simulator example**

Source: [examples/simulator.py](https://github.com/pymodbus-dev/pymodbus/blob/v3.6.2/examples/simulator.py)

Pymodbus simulator server/client Example.

An example of how to use the simulator (server) with a client.

for usage see documentation of simulator

**Tip:** pymodbus.simulator starts the server directly from the commandline

#### **6.2.14 Simulator datastore example**

Source: [examples/datastore\\_simulator.py](https://github.com/pymodbus-dev/pymodbus/blob/v3.6.2/examples/datastore_simulator.py)

Pymodbus datastore simulator Example.

An example of using simulator datastore with json interface.

usage:

```
server_simulator.py [-h]
                    [--log {critical,error,warning,info,debug}]
                    [--port PORT]
-h, -help
   show this help message and exit
-l, --log {critical,error,warning,info,debug}
   set log level
-p, --port PORT
   set port to use
```
**The corresponding client can be started as:**

python3 client\_sync.py

**Tip:** This is NOT the pymodbus simulator, that is started as pymodbus.simulator.

### **6.2.15 Message generator**

Source: [examples/message\\_generator.py](https://github.com/pymodbus-dev/pymodbus/blob/v3.6.2/examples/message_generator.py) Modbus Message Generator.

### **6.2.16 Message Parser**

Source: [examples/message\\_parser.py](https://github.com/pymodbus-dev/pymodbus/blob/v3.6.2/examples/message_parser.py)

Modbus Message Parser.

The following is an example of how to parse modbus messages using the supplied framers.

### **6.2.17 Modbus forwarder**

Source: [examples/modbus\\_forwarder.py](https://github.com/pymodbus-dev/pymodbus/blob/v3.6.2/examples/modbus_forwarder.py)

Pymodbus synchronous forwarder.

This is a repeater or converter and an example of just how powerful datastore is.

It consist of a server (any comm) and a client (any comm), functionality:

a) server receives a read/write request from external client:

- client sends a new read/write request to target server
- client receives response and updates the datastore
- server sends new response to external client

Both server and client are tcp based, but it can be easily modified to any server/client (see client\_sync.py and server\_sync.py for other communication types)

**WARNING** This example is a simple solution, that do only forward read requests.

## **6.3 Examples contributions**

These examples are supplied by users of pymodbus. The pymodbus team thanks for sharing the examples.

#### **6.3.1 Solar**

Source: [examples/contrib/solar.py](https://github.com/pymodbus-dev/pymodbus/blob/v3.6.2/examples/contrib/solar.py)

Pymodbus Synchronous Client Example.

Modified to test long term connection.

### **6.3.2 Redis datastore**

Source: [examples/contrib/redis\\_datastore.py](https://github.com/pymodbus-dev/pymodbus/blob/v3.6.2/examples/contrib/redis_datastore.py)

Datastore using redis.

### **6.3.3 Serial Forwarder**

Source: [examples/contrib/serial\\_forwarder.py](https://github.com/pymodbus-dev/pymodbus/blob/v3.6.2/examples/contrib/serial_forwarder.py)

Pymodbus SerialRTU2TCP Forwarder

usage : python3 serial\_forwarder.py –log DEBUG –port "/dev/ttyUSB0" –baudrate 9600 –server\_ip "192.168.1.27" –server\_port 5020 –slaves 1 2 3

## **6.3.4 Sqlalchemy datastore**

Source: [examples/contrib/sql\\_datastore.py](https://github.com/pymodbus-dev/pymodbus/blob/v3.6.2/examples/contrib/sql_datastore.py)

Datastore using SQL.

#### **CHAPTER**

## **SEVEN**

## **AUTHORS**

<span id="page-98-0"></span>All these versions would not be possible without volunteers!

This is a complete list for each major version.

A big "thank you" to everybody who helped out.

# **7.1 Pymodbus version 3 family**

Thanks to

- $•$  AKJ7
- Alex
- Alex Ruddick
- Alexandre CUER
- Alois Hockenschlohe
- Arjan
- banana-sun
- Blaise Thompson
- cgernert
- corollaries
- Chandler Riehm
- Chris Hung
- Christian Krause
- dhoomakethu
- DominicDataP
- Dries
- duc996
- Farzad Panahi
- Fredo70
- Gao Fang
- Ghostkeeper
- Hangyu Fan
- Hayden Roche
- Iktek
- Jakob Ruhe
- Jakob Schlyter
- James Braza
- jan iversen
- Jerome Velociter
- Joe Burmeister
- Kenny Johansson
- Matthias Straka
- Logan Gunthorpe
- Marko Luther
- Logan Gunthorpe
- Marko Luther
- Matthias Straka
- Mickaël Schoentgen
- Pavel Kostromitinov
- peufeu2
- Philip Couling
- Sebastian Machuca
- Sefa Keleş
- Thijs W
- Totally a booplicate
- WouterTuinstra
- wriswith
- yyokusa

# **7.2 Pymodbus version 2 family**

#### Thanks to

- alecjohanson
- Alexey Andreyev
- Andrea Canidio
- Carlos Gomez
- Cougar
- Christian Sandberg
- dhoomakethu
- dices
- Dmitri Zimine
- Emil Vanherp
- er888kh
- Eric Duminil
- Erlend Egeberg Aasland
- hackerboygn
- Jian-Hong Pan
- Jose J Rodriguez
- Justin Searle
- Karl Palsson
- Kim Hansen
- Kristoffer Sjöberg
- Kyle Altendorf
- Lars Kruse
- Malte Kliemann
- Memet Bilgin
- Michael Corcoran
- Mike
- sanjay
- Sekenre
- Siarhei Farbotka
- Steffen Vogel
- tcplomp
- Thor Michael Støre
- Tim Gates
- Ville Skyttä
- Wild Stray
- Yegor Yefremov

# **7.3 Pymodbus version 1 family**

Thanks to

- Antoine Pitrou
- Bart de Waal
- bashwork
- bje-
- Claudio Catterina
- Chintalagiri Shashank
- dhoomakethu
- dragoshenron
- Elvis Stansvik
- Eren Inan Canpolat
- Everley
- Fabio Bonelli
- fleimgruber
- francozappa
- Galen Collins
- Gordon Broom
- Hamilton Kibbe
- Hynek Petrak
- idahogray
- Ingo van Lil
- Jack
- jbiswas
- jon mills
- Josh Kelley
- Karl Palsson
- Matheus Frata
- Patrick Fuller
- Perry Kundert
- Philippe Gauthier
- Rahul Raghunath
- sanjay
- schubduese42
- semyont
- Semyon Teplitsky
- Stuart Longland
- Yegor Yefremov

# **7.4 Pymodbus version 0 family**

#### Thanks to

- Albert Brandl
- Galen Collins

Import to github was based on code from:

- S.W.A.C. GmbH, Germany.
- S.W.A.C. Bohemia s.r.o., Czech Republic.
- Hynek Petrak
- Galen Collins

### **CHAPTER**

## **EIGHT**

# **CHANGELOG**

All these version would not be possible without a lot of work from volunteers!

We, the maintainers, are greatful for each pull requests small or big, that helps make pymodbus a better product. *[Authors](#page-98-0)*: contains a complete list of volunteers have contributed to each major version.

# **8.1 Version 3.6.2**

• Set documentation to v3.6.2.

# **8.2 Version 3.6.1**

• Solve pypi upload error.

# **8.3 Version 3.6.0**

- doc: Fix a code mismatch in client.rst
- Update README.
- truncated duration to milliseconds
- Update examples for current dev.
- Ignore all remaining implicit optional (#1888)
- docstring
- Remove unnecessary abort() call
- Enable RUF013 (implicit optional) (#1882)
- Support aiohttp 3.9.0b1 (#1886)
- Actually perform aiohttp runner teardown
- Pin to working aiohttp (#1884)
- Docstring typo cleanup (#1879)
- Clean client API imports. (#1819)
- Update issue template.
- Eliminiate implicit optional in reconnect\_delay\* (#1874)
- Split client base in sync/async version (#1878)
- Rework host/port and listener setup (#1866)
- use baudrate directly (#1872)
- Eliminate more implicit optional (#1871)
- Fix serial server args order (#1870)
- Relax test task/thread checker. (#1867)
- Make doc link references version dependent. (#1864)
- Remove pre-commit (#1860)
- Ruff reduce ignores. (#1862)
- Bump ruff to 0.1.3 and remove ruff.toml (#1861)
- More elegant noop. (#1859)
- Cache (#1829)
- Eliminate more implicit optional (#1858)
- Ignore files downloaded by pytest (#1857)
- Avoid malicious user path input (#1855)
- Add more return types to transport (#1852)
- Do not attempt to close an already-closed serial connection (#1853)
- Fix stopbits docstring typo (#1850)
- Convert type hints to PEP585 (#1846)
- Eliminate even more implicit optional (#1845)
- Eliminate more implicit optionals in client (#1844)
- Eliminate implicit optional in transport\_serial (#1843)
- Make client type annotations compatible with async client usage (#1842)
- Merge pull request #1838 from pymodbus-dev/ruff
- Eliminate implicit optional in simulator (#1841)
- eliminate implicit optional for callback\_disconnected (#1840)
- pre-commit run –all-files
- Update exclude paths
- Replace black with ruff
- Use other dependency groups for 'all' (#1834)
- Cleanup author/maintainer fields (#1833)
- Consistent messages if imports fail (#1831)
- Client/Server framer as enum. (#1822)
- Solve relative path in examples. (#1828)
- Eliminate implicit optional for CommParams types (#1825)
- Add 3.12 classifier (#1826)
- Bump actions/stale to 8.0.0 (#1824)
- Cleanup paths included in mypy/pylint (#1823)
- Client documentation amended and updated. (#1820)
- Import aiohttp in way pleasing mypy. (#1818)
- Update doc, remove md files. (#1814)
- Bump dependencies. (#1816)
- Solve pylint / pytest.
- fix pylint.
- Examples are without parent module.
- Wrong zip of examples.
- Serial delay (#1810)
- Add python 3.12. (#1800)
- Release errors (pyproject.toml changes). (#1811)

## **8.4 Version 3.5.4**

• Release errors (pyproject.toml changes). (#1811)

## **8.5 Version 3.5.3**

- Simplify transport\_serial (modbus use) (#1808)
- Reduce transport\_serial (#1807)
- Change to pyproject.toml. (#1805)
- fixes access to asyncio loop via loop property of SerialTransport (#1804)
- Bump aiohttp to support python 3.12. (#1802)
- README wrong links. (#1801)
- CI caching. (#1796)
- Solve pylint unhappy.  $(\text{\#1799})$
- Clean except last 7 days. (#1798)
- Reconect\_delay == 0, do not reconnect.  $(\text{\#1795})$
- Update simulator.py method docstring (#1793)
- add type to is Error. (#1781)
- Allow repr(ModbusException) to return complete information (#1779)
- Update docs. (#1777)

## **8.6 Version 3.5.2**

- server tracer example. (#1773)
- sync connect missing. (#1772)
- simulator future problem. (#1771)

# **8.7 Version 3.5.1**

- Always close socket on error (reset\_sock). (#1767)
- Revert reset\_socket change.
- add close\_comm\_on\_error to example.
- Test long term (HomeAsistant problem). (#1765)
- Update ruff to 0.0.287 (#1764)
- Remove references to ModbusSerialServer.start (#1759) (#1762)
- Readd test to get 100% coverage.
- transport: Don't raise a RunTimeError in ModbusProtocol.error\_received() (#1758)

## **8.8 Version 3.5.0**

- Async retry (#1752)
- test\_client: Fix test\_client\_protocol\_execute() (#1751)
- Use enums for constants (#1743)
- Local Echo Broadcast with Async Clients (#1744)
- Fix #1746 . Return missing result (#1748)
- Document nullmodem. (#1739)
- Add system health check to all tests. (#1736)
- Handle partial message in ReadDeviceInformationResponse (#1738)
- Broadcast with Handle Local Echo (#1737)
- transport\_emulator, part II. (#1710)
- Added file AUTHORS, to list all Volunteers. (#1734)
- Fix #1702 and #1728 (#1733)
- Clear retry count when success. (#1732)
- RFC: Reduce parameters for REPL server classes (#1714)
- retries=1, solved. (#1731)
- Impoved the example "server\_updating.py" (#1720)
- pylint 3.11 (#1730)
- Correct retry loop. (#1729)
- Fix faulty not check (#1725)
- bugfix local echo handling on sync clients (#1723)
- Updated copyright in LICENSE.
- Correct README pre-commit.
- Fix custom message parsing in RTU framer (#1716)
- Request tracer (#1715)
- pymodbus.server: allow strings for "-p" paramter (#1713)
- New nullmodem and transport. (#1696)
- xdist loadscope (test is not split). (#1708)
- Add client performance example. (#1707)

## **8.9 Version 3.4.1**

- Fix serial startup problems. (#1701)
- pass source\_address in tcp client. (#1700)
- serial server use source\_address[0]. (#1699)
- Examples coverage nearly 100%. (#1694)
- new async serial (#1681)
- Docker is not supported (lack of maintainer). (#1693)
- Forwarder write\_coil –> write\_coil. (#1691)
- Change default source\_address to (0.0.0.0, 502) (#1690)
- Update ruff to 0.0.277 (#1689)
- Fix dict comprehension (#1687)
- Removed *requests* dependency from *contrib/explain.py* (#1688)
- Fix broken test (#1685)
- Fix readme badges (#1682)
- Bump aiohttp from 3.8.3 to 3.8.5 (#1680)
- pygments from 2.14.0 to 2.15.0 (#1677)

## **8.10 Version 3.4.0**

- Handle partial local echo. (#1675)
- clarify handle\_local\_echo. (#1674)
- async\_client: add retries/reconnect. (#1672)
- Fix 3.11 problem. (#1673)
- Add new example simulator server/client. (#1671)
- *examples/contrib/explain.py* leveraging Rapid SCADA (#1665)
- Logger missed basicConfig. (#1670)
- Bug fix for #1662 (#1663)
- Bug fix for #1661 (#1664)
- Fix typo in config.rst (#1660)
- test action increment. (#1659)
- test codeql (#1655)
- mypy complaints. (#1656)
- Remove self.params from async client (#1640)
- Drop test of pypy with python 3.8.
- repair server\_async.py (#1644)
- move common framer to base. (#1639)
- Restrict Return diag call to bytes. (#1638)
- use slave= in diag requests. (#1636)
- transport listen in server. (#1628)
- CI test.
- Integrate transport in server. (#1617)
- fix getFrameStart for ExceptionResponse (#1627)
- Add min/min to simulator actions.
- Change to "sync client" in forwarder example (#1625)
- Remove docker (lack of maintenance). (#1623)
- Clean defaults (#1618)
- Reduce CI log with no debug. (#1616)
- prepare server to use transport.  $(\text{\#}1607)$
- Fix RemoteSlaveContext (#1599)
- Combine stale and lock. (#1608)
- update pytest + extensions. (#1610)
- Change version follow PEP 440. (#1609)
- Fix regression with REPL server not listening (#1604)
- Remove handler= for server classes. (#1602)
- Fix write function codes (#1598)
- transport nullmodem (#1591)
- move test of examples to subdirectory. (#1592)
- transport as object, not base class. (#1572)
- Simple examples. (#1590)
- transport\_connect as bool. (#1587)
- Prepare dev (#1588)

• Release corrections. (#1586)

# **8.11 Version 3.3.2**

- Fix RemoteSlaveContext (#1599)
- Change version follow PEP 440. (#1609)
- Fix regression with REPL server not listening (#1604)
- Fix write function codes (#1598)
- Release corrections. (#1586)

# **8.12 Version 3.3.1**

- transport fixes and 100% test coverage. (#1580)
- Delay self.loop until connect(). (#1579)
- Added mechanism to determine if server did not start cleanly (#1539)
- Proof transport reconnect works. (#1577)
- Fix non-shared block doc in config.rst. (#1573)

# **8.13 Version 3.3.0**

- Stabilize windows tests. (#1567)
- Bump mypy 1.3.0 (#1568)
- Transport integrated in async clients. (#1541)
- Client async corrections (due to 3.1.2) (#1565)
- Server\_async[udp], solve 3.1.1 problem. (#1564)
- Remove ModbusTcpDiagClient. (#1560)
- Remove old method from Python2/3 transition (#1559)
- Switch to ruff's version of bandit (#1557)
- Allow reading/writing address 0 in the simulator (#1552)
- Remove references to "defer\_start". (#1548)
- Client more robust against faulty response. (#1547)
- Fix missing package data directives for simulator web (#1544)
- Fix installation instructions (#1543)
- Solve pytest timeout problem. (#1540)
- DiagnosticStatus encode missing tuple check. (#1533)
- test SparseDataStore. (#1532)
- BinaryPayloadBuilder.to\_string to BinaryPayloadBuilder.encode (#1526)
- Adding flake8-pytest-style` to ruff (#1520)
- Simplify version management. (#1522)
- pylint and pre-commit autoupdate (#1519)
- Add type hint (#1512)
- Add action to lock issues/PR. (#1508)
- New common transport layer. (#1492)
- Solve serial close raise problem.
- Remove old config values (#1503)
- Document pymodbus.simulator. (#1502)
- Refactor REPL server to reduce complexity (#1499)
- Don't catch KeyboardInterrupt twice for REPL server (#1498)
- Refactor REPL client to reduce complexity (#1489)
- pymodbus.server: listen on ID 1 by default (#1496)
- Clean framer/\_\_init\_\_.py (#1494)
- Duplicate transactions in UDP. (#1486)
- clean ProcessIncommingPacket. (#1491)
- Enable pyupgrade (U) rules in ruff (#1484)
- clean\_workflow.yaml solve parameter problem.
- Correct wrong import in test. (#1483)
- Implement pyflakes-simplify (#1480)
- Test case for UDP duplicate msg issue (#1470)
- Test of write\_coil. (#1479)
- Test reuse of client object. (#1475)
- Comment about addressing when shared=false (#1474)
- Remove old aliases to OSError (#1473)
- pymodbus.simulator fixes (#1463)
- Fix wrong error message with pymodbus console (#1456)
- update modbusrtuframer (#1435)
- Server multidrop test.: (#1451)
- mypy problem ModbusResponse.

## **8.14 Version 3.2.2**

• Add forgotten await

# **8.15 Version 3.2.1**

- add missing server.start(). (#1443)
- Don't publish univeral (Python2 / Python 3) wheels (#1423)
- Remove unneccesary custom LOG\_LEVEL check (#1424)
- Include py.typed in package (#1422)

# **8.16 Version 3.2.0**

- Add value <-> registers converter helpers. (#1413)
- Add pre-commit config (#1406)
- Make baud rate configurable for examples (#1410)
- Clean \_\_init\_ and update log module. (#1411)
- Simulator add calls functionality. (#1390)
- Add note about not being thread safe. (#1404)
- Update docker-publish.yml
- Forward retry\_on\_empty and retries by calling transaction (#1401)
- serial sync recv interval (#1389)
- Add tests for writing multiple writes with a single value (#1402)
- Enable mypy in CI (#1388)
- Limit use of Singleton. (#1397)
- Cleanup interfaces (#1396)
- Add request names. (#1391)
- Simulator, register look and feel. (#1387)
- Fix enum for REPL server (#1384)
- Remove unneeded attribute (#1383)
- Fix mypy errors in reactive server (#1381)
- remove nosec (#1379)
- Fix type hints for http\_server (#1369)
- Merge pull request #1380 from pymodbus-dev/requirements
- remove second client instance in async mode. (#1367)
- Pin setuptools to prevent breakage with Version including "X" (#1373)
- Lint and type hints for REPL (#1364)
- Clean mixin execute (#1366)
- Remove unused setup\_commands.py. (#1362)
- Run black on top-level files and /doc (#1361)
- repl config path (#1359)
- Fix NoReponse -> NoResponse (#1358)
- Make whole main async. (#1355)
- Fix more typing issues (#1351)
- Test sync task (#1341)
- Fixed text in ModbusClientMixin's writes (#1352)
- lint /doc (#1345)
- Remove unused linters (#1344)
- Allow log level as string or integer. (#1343)
- Sync serial, clean recv. (#1340)
- Test server task, async completed (#1318)
- main() should be sync (#1339)
- Bug: Fixed caused by passing wrong arg (#1336)

# **8.17 Version 3.1.3**

- Solve log problem in payload.
- Fix register type check for size bigger than 3 registers (6 bytes) (#1323)
- Re-add SQL tests. (#1329)
- Central logging. (#1324)
- Skip sqlAlchemy test. (#1325)
- Solve 1319 (#1320)

# **8.18 Version 3.1.2**

- Update README.rst
- Correct README link. (#1316)
- More direct readme links for REPL (#1314)
- Add classifier for 3.11 (#1312)
- Update README.rst (#1313)
- Delete ModbusCommonBlock.png (#1311)
- Add modbus standard to README. (#1308)
- fix no auto reconnect after close/connect in TCPclient (#1298)
- Update examples.rst (#1307)
- var name clarification (#1304)
- Bump external libraries. (#1302)
- Reorganize documentation to make it easier accessible (#1299)
- Simulator documentation (first version). (#1296)
- Updated datastore Simulator. (#1255)
- Update links to pydmodbus-dev (#1291)
- Change riptideio to pymodbus-dev. (#1292)
- #1258 Avoid showing unit as a seperate command line argument (#1288)
- Solve docker cache problem. (#1287)

## **8.19 Version 3.1.1**

- add missing server.start() (#1282)
- small performance improvement on debug log (#1279)
- Fix Unix sockets parsing (#1281)
- client: Allow unix domain socket. (#1274)
- transfer timeout to protocol object. (#1275)
- Add ModbusUnixServer / StartAsyncUnixServer. (#1273)
- Added return in AsyncModbusSerialClient.connect (#1271)
- add connect() to the very first example (#1270)
- Solve docker problem. (#1268)
- Test stop of server task. (#1256)

## **8.20 Version 3.1.0**

- Add xdist pr default. (#1253)
- Create docker-publish.yml (#1250)
- Parallelize pytest with pytest-xdist (#1247)
- Support Python 3.11 (#1246)
- Fix reconnectDelay to be within (100ms, 5min) (#1244)
- Fix typos in comments (#1233)
- WEB simulator, first version. (#1226)
- Clean async serial problem. (#1235)
- terminate when using 'randomize' and 'change\_rate' at the same time (#1231)
- Used tooled python and OS (#1232)
- add 'change\_rate' randomization option (#1229)
- add check\_ci.sh (#1225)
- Simplify CI and use cache. (#1217)
- Solve issue 1210, update simulator (#1211)
- Add missing client calls in mixin.py. (#1206)
- Advanced simulator with cross memory. (#1195)
- AsyncModbusTcp/UdpClient honors delay\_ms ==  $0$  (#1203) (#1205)
- Fix #1188 and some pylint issues (#1189)
- Serial receive incomplete bytes.issue #1183 (#1185)
- Handle echo (#1186)
- Add updating server example. (#1176)

# **8.21 Version 3.0.2**

- Add pygments as requirement for repl
- Update datastore remote to handle write requests (#1166)
- Allow multiple servers. (#1164)
- Fix typo. (#1162)
- Transfer parms. to connected client. (#1161)
- Repl enhancements 2 (#1141)
- Server simulator with datastore with json data. (#1157)
- Avoid unwanted reconnects (#1154)
- Do not initialize framer twice. (#1153)
- Allow timeout as float. (#1152)
- Improve Docker Support (#1145)
- Fix unreachable code in AsyncModbusTcpClient (#1151)
- Fix type hints for port and timeout (#1147)
- Start/stop multiple servers. (#1138)
- Server/asyncio.py correct logging when disconnecting the socket (#1135)
- Add Docker and container registry support (#1132)
- Removes undue reported error when forwarding (#1134)
- Obey timeout parameter on connection (#1131)
- Readme typos (#1129)
- Clean noqa directive. (#1125)
- Add isort and activate CI fail for black/isort. (#1124)
- Update examples. (#1117)
- Move logging configuration behind function call (#1120)
- serial2TCP forwarding example (#1116)
- Make serial import dynamic. (#1114)
- Bugfix ModbusSerialServer setup so handler is called correctly. (#1113)
- Clean configurations. (#1111)

# **8.22 Version 3.0.1**

• Faulty release!

# **8.23 Version 3.0.0**

- Solve multiple incomming frames. (#1107)
- Up coverage, tests are 100%. (#1098)
- Prepare for rc1. (#1097)
- Prepare 3.0.0dev5 (#1095)
- Adapt serial tests. (#1094)
- Allow windows. (#1093)
- Remove server sync code and combine with async code. (#1092)
- Solve test of tls by adding certificates and remove bugs (#1080)
- Simplify server implementation. (#1071)
- Do not filter using unit id in the received response (#1076)
- Hex values for repl arguments (#1075)
- All parameters in class parameter. (#1070)
- Add len parameter to decode\_bits. (#1062)
- New combined test for all types of clients. (#1061)
- Dev mixin client (#1056)
- Add/update client documentation, including docstrings etc. (#1055)
- Add unit to arguments (#1041)
- Add timeout to all pytest. (#1037)
- Simplify client parent classes. (#1018)
- Clean copyright statements, to ensure we follow FOSS rules. (#1014)
- Rectify sync/async client parameters. (#1013)
- Clean client directory structure for async. (#1010)
- Remove async\_io, simplify AsyncModbus<x>Client. (#1009)
- remove init\_<something>\_client(). (#1008)
- Remove async factory. (#1001)
- Remove loop parameter from client/server (#999)
- add example async client. (#997)
- Change async ModbusSerialClient to framer= from method=. (#994)
- Add forwarder example with multiple slaves. (#992)
- Remove async get\_factory. (#990)
- Remove unused ModbusAccessControl. (#989)
- Solve problem with remote datastore. (#988)
- Remove unused schedulers. (#976)
- Remove twisted (#972)
- Remove/Update tornado/twister tests. (#971)
- remove easy\_install and ez\_setup (#964)
- Fix mask write register (#961)
- Activate pytest-asyncio. (#949)
- Changed default framer for serial to be ModbusRtuFramer. (#948)
- Remove tornado. (#935)
- Pylint, check method parameter documentation. (#909)
- Add get\_response\_pdu\_size to mask read/write. (#922)
- Minimum python version is 3.8. (#921)
- Ensure make doc fails on warnings and/or errors. (#920)
- Remove central makefile. (#916)
- Re-organize examples (#914)
- Documentation cleanup and clarification (#689)
- Update doc for repl. (#910)
- Include package and tests in coverage measurement (#912)
- Use response byte length if available (#880)
- better fix for rtu incomplete frames (#511)
- Remove twisted/tornado from doc. (#904)
- Update classifiers for pypi. (#907)
- Documentation updates
- PEP8 compatibale code
- More tooling and CI updates
- Remove python2 compatibility code (#564)
- Remove Python2 checks and Python2 code snippets
- Misc co-routines related fixes
- Fix CI for python3 and remove PyPI from CI
- Fix mask\_write\_register call. (#685)
- Add support for byte strings in the device information fields (#693)
- Catch socket going away. (#722)
- Misc typo errors (#718)
- Support python 3.10
- Implement asyncio ModbusSerialServer
- ModbusTLS updates (tls handshake, default framer)
- Support broadcast messages with asyncio client
- Fix for lazy loading serial module with asyncio clients.
- Updated examples and tests
- Support python3.7 and above
- Support creating asyncio clients from with in coroutines.

# **8.24 Version 2.5.3**

- Fix retries on tcp client failing randomly.
- Fix Asyncio client timeout arg not being used.
- Treat exception codes as valid responses
- Fix examples (modbus\_payload)
- Add missing identity argument to async ModbusSerialServer

# **8.25 Version 2.5.2**

- Add kwarg *reset\_socket* to control closing of the socket on read failures (set to *True* by default).
- Add *–reset-socket/–no-reset-socket* to REPL client.

# **8.26 Version 2.5.1**

- Bug fix TCP Repl server.
- Support multiple UID's with REPL server.
- Support serial for URL (sync serial client)
- Bug fix/enhancements, close socket connections only on empty or invalid response

# **8.27 Version 2.5.0**

- Support response types *stray* and *empty* in repl server.
- Minor updates in asyncio server.
- Update reactive server to send stray response of given length.
- Transaction manager updates on retries for empty and invalid packets.
- Test fixes for asyncio client and transaction manager.
- Fix sync client and processing of incomplete frames with rtu framers
- Support synchronous diagnostic client (TCP)
- Server updates (REPL and async)
- Handle Memory leak in sync servers due to socketserver memory leak
- Minor fix in documentations
- Travis fix for Mac OSX
- Disable unnecessary deprecation warning while using async clients.
- Use Github actions for builds in favor of travis.
- Documentation updates
- Disable *strict* mode by default.
- Fix *ReportSlaveIdRequest* request
- Sparse datablock initialization updates.
- Support REPL for modbus server (only python3 and asyncio)
- Fix REPL client for write requests
- Fix examples
- Asyncio server
- Asynchronous server (with custom datablock)
- Fix version info for servers
- Fix and enhancements to Tornado clients (seril and tcp)
- Fix and enhancements to Asyncio client and server
- Update Install instructions
- Synchronous client retry on empty and error enhancments
- Add new modbus state *RETRYING*
- Support runtime response manipulations for Servers
- Bug fixes with logging module in servers
- Asyncio modbus serial server support

# **8.28 Version 2.4.0**

- Support async moduls tls server/client
- Add local echo option
- Add exponential backoffs on retries.
- REPL Support broadcasts.
- Fix framers using wrong unit address.
- Update documentation for serial\_forwarder example
- Fix error with rtu client for *local\_echo*
- Fix asyncio client not working with already running loop
- Fix passing serial arguments to async clients
- Support timeouts to break out of responspe await when server goes offline
- Misc updates and bugfixes.

## **8.29 Version 2.3.0**

- Support Modbus TLS (client / server)
- Distribute license with source
- BinaryPayloadDecoder/Encoder now supports float16 on python3.6 and above
- Fix asyncio UDP client/server
- Minor cosmetic updates
- Asyncio Server implementation (Python 3.7 and above only)
- Bug fix for DiagnosticStatusResponse when odd sized response is received
- Remove Pycrypto from dependencies and include cryptodome instead
- Remove *SIX* requirement pinned to exact version.
- Minor bug-fixes in documentations.

## **8.30 Version 2.2.0**

- Support Python 3.7
- Fix to task cancellations and CRC errors for async serial clients.
- Fix passing serial settings to asynchronous serial server.
- Fix *AttributeError* when setting *interCharTimeout* for serial clients.
- Provide an option to disable inter char timeouts with Modbus RTU.
- Add support to register custom requests in clients and server instances.
- Fix read timeout calculation in ModbusTCP.
- Fix SQLDbcontext always returning InvalidAddress error.
- Fix SQLDbcontext update failure
- Fix Binary payload example for endianess.
- Fix BinaryPayloadDecoder.to\_coils and BinaryPayloadBuilder.fromCoils methods.
- Fix tornado async serial client *TypeError* while processing incoming packet.
- Fix erroneous CRC handling in Modbus RTU framer.
- Support broadcasting in Modbus Client and Servers (sync).
- Fix asyncio examples.
- Improved logging in Modbus Server .
- ReportSlaveIdRequest would fetch information from Device identity instead of hardcoded *Pymodbus*.
- Fix regression introduced in 2.2.0rc2 (Modbus sync client transaction failing)
- Minor update in factory.py, now server logs prints received request instead of only function code

# **8.31 Version 2.1.0**

- Fix Issues with Serial client where in partial data was read when the response size is unknown.
- Fix Infinite sleep loop in RTU Framer.
- Add pygments as extra requirement for repl.
- Add support to modify modbus client attributes via repl.
- Update modbus repl documentation.
- More verbose logs for repl.

# **8.32 Version 2.0.1**

- Fix unicode decoder error with BinaryPayloadDecoder in some platforms
- Avoid unnecessary import of deprecated modules with dependencies on twisted

# **8.33 Version 2.0.0**

- Async client implementation based on Tornado, Twisted and asyncio with backward compatibility support for twisted client.
- Allow reusing existing[running] asyncio loop when creating async client based on asyncio.
- Allow reusing address for Modbus TCP sync server.
- Add support to install tornado as extra requirement while installing pymodbus.
- Support Pymodbus REPL
- Add support to python 3.7.
- Bug fix and enhancements in examples.
- Async client implementation based on Tornado, Twisted and asyncio

# **8.34 Version 1.5.2**

• Fix serial client *is\_socket\_open* method

# **8.35 Version 1.5.1**

- Fix device information selectors
- Fixed behaviour of the MEI device information command as a server when an invalid object\_id is provided by an external client.
- Add support for repeated MEI device information Object IDs (client/server)
- Added support for encoding device information when it requires more than one PDU to pack.
- Added REPR statements for all syncchronous clients
- Added *isError* method to exceptions, Any response received can be tested for success before proceeding.
- Add examples for MEI read device information request

# **8.36 Version 1.5.0**

- Improve transaction speeds for sync clients (RTU/ASCII), now retry on empty happens only when retry\_on\_empty kwarg is passed to client during intialization
- Fix tcp servers (sync/async) not processing requests with transaction id > 255
- Introduce new api to check if the received response is an error or not (response.isError())
- Move timing logic to framers so that irrespective of client, correct timing logics are followed.
- Move framers from transaction.py to respective modules
- Fix modbus payload builder and decoder
- Async servers can now have an option to defer *reactor.run()* when using *Start<Tcp/Serial/Udo>Server(. . . ,defer\_reactor\_run=True)*
- Fix UDP client issue while handling MEI messages (ReadDeviceInformationRequest)
- Add expected response lengths for WriteMultipleCoilRequest and WriteMultipleRegisterRequest
- Fix \_rtu\_byte\_count\_pos for GetCommEventLogResponse
- Add support for repeated MEI device information Object IDs
- Fix struct errors while decoding stray response
- Modbus read retries works only when empty/no message is received
- Change test runner from nosetest to pytest
- Fix Misc examples

# **8.37 Version 1.4.0**

- Bug fix Modbus TCP client reading incomplete data
- Check for slave unit id before processing the request for serial clients
- Bug fix serial servers with Modbus Binary Framer
- Bug fix header size for ModbusBinaryFramer
- Bug fix payload decoder with endian Little
- Payload builder and decoder can now deal with the wordorder as well of 32/64 bit data.
- Support Database slave contexts (SqlStore and RedisStore)
- Custom handlers could be passed to Modbus TCP servers
- Asynchronous Server could now be stopped when running on a seperate thread (StopServer)
- Signal handlers on Asynchronous servers are now handled based on current thread
- Registers in Database datastore could now be read from remote clients
- Fix examples in contrib (message\_parser.py/message\_generator.py/remote\_server\_context)
- Add new example for SqlStore and RedisStore (db store slave context)
- Fix minor comaptibility issues with utilities.
- Update test requirements
- Update/Add new unit tests
- Move twisted requirements to extra so that it is not installed by default on pymodbus installtion

# **8.38 Version 1.3.2**

- ModbusSerialServer could now be stopped when running on a seperate thread.
- Fix issue with server and client where in the frame buffer had values from previous unsuccesful transaction
- Fix response length calculation for ModbusASCII protocol
- Fix response length calculation ReportSlaveIdResponse, DiagnosticStatusResponse
- Fix never ending transaction case when response is received without header and CRC
- Fix tests

# **8.39 Version 1.3.1**

- Recall socket recv until get a complete response
- Register\_write\_message.py: Observe skip\_encode option when encoding a single register request
- Fix wrong expected response length for coils and discrete inputs
- Fix decode errors with ReadDeviceInformationRequest and ReportSlaveIdRequest on Python3
- Move MaskWriteRegisterRequest/MaskWriteRegisterResponse to register write message.py from file\_message.py
- Python3 compatible examples [WIP]
- Misc updates with examples
- Fix encoding problem for ReadDeviceInformationRequest method on python3
- Fix problem with the usage of ord in python3 while cleaning up receive buffer
- Fix struct unpack errors with BinaryPayloadDecoder on python3 string vs bytestring error
- Calculate expected response size for ReadWriteMultipleRegistersRequest
- Enhancement for ModbusTcpClient, ModbusTcpClient can now accept connection timeout as one of the parameter
- Misc updates
- Timing improvements over MODBUS Serial interface
- Modbus RTU use 3.5 char silence before and after transactions
- Bug fix on FifoTransactionManager , flush stray data before transaction
- Update repository information
- Added ability to ignore missing slaves
- Added ability to revert to ZeroMode
- Passed a number of extra options through the stack
- Fixed documenation and added a number of examples

# **8.40 Version 1.2.0**

- Reworking the transaction managers to be more explicit and to handle modbus RTU over TCP.
- Adding examples for a number of unique requested use cases
- Allow RTU framers to fail fast instead of staying at fault
- Working on datastore saving and loading

# **8.41 Version 1.1.0**

- Fixing memory leak in clients and servers (removed \_\_del\_\_)
- Adding the ability to override the client framers
- Working on web page api and GUI
- Moving examples and extra code to contrib sections
- Adding more documentation

# **8.42 Version 1.0.0**

- Adding support for payload builders to form complex encoding and decoding of messages.
- Adding BCD and binary payload builders
- Adding support for pydev
- Cleaning up the build tools
- Adding a message encoding generator for testing.
- Now passing kwargs to base of PDU so arguments can be used correctly at all levels of the protocol.
- A number of bug fixes (see bug tracker and commit messages)

### **CHAPTER**

## **NINE**

## **API CHANGES**

Versions  $(X,Y,Z)$  where  $Z > 0$  e.g. 3.0.1 do NOT have API changes!

## **9.1 API changes 3.6.0 (future)**

• framer= is an enum: pymodbus.Framer, but still accept a framer class

## **9.2 API changes 3.5.0**

- Remove handler parameter from ModbusUdpServer
- Remove loop parameter from ModbusSerialServer
- Remove handler and allow\_reuse\_port from repl default config
- Static classes from the constants module are now inheriting from enum.Enum and using *UPPER\_CASE* naming scheme, this affects: - MoreData - DeviceInformation - ModbusPlusOperation - Endian - ModbusStatus
- Async clients now accepts *no\_resend\_on\_retry=True*, to not resend the request when retrying.
- ModbusSerialServer now accepts request\_tracer=.

# **9.3 API changes 3.4.0**

- Modbus<x>Client .connect() returns True/False (connected or not)
- Modbue<x>Server handler=, allow\_reuse\_addr=, backlog= are no longer accepted
- ModbusTcpClient / AsyncModbusTcpClient no longer support unix path
- StartAsyncUnixServer / ModbusUnixServer removed (never worked on Windows)
- ModbusTlsServer reqclicert= is no longer accepted
- ModbusSerialServer auto\_connect= is no longer accepted
- ModbusSimulatorServer.serve\_forever(only\_start=False) added to allow return

# **9.4 API changes 3.3.0**

- ModbusTcpDiagClient is removed due to lack of support
- Clients have an optional parameter: on\_reconnect\_callback, Function that will be called just before a reconnection attempt.
- general parameter unit= -> slave=
- move SqlSlaveContext, RedisSlaveContext to examples/contrib (due to lack of maintenance)
- BinaryPayloadBuilder.to\_string was renamed to BinaryPayloadBuilder.encode
- on\_reconnect\_callback for async clients works slightly different
- utilities/unpack\_bitstring now expects an argument named *data* not *string*

# **9.5 API changes 3.2.0**

- helper to convert values in mixin: convert\_from\_registers, convert\_to\_registers
- import pymodbus.version -> from pymodbus import \_\_version\_, \_\_version\_full\_
- pymodbus.pymodbus\_apply\_logging\_config(log\_file\_name="pymodbus.log") to enable file pymodbus\_apply\_logging\_config
- pymodbus.pymodbus\_apply\_logging\_config have default DEBUG, it not called root settings will be used.
- pymodbus/interfaces/IModbusDecoder removed.
- pymodbus/interfaces/IModbusFramer removed.
- pymodbus/interfaces/IModbusSlaveContext -> pymodbus/datastore/ModbusBaseSlaveContext.
- StartAsync<type>Server, removed defer\_start argument, return is None. instead of using defer\_start instantiate the Modbus<type>Server directly.
- *ReturnSlaveNoReponseCountResponse* has been corrected to *ReturnSlaveNoResponseCountResponse*
- Option *–modbus-config* for REPL server renamed to *–modbus-config-path*
- client.protocol.<something> -> client.<something>
- client.factory.<something> -> client.<something>

# **9.6 API changes 3.1.0**

- Added –host to client\_\* examples, to allow easier use.
- unit= in client calls are no longer converted to slave=, but raises a runtime exception.
- Added missing client calls (all standard request are not available as methods).
- client.mask\_write\_register() changed parameters.
- server classes no longer accept reuse\_port= (the socket do not accept it)

# **9.7 API changes 3.0.0**

Base for recording changes.

### **CHAPTER**

# **PYMODBUS INTERNALS**

# **10.1 NullModem**

Pymodbus offers a special NullModem transport to help end-to-end test without network.

The NullModem is activated by setting host= (port= for serial) to NULLMODEM\_HOST (import pymodbus.transport)

The NullModem works with the normal transport types, and simply substitutes the physical connection: - *Serial* (RS-485) typically using a dongle - *TCP* - *TLS* - *UDP*

The NullModem is currently integrated in - Modbus<x>Client - AsyncModbus<x>Client - Modbus<x>Server - AsyncModbus<x>Server

Of course the NullModem requires that server and client(s) run in the same python instance.

# **10.2 Datastore**

Datastore is responsible for managing registers for a server.

## **10.2.1 Datastore classes**

class pymodbus.datastore.ModbusSparseDataBlock(*values=None*, *mutable=True*)

Create a sparse modbus datastore.

E.g Usage. sparse = ModbusSparseDataBlock( $\{10: [3, 5, 6, 8], 30: 1, 40: [0]*20\}$ )

This would create a datablock with 3 blocks starting at offset 10 with length 4 , 30 with length 1 and 40 with length 20

sparse = ModbusSparseDataBlock( $[10]*100$ ) Creates a sparse datablock of length 100 starting at offset 0 and default value of 10

sparse = ModbusSparseDataBlock()  $\rightarrow$  Create Empty datablock sparse.setValues(0, [10]\*10)  $\rightarrow$  Add block 1 at offset 0 with length 10 (default value 10) sparse.setValues(30, [20]\*5) –> Add block 2 at offset 30 with length 5 (default value 20)

if mutable is set to True during initialization, the datablock can not be altered with setValues (new datablocks can not be added)

### classmethod create(*values=None*)

Create sparse datastore.

Use setValues to initialize registers.

**Parameters** values – Either a list or a dictionary of values

### **Returns**

An initialized datastore

### reset()

Reset the store to the initially provided defaults.

### validate(*address*, *count=1*)

Check to see if the request is in range.

### **Parameters**

- address The starting address
- count The number of values to test for

### **Returns**

True if the request in within range, False otherwise

### getValues(*address*, *count=1*)

Return the requested values of the datastore.

### **Parameters**

- address The starting address
- **count** The number of values to retrieve

#### **Returns**

The requested values from a:a+c

### setValues(*address*, *values*, *use\_as\_default=False*)

Set the requested values of the datastore.

### **Parameters**

- **address** The starting address
- values The new values to be set
- use\_as\_default Use the values as default

#### **Raises**

#### [ParameterException](#page-160-0) –

### class pymodbus.datastore.ModbusSlaveContext(*\*\_args*, *\*\*kwargs*)

This creates a modbus data model with each data access stored in a block.

### reset()

Reset all the datastores to their default values.

### validate(*fc\_as\_hex*, *address*, *count=1*)

Validate the request to make sure it is in range.

### **Parameters**

- **fc\_as\_hex** The function we are working with
- address The starting address
- count The number of values to test

### **Returns**

True if the request in within range, False otherwise

getValues(*fc\_as\_hex*, *address*, *count=1*)

Get *count* values from datastore.

### **Parameters**

- fc\_as\_hex The function we are working with
- **address** The starting address
- **count** The number of values to retrieve

### **Returns**

The requested values from a:a+c

### setValues(*fc\_as\_hex*, *address*, *values*)

Set the datastore with the supplied values.

### **Parameters**

- **fc\_as\_hex** The function we are working with
- **address** The starting address
- values The new values to be set

### register(*function\_code*, *fc\_as\_hex*, *datablock=None*)

Register a datablock with the slave context.

### **Parameters**

- **function\_code** function code (int)
- $\textbf{fc}\_\textbf{as}\_\textbf{hex}$  string representation of function code (e.g "cf")
- datablock datablock to associate with this function code

#### class pymodbus.datastore.ModbusServerContext(*slaves=None*, *single=True*)

This represents a master collection of slave contexts.

If single is set to true, it will be treated as a single context so every slave id returns the same context. If single is set to false, it will be interpreted as a collection of slave contexts.

### slaves()

Define slaves.

class pymodbus.datastore.ModbusSimulatorContext(*config: dict[str, Any]*, *custom\_actions: dict[str, Callable]*)

Modbus simulator.

### **Parameters**

- $config A$  dict with structure as shown below.
- **actions** A dict with "<name>": <function> structure.

**Raises**

RuntimeError – if json contains errors (msg explains what)

It builds and maintains a virtual copy of a device, with simulation of device specific functions.

The device is described in a dict, user supplied actions will be added to the builtin actions.

It is used in conjunction with a pymodbus server.

Example:

```
store = ModbusSimulatorContext(<config dict>, <actions dict>)
StartAsyncTcpServer(<host>, context=store)
Now the server will simulate the defined device with features like:
- invalid addresses
- write protected addresses
- optional control of access for string, uint32, bit/bits
- builtin actions for e.g. reset/datetime, value increment by read
- custom actions
```
Description of the json file or dict to be supplied:

```
{
   "setup": {
       "di size": 0, --> Size of discrete input block (8 bit)
       "co size": 0, --> Size of coils block (8 bit)
       "ir size": 0, \rightarrow Size of input registers block (16 bit)
        "hr size": 0, \rightarrow Size of holding registers block (16 bit)
        "shared blocks": True, --> share memory for all blocks (largest size wins)
       "defaults": {
           "value": { --> Initial values (can be overwritten)
               "bits": 0x01,
               "uint16": 122,
               "uint32": 67000,
               "float32": 127.4,
               "string": " ",
           },
            "action": { --> default action (can be overwritten)
               "bits": None,
               "uint16": None,
               "uint32": None,
               "float32": None,
                "string": None,
           },
       },
        "type exception": False, \rightarrow return IO exception if read/write on non.
˓→boundary
   },
   "invalid": [ --> List of invalid addresses, IO exception returned
       51, --> single register
        [78, 99], --> start, end registers, repeated as needed
   ],
    "write": [ --> allow write, efault is ReadOnly
       [5, 5] --> start, end bytes, repeated as needed
   ],
   "bits": [- - \rightarrow Define bits (1 register == 1 byte)
       [30, 31], --> start, end registers, repeated as needed
        {"addr": [32, 34], "value": 0xF1}, --> with value
        {"addr": [35, 36], "action": "increment"}, --> with action
       {"addr": [37, 38], "action": "increment", "value": 0xF1} --> with action␣
 →and value
```
(continues on next page)

(continued from previous page)

```
{"addr": [37, 38], "action": "increment", "kwargs": {"min": 0, "max": 100}}␣
   \rightarrow with action with arguments
    ],
    "uint16": [- - \rightarrow Define uint16 (1 register == 2 bytes)
        --> same as type_bits
    ],
    "uint32": [- - \rightarrow Define 32 bit integers (2 registers == 4 bytes)
       --> same as type_bits
    ],
    "float32": [- - \rightarrow Define 32 bit floats (2 registers == 4 bytes)
        --> same as type_bits
    ],
    "string": [ --> Define strings (variable number of registers (each 2 bytes))
        [21, 22], --> start, end registers, define 1 string
        {"addr": 23, 25], "value": "ups"}, --> with value
        {"addr": 26, 27], "action": "user"}, --> with action
        {"addr": 28, 29], "action": "", "value": "user"} --> with action and value
    ],
    "repeat": [ --> allows to repeat section e.g. for n devices
        {"addr": [100, 200], "to": [50, 275]} --> Repeat registers 100-200 to 50+␣
\rightarrowuntil 275
    ]
}
```
get\_text\_register(*register*)

Get raw register.

```
classmethod build_registers_from_value(value, is_int)
     Build registers from int32 or float32.
```
classmethod build\_value\_from\_registers(*registers*, *is\_int*) Build int32 or float32 value from registers.

## **10.3 Framer**

### **10.3.1 pymodbus.framer.ascii\_framer module**

### Ascii\_framer.

class pymodbus.framer.ascii\_framer.ModbusAsciiFramer(*decoder*, *client=None*) Bases: ModbusFramer

Modbus ASCII Frame Controller.

### **[ Start ][Address ][ Function ][ Data ][ LRC ][ End ]** 1c 2c 2c Nc 2c 2c

- $\bullet$  data can be 0 2x252 chars
- end is "\r\n" (Carriage return line feed), however the line feed character can be changed via a special command
- start is ":"

This framer is used for serial transmission. Unlike the RTU protocol, the data in this framer is transferred in plain text ascii.

### advanceFrame()

Skip over the current framed message.

This allows us to skip over the current message after we have processed it or determined that it contains an error. It also has to reset the current frame header handle

### buildPacket(*message*)

Create a ready to send modbus packet.

Built off of a modbus request/response

**Parameters** message – The request/response to send

#### **Returns**

The encoded packet

### checkFrame()

Check and decode the next frame.

### **Returns**

True if we successful, False otherwise

decode\_data(*data*)

Decode data.

#### frameProcessIncomingPacket(*single*, *callback*, *slave*, *\_tid=None*, *\*\*kwargs*)

Process new packet pattern.

### getFrame()

Get the next frame from the buffer.

### **Returns**

The frame data or ""

### isFrameReady()

Check if we should continue decode logic.

This is meant to be used in a while loop in the decoding phase to let the decoder know that there is still data in the buffer.

### **Returns**

True if ready, False otherwise

 $method = 'ascii'$ 

### **10.3.2 pymodbus.framer.binary\_framer module**

Binary framer.

class pymodbus.framer.binary\_framer.ModbusBinaryFramer(*decoder*, *client=None*)

Bases: ModbusFramer

Modbus Binary Frame Controller.

**[ Start ][Address ][ Function ][ Data ][ CRC ][ End ]** 1b 1b 1b Nb 2b 1b

- data can be 0 2x252 chars
- end is " $"$ "
- start is "{"

The idea here is that we implement the RTU protocol, however, instead of using timing for message delimiting, we use start and end of message characters (in this case { and }). Basically, this is a binary framer.

The only case we have to watch out for is when a message contains the  $\{$  or  $\}$  characters. If we encounter these characters, we simply duplicate them. Hopefully we will not encounter those characters that often and will save a little bit of bandwitch without a real-time system.

Protocol defined by jamod.sourceforge.net.

### advanceFrame()  $\rightarrow$  None

Skip over the current framed message.

This allows us to skip over the current message after we have processed it or determined that it contains an error. It also has to reset the current frame header handle

### buildPacket(*message*)

Create a ready to send modbus packet.

### **Parameters**

message – The request/response to send

### **Returns**

The encoded packet

### $checkFrame() \rightarrow bool$

Check and decode the next frame.

#### **Returns**

True if we are successful, False otherwise

### decode\_data(*data*)

Decode data.

### frameProcessIncomingPacket(*single*, *callback*, *slave*, *\_tid=None*, *\*\*kwargs*)

Process new packet pattern.

### getFrame()

Get the next frame from the buffer.

### **Returns**

The frame data or ""

### $isFrameReady() \rightarrow bool$

Check if we should continue decode logic.

This is meant to be used in a while loop in the decoding phase to let the decoder know that there is still data in the buffer.

### **Returns**

True if ready, False otherwise

### method = 'binary'

### **10.3.3 pymodbus.framer.rtu\_framer module**

RTU framer.

class pymodbus.framer.rtu\_framer.ModbusRtuFramer(*decoder*, *client=None*)

Bases: ModbusFramer

Modbus RTU Frame controller.

### **[ Start Wait ] [Address ][ Function Code] [ Data ][ CRC ][ End Wait ]**

3.5 chars 1b 1b Nb 2b 3.5 chars

Wait refers to the amount of time required to transmit at least x many characters. In this case it is 3.5 characters. Also, if we receive a wait of 1.5 characters at any point, we must trigger an error message. Also, it appears as though this message is little endian. The logic is simplified as the following:

```
block-on-read:
    read until 3.5 delay
    check for errors
    decode
```
The following table is a listing of the baud wait times for the specified baud rates:

```
------------------------------------------------------------------
Baud 1.5c (18 bits) 3.5c (38 bits)
------------------------------------------------------------------
1200 13333.3 us 31666.7 us
4800 3333.3 us 7916.7 us
9600 1666.7 us 3958.3 us
19200 833.3 us 1979.2 us
38400 416.7 us 989.6 us
------------------------------------------------------------------
1 Byte = start + 8 bits + parity + stop = 11 bits
(1/Baud)(bits) = delay seconds
```
### advanceFrame()

Skip over the current framed message.

This allows us to skip over the current message after we have processed it or determined that it contains an error. It also has to reset the current frame header handle

### buildPacket(*message*)

Create a ready to send modbus packet.

### **Parameters**

message – The populated request/response to send

### checkFrame()

Check if the next frame is available.

Return True if we were successful.

- 1. Populate header
- 2. Discard frame if UID does not match

```
decode_data(data)
```
Decode data.

### frameProcessIncomingPacket(*single*, *callback*, *slave*, *\_tid=None*, *\*\*kwargs*)

Process new packet pattern.

### getFrame()

Get the next frame from the buffer.

#### **Returns**

The frame data or ""

getFrameStart(*slaves*, *broadcast*, *skip\_cur\_frame*)

Scan buffer for a relevant frame start.

### get\_expected\_response\_length(*data*)

Get the expected response length.

#### **Parameters**

data – Message data read so far

### **Raises**

IndexError – If not enough data to read byte count

### **Returns**

Total frame size

### isFrameReady()

Check if we should continue decode logic.

This is meant to be used in a while loop in the decoding phase to let the decoder know that there is still data in the buffer.

#### **Returns**

True if ready, False otherwise

### method = 'rtu'

### populateHeader(*data=None*)

Try to set the headers *uid*, *len* and *crc*.

This method examines *self.\_buffer* and writes meta information into *self.\_header*.

Beware that this method will raise an IndexError if *self.\_buffer* is not yet long enough.

#### populateResult(*result*)

Populate the modbus result header.

The serial packets do not have any header information that is copied.

### **Parameters**

result – The response packet

### recvPacket(*size*)

Receive packet from the bus with specified len.

### **Parameters**

size – Number of bytes to read

**Returns**

### resetFrame()

Reset the entire message frame.

This allows us to skip over errors that may be in the stream. It is hard to know if we are simply out of sync or if there is an error in the stream as we have no way to check the start or end of the message (python just doesn't have the resolution to check for millisecond delays).

### sendPacket(*message*)

Send packets on the bus with 3.5char delay between frames.

**Parameters** message – Message to be sent over the bus

**Returns**

### **10.3.4 pymodbus.framer.socket\_framer module**

Socket framer.

class pymodbus.framer.socket\_framer.ModbusSocketFramer(*decoder*, *client=None*)

Bases: ModbusFramer

Modbus Socket Frame controller.

Before each modbus TCP message is an MBAP header which is used as a message frame. It allows us to easily separate messages as follows:

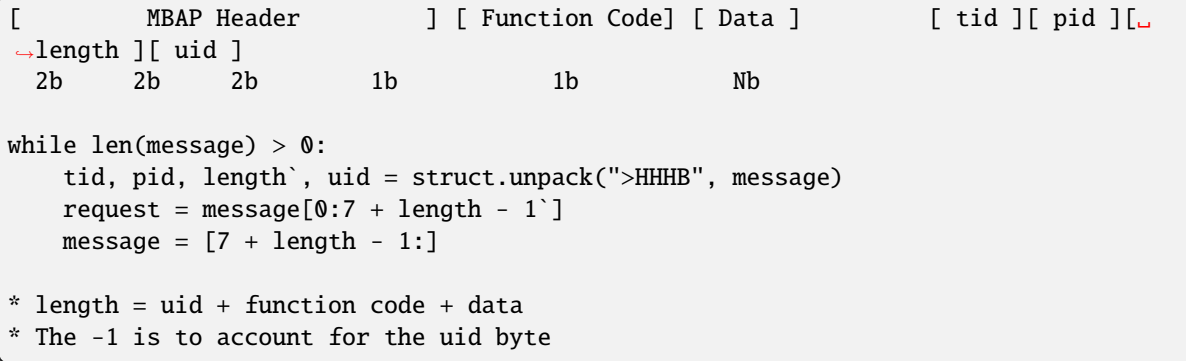

### advanceFrame()

Skip over the current framed message.

This allows us to skip over the current message after we have processed it or determined that it contains an error. It also has to reset the current frame header handle

### buildPacket(*message*)

Create a ready to send modbus packet.

**Parameters** message – The populated request/response to send

### checkFrame()

Check and decode the next frame.

Return true if we were successful.

### decode\_data(*data*)

Decode data.

frameProcessIncomingPacket(*single*, *callback*, *slave*, *tid=None*, *\*\*kwargs*)

Process new packet pattern.

This takes in a new request packet, adds it to the current packet stream, and performs framing on it. That is, checks for complete messages, and once found, will process all that exist. This handles the case when we read  $N + 1$  or  $1 / N$  messages at a time instead of 1.

The processed and decoded messages are pushed to the callback function to process and send.

### getFrame()

Return the next frame from the buffered data.

**Returns**

The next full frame buffer

### isFrameReady()

Check if we should continue decode logic.

This is meant to be used in a while loop in the decoding phase to let the decoder factory know that there is still data in the buffer.

**Returns**

True if ready, False otherwise

```
method = 'socket'
```
## **10.4 Constants**

Constants For Modbus Server/Client.

This is the single location for storing default values for the servers and clients.

```
class pymodbus.constants.DeviceInformation(value, names=None, *, module=None, qualname=None,
                                               type=None, start=1, boundary=None)
```
Bases: int, Enum

Represents what type of device information to read.

### BASIC

This is the basic (required) device information to be returned. This includes VendorName, ProductCode, and MajorMinorRevision code.

### REGULAR

In addition to basic data objects, the device provides additional and optional identification and description data objects. All of the objects of this category are defined in the standard but their implementation is optional.

### EXTENDED

In addition to regular data objects, the device provides additional and optional identification and description private data about the physical device itself. All of these data are device dependent.

### SPECIFIC

Request to return a single data object.

### $BASIC = 1$

 $EXTENDED = 3$ 

REGULAR = 2

SPECIFIC = 4

class pymodbus.constants.Endian(*value*, *names=None*, *\**, *module=None*, *qualname=None*, *type=None*, *start=1*, *boundary=None*)

Bases: str, Enum

An enumeration representing the various byte endianness.

### AUTO

This indicates that the byte order is chosen by the current native environment.

### **BIG**

This indicates that the bytes are in big endian format

### LITTLE

This indicates that the bytes are in little endian format

**Note:** I am simply borrowing the format strings from the python struct module for my convenience.

 $AUTO = 'Q'$ 

 $BIG = '>'$ 

LITTLE  $=$   $\leq$ 

class pymodbus.constants.ModbusPlusOperation(*value*, *names=None*, *\**, *module=None*, *qualname=None*, *type=None*, *start=1*, *boundary=None*)

Bases: int, Enum

Represents the type of modbus plus request.

### GET\_STATISTICS

Operation requesting that the current modbus plus statistics be returned in the response.

### CLEAR\_STATISTICS

Operation requesting that the current modbus plus statistics be cleared and not returned in the response.

CLEAR\_STATISTICS = 4

GET\_STATISTICS = 3

class pymodbus.constants.ModbusStatus(*value*, *names=None*, *\**, *module=None*, *qualname=None*, *type=None*, *start=1*, *boundary=None*)

Bases: int, Enum

These represent various status codes in the modbus protocol.

### WAITING

This indicates that a modbus device is currently waiting for a given request to finish some running task.

### **READY**

This indicates that a modbus device is currently free to perform the next request task.

### **ON**

This indicates that the given modbus entity is on

### OFF

This indicates that the given modbus entity is off

### SLAVE\_ON

This indicates that the given modbus slave is running

### SLAVE\_OFF

This indicates that the given modbus slave is not running

 $OFF = 0$  $ON = 65280$  $READY = 0$  $SLAVE_OFF = 0$  $SLAVE_ON = 255$  $WAITING = 65535$ 

class pymodbus.constants.MoreData(*value*, *names=None*, *\**, *module=None*, *qualname=None*, *type=None*, *start=1*, *boundary=None*)

Bases: int, Enum

Represents the more follows condition.

### NOTHING

This indicates that no more objects are going to be returned.

### KEEP\_READING

This indicates that there are more objects to be returned.

```
KEEP_READING = 255
```
 $NOTHING = 0$ 

## **10.5 Extra functions**

Pymodbus: Modbus Protocol Implementation.

Released under the BSD license

class pymodbus.ExceptionResponse(*function\_code*, *exception\_code=None*, *\*\*kwargs*)

Bases: ModbusResponse

Base class for a modbus exception PDU.

### ExceptionOffset = 128

```
decode(data)
```
Decode a modbus exception response.

### **Parameters**

data – The packet data to decode

### encode()

Encode a modbus exception response.

#### **Returns**

The encoded exception packet

class pymodbus.Framer(*value*, *names=None*, *\**, *module=None*, *qualname=None*, *type=None*, *start=1*, *boundary=None*)

Bases: str, Enum

These represent the different framers.

ASCII = 'ascii'

BINARY = 'binary'

RTU = 'rtu'

SOCKET = 'socket'

TLS = 'tls'

### exception pymodbus.ModbusException(*string*)

Bases: Exception

Base modbus exception.

### isError()

Error

pymodbus.pymodbus\_apply\_logging\_config(*level: str | int = 10*, *log\_file\_name: str | None = None*) Apply basic logging configuration used by default by Pymodbus maintainers.

**Parameters**

- level (optional) set log level, if not set it is inherited.
- log\_file\_name (optional) log additional to file

Please call this function to format logging appropriately when opening issues.

Bit Reading Request/Response messages.

### class pymodbus.bit\_read\_message.ReadBitsResponseBase(*values*, *slave=0*, *\*\*kwargs*)

Bases: ModbusResponse

Base class for Messages responding to bit-reading values.

The requested bits can be found in the .bits list.

### bits

A list of booleans representing bit values

### decode(*data*)

Decode response pdu.

#### **Parameters**

data – The packet data to decode
### encode()

Encode response pdu.

#### **Returns**

The encoded packet message

## getBit(*address*)

Get the specified bit's value.

## **Parameters**

address – The bit to query

## **Returns**

The value of the requested bit

#### resetBit(*address*)

Set the specified bit to 0.

## **Parameters**

address – The bit to reset

setBit(*address*, *value=1*)

Set the specified bit.

## **Parameters**

- address The bit to set
- value The value to set the bit to

### class pymodbus.bit\_read\_message.ReadCoilsRequest(*address=None*, *count=None*, *slave=0*, *\*\*kwargs*)

Bases: ReadBitsRequestBase

This function code is used to read from 1 to 2000(0x7d0) contiguous status of coils in a remote device.

The Request PDU specifies the starting address, ie the address of the first coil specified, and the number of coils. In the PDU Coils are addressed starting at zero. Therefore coils numbered 1-16 are addressed as 0-15.

### execute(*context*)

Run a read coils request against a datastore.

Before running the request, we make sure that the request is in the max valid range (0x001-0x7d0). Next we make sure that the request is valid against the current datastore.

#### **Parameters**

context – The datastore to request from

#### **Returns**

An initialized ReadCoilsResponse, or an [ExceptionResponse](#page-142-0) if an error occurred

function\_code = 1

### function\_code\_name = 'read\_coils'

### class pymodbus.bit\_read\_message.ReadCoilsResponse(*values=None*, *slave=0*, *\*\*kwargs*)

Bases: [ReadBitsResponseBase](#page-143-0)

The coils in the response message are packed as one coil per bit of the data field.

Status is indicated as  $1 = ON$  and  $0 = OFF$ . The LSB of the first data byte contains the output addressed in the query. The other coils follow toward the high order end of this byte, and from low order to high order in subsequent bytes.

If the returned output quantity is not a multiple of eight, the remaining bits in the final data byte will be padded with zeros (toward the high order end of the byte). The Byte Count field specifies the quantity of complete bytes of data.

The requested coils can be found in boolean form in the .bits list.

function\_code = 1

class pymodbus.bit\_read\_message.ReadDiscreteInputsRequest(*address=None*, *count=None*, *slave=0*, *\*\*kwargs*)

Bases: ReadBitsRequestBase

This function code is used to read from 1 to 2000(0x7d0).

Contiguous status of discrete inputs in a remote device. The Request PDU specifies the starting address, ie the address of the first input specified, and the number of inputs. In the PDU Discrete Inputs are addressed starting at zero. Therefore Discrete inputs numbered 1-16 are addressed as 0-15.

### execute(*context*)

Run a read discrete input request against a datastore.

Before running the request, we make sure that the request is in the max valid range  $(0x001-0x7d0)$ . Next we make sure that the request is valid against the current datastore.

#### **Parameters**

context – The datastore to request from

**Returns**

An initialized ReadDiscreteInputsResponse, or an [ExceptionResponse](#page-142-0) if an error occurred

function\_code = 2

### function\_code\_name = 'read\_discrete\_input'

### class pymodbus.bit\_read\_message.ReadDiscreteInputsResponse(*values=None*, *slave=0*, *\*\*kwargs*)

Bases: [ReadBitsResponseBase](#page-143-0)

The discrete inputs in the response message are packed as one input per bit of the data field.

Status is indicated as 1= ON; 0= OFF. The LSB of the first data byte contains the input addressed in the query. The other inputs follow toward the high order end of this byte, and from low order to high order in subsequent bytes.

If the returned input quantity is not a multiple of eight, the remaining bits in the final data byte will be padded with zeros (toward the high order end of the byte). The Byte Count field specifies the quantity of complete bytes of data.

The requested coils can be found in boolean form in the .bits list.

function\_code = 2

Bit Writing Request/Response.

TODO write mask request/response

## class pymodbus.bit\_write\_message.WriteMultipleCoilsRequest(*address=None*, *values=None*,

*slave=None*, *\*\*kwargs*)

### Bases: ModbusRequest

This function code is used to forcea sequence of coils.

To either ON or OFF in a remote device. The Request PDU specifies the coil references to be forced. Coils are addressed starting at zero. Therefore coil numbered 1 is addressed as 0.

The requested ON/OFF states are specified by contents of the request data field. A logical "1" in a bit position of the field requests the corresponding output to be ON. A logical "0" requests it to be OFF."

### decode(*data*)

Decode a write coils request.

#### **Parameters**

data – The packet data to decode

#### encode()

Encode write coils request.

**Returns**

The byte encoded message

### execute(*context*)

Run a write coils request against a datastore.

**Parameters** context – The datastore to request from

**Returns** The populated response or exception message

#### function\_code = 15

#### function\_code\_name = 'write\_coils'

#### get\_response\_pdu\_size()

Get response pdu size.

Func\_code (1 byte) + Output Address (2 byte) + Quantity of Outputs (2 Bytes) :return:

class pymodbus.bit\_write\_message.WriteMultipleCoilsResponse(*address=None*, *count=None*,

*\*\*kwargs*)

#### Bases: ModbusResponse

The normal response returns the function code.

Starting address, and quantity of coils forced.

### decode(*data*)

Decode a write coils response.

### **Parameters**

data – The packet data to decode

## encode()

Encode write coils response.

## **Returns**

The byte encoded message

## function\_code = 15

class pymodbus.bit\_write\_message.WriteSingleCoilRequest(*address=None*, *value=None*, *slave=None*, *\*\*kwargs*)

# Bases: ModbusRequest

This function code is used to write a single output to either ON or OFF in a remote device.

The requested ON/OFF state is specified by a constant in the request data field. A value of FF 00 hex requests the output to be ON. A value of 00 00 requests it to be OFF. All other values are illegal and will not affect the output.

The Request PDU specifies the address of the coil to be forced. Coils are addressed starting at zero. Therefore coil numbered 1 is addressed as 0. The requested ON/OFF state is specified by a constant in the Coil Value field. A value of 0XFF00 requests the coil to be ON. A value of 0X0000 requests the coil to be off. All other values are illegal and will not affect the coil.

#### decode(*data*)

Decode a write coil request.

#### **Parameters**

data – The packet data to decode

### encode()

Encode write coil request.

**Returns**

The byte encoded message

## execute(*context*)

Run a write coil request against a datastore.

**Parameters** context – The datastore to request from

**Returns** The populated response or exception message

function\_code = 5

### function\_code\_name = 'write\_coil'

### get\_response\_pdu\_size()

Get response pdu size.

Func\_code (1 byte) + Output Address (2 byte) + Output Value (2 Bytes) :return:

### class pymodbus.bit\_write\_message.WriteSingleCoilResponse(*address=None*, *value=None*, *\*\*kwargs*)

### Bases: ModbusResponse

The normal response is an echo of the request.

Returned after the coil state has been written.

### decode(*data*)

Decode a write coil response.

### **Parameters**

data – The packet data to decode

### encode()

Encode write coil response.

## **Returns**

The byte encoded message

## function\_code = 5

Modbus Device Controller.

These are the device management handlers. They should be maintained in the server context and the various methods should be inserted in the correct locations.

## class pymodbus.device.DeviceInformationFactory

Bases: object

This is a helper factory.

That really just hides some of the complexity of processing the device information requests (function code 0x2b 0x0e).

## classmethod get(*control*, *read\_code=DeviceInformation.BASIC*, *object\_id=0*)

Get the requested device data from the system.

### **Parameters**

- control The control block to pull data from
- read\_code The read code to process
- object\_id The specific object\_id to read

## **Returns**

The requested data (id, length, value)

## class pymodbus.device.ModbusDeviceIdentification(*info=None*, *info\_name=None*)

Bases: object

This is used to supply the device identification.

For the readDeviceIdentification function

For more information read section 6.21 of the modbus application protocol.

### property MajorMinorRevision

property ModelName

property ProductCode

property ProductName

property UserApplicationName

property VendorName

property VendorUrl

## summary()

Return a summary of the main items.

### **Returns**

An dictionary of the main items

### update(*value*)

Update the values of this identity.

using another identify as the value

**Parameters**

value – The value to copy values from

## class pymodbus.device.ModbusPlusStatistics

Bases: object

This is used to maintain the current modbus plus statistics count.

As of right now this is simply a stub to complete the modbus implementation. For more information, see the modbus implementation guide page 87.

### encode()

Return a summary of the modbus plus statistics.

### **Returns**

54 16-bit words representing the status

## reset()

Clear all of the modbus plus statistics.

## summary()

Return a summary of the modbus plus statistics.

### **Returns**

54 16-bit words representing the status

Diagnostic Record Read/Write.

These need to be tied into a the current server context or linked to the appropriate data

### class pymodbus.diag\_message.ChangeAsciiInputDelimiterRequest(*data=0*, *\*\*kwargs*)

Bases: DiagnosticStatusSimpleRequest

Change ascii input delimiter.

The character "CHAR" passed in the request data field becomes the end of message delimiter for future messages (replacing the default LF character). This function is useful in cases of a Line Feed is not required at the end of ASCII messages.

### execute(*\*args*)

Execute the diagnostic request on the given device.

**Returns**

The initialized response message

## sub\_function\_code = 3

class pymodbus.diag\_message.ChangeAsciiInputDelimiterResponse(*data=0*, *\*\*kwargs*)

Bases: DiagnosticStatusSimpleResponse

Change ascii input delimiter.

The character "CHAR" passed in the request data field becomes the end of message delimiter for future messages (replacing the default LF character). This function is useful in cases of a Line Feed is not required at the end of ASCII messages.

sub\_function\_code = 3

### class pymodbus.diag\_message.ClearCountersRequest(*data=0*, *\*\*kwargs*)

Bases: DiagnosticStatusSimpleRequest

Clear ll counters and the diagnostic register.

Also, counters are cleared upon power-up

## execute(*\*args*)

Execute the diagnostic request on the given device.

### **Returns**

The initialized response message

## sub\_function\_code = 10

### class pymodbus.diag\_message.ClearCountersResponse(*data=0*, *\*\*kwargs*)

Bases: DiagnosticStatusSimpleResponse

Clear ll counters and the diagnostic register.

Also, counters are cleared upon power-up

#### sub\_function\_code = 10

#### class pymodbus.diag\_message.ClearOverrunCountRequest(*data=0*, *\*\*kwargs*)

Bases: DiagnosticStatusSimpleRequest

Clear the overrun error counter and reset the error flag.

An error flag should be cleared, but nothing else in the specification mentions is, so it is ignored.

#### execute(*\*args*)

Execute the diagnostic request on the given device.

#### **Returns**

The initialized response message

### sub\_function\_code = 20

class pymodbus.diag\_message.ClearOverrunCountResponse(*data=0*, *\*\*kwargs*) Bases: DiagnosticStatusSimpleResponse

Clear the overrun error counter and reset the error flag.

#### sub\_function\_code = 20

#### <span id="page-150-0"></span>class pymodbus.diag\_message.DiagnosticStatusRequest(*\*\*kwargs*)

Bases: ModbusRequest

This is a base class for all of the diagnostic request functions.

## decode(*data*)

Decode a diagnostic request.

#### **Parameters**

data – The data to decode into the function code

### encode()

Encode a diagnostic response.

we encode the data set in self.message

#### **Returns**

The encoded packet

function\_code = 8

### function\_code\_name = 'diagnostic\_status'

get\_response\_pdu\_size()

Get response pdu size.

Func\_code (1 byte) + Sub function code (2 byte) + Data ( $2 * N$  bytes) :return:

### <span id="page-151-0"></span>class pymodbus.diag\_message.DiagnosticStatusResponse(*\*\*kwargs*)

Bases: ModbusResponse

Diagnostic status.

This is a base class for all of the diagnostic response functions

It works by performing all of the encoding and decoding of variable data and lets the higher classes define what extra data to append and how to execute a request

### decode(*data*)

Decode diagnostic response.

### **Parameters**

data – The data to decode into the function code

### encode()

Encode diagnostic response.

we encode the data set in self.message

#### **Returns**

The encoded packet

#### function\_code = 8

class pymodbus.diag\_message.ForceListenOnlyModeRequest(*data=0*, *\*\*kwargs*)

Bases: DiagnosticStatusSimpleRequest

Forces the addressed remote device to its Listen Only Mode for MODBUS communications.

This isolates it from the other devices on the network, allowing them to continue communicating without interruption from the addressed remote device. No response is returned.

#### execute(*\*args*)

Execute the diagnostic request on the given device.

**Returns**

The initialized response message

sub\_function\_code = 4

#### class pymodbus.diag\_message.ForceListenOnlyModeResponse(*\*\*kwargs*)

Bases: [DiagnosticStatusResponse](#page-151-0)

Forces the addressed remote device to its Listen Only Mode for MODBUS communications.

This isolates it from the other devices on the network, allowing them to continue communicating without interruption from the addressed remote device. No response is returned.

This does not send a response

should\_respond = False

## class pymodbus.diag\_message.GetClearModbusPlusRequest(*slave=None*, *\*\*kwargs*)

Bases: DiagnosticStatusSimpleRequest

Get/Clear modbus plus request.

In addition to the Function code (08) and Subfunction code (00 15 hex) in the query, a two-byte Operation field is used to specify either a "Get Statistics" or a "Clear Statistics" operation. The two operations are exclusive - the "Get" operation cannot clear the statistics, and the "Clear" operation does not return statistics prior to clearing them. Statistics are also cleared on power-up of the slave device.

## encode()

Encode a diagnostic response.

we encode the data set in self.message

## **Returns**

The encoded packet

## execute(*\*args*)

Execute the diagnostic request on the given device.

## **Returns**

The initialized response message

## get\_response\_pdu\_size()

Return a series of 54 16-bit words (108 bytes) in the data field of the response.

This function differs from the usual two-byte length of the data field. The data contains the statistics for the Modbus Plus peer processor in the slave device. Func\_code  $(1 \text{ byte}) + \text{Sub}$  function code  $(2 \text{ byte}) +$ Operation (2 byte) + Data (108 bytes) :return:

## sub\_function\_code = 21

## class pymodbus.diag\_message.GetClearModbusPlusResponse(*data=0*, *\*\*kwargs*)

Bases: DiagnosticStatusSimpleResponse

Return a series of 54 16-bit words (108 bytes) in the data field of the response.

This function differs from the usual two-byte length of the data field. The data contains the statistics for the Modbus Plus peer processor in the slave device.

### sub\_function\_code = 21

class pymodbus.diag\_message.RestartCommunicationsOptionRequest(*toggle=False*, *slave=None*,

*\*\*kwargs*)

### Bases: [DiagnosticStatusRequest](#page-150-0)

Restart communication.

The remote device serial line port must be initialized and restarted, and all of its communications event counters are cleared. If the port is currently in Listen Only Mode, no response is returned. This function is the only one that brings the port out of Listen Only Mode. If the port is not currently in Listen Only Mode, a normal response is returned. This occurs before the restart is executed.

execute(*\*\_args*)

Clear event log and restart.

**Returns**

The initialized response message

#### class pymodbus.diag\_message.RestartCommunicationsOptionResponse(*toggle=False*, *\*\*kwargs*)

Bases: [DiagnosticStatusResponse](#page-151-0)

Restart Communication.

The remote device serial line port must be initialized and restarted, and all of its communications event counters are cleared. If the port is currently in Listen Only Mode, no response is returned. This function is the only one that brings the port out of Listen Only Mode. If the port is not currently in Listen Only Mode, a normal response is returned. This occurs before the restart is executed.

## sub\_function\_code = 1

### class pymodbus.diag\_message.ReturnBusCommunicationErrorCountRequest(*data=0*, *\*\*kwargs*)

Bases: DiagnosticStatusSimpleRequest

Return bus comm. count.

The response data field returns the quantity of CRC errors encountered by the remote device since its last restart, clear counter operation, or power-up

#### execute(*\*args*)

Execute the diagnostic request on the given device.

#### **Returns**

The initialized response message

## sub\_function\_code = 12

#### class pymodbus.diag\_message.ReturnBusCommunicationErrorCountResponse(*data=0*, *\*\*kwargs*)

Bases: DiagnosticStatusSimpleResponse

Return bus comm. error.

The response data field returns the quantity of CRC errors encountered by the remote device since its last restart, clear counter operation, or power-up

#### sub\_function\_code = 12

#### class pymodbus.diag\_message.ReturnBusExceptionErrorCountRequest(*data=0*, *\*\*kwargs*)

Bases: DiagnosticStatusSimpleRequest

Return bus exception.

The response data field returns the quantity of modbus exception responses returned by the remote device since its last restart, clear counters operation, or power-up

## execute(*\*args*)

Execute the diagnostic request on the given device.

#### **Returns**

The initialized response message

#### sub\_function\_code = 13

### class pymodbus.diag\_message.ReturnBusExceptionErrorCountResponse(*data=0*, *\*\*kwargs*)

Bases: DiagnosticStatusSimpleResponse

Return bus exception.

The response data field returns the quantity of modbus exception responses returned by the remote device since its last restart, clear counters operation, or power-up

#### class pymodbus.diag\_message.ReturnBusMessageCountRequest(*data=0*, *\*\*kwargs*)

Bases: DiagnosticStatusSimpleRequest

Return bus message count.

The response data field returns the quantity of messages that the remote device has detected on the communications systems since its last restart, clear counters operation, or power-up

#### execute(*\*args*)

Execute the diagnostic request on the given device.

**Returns**

The initialized response message

## sub\_function\_code = 11

class pymodbus.diag\_message.ReturnBusMessageCountResponse(*data=0*, *\*\*kwargs*)

Bases: DiagnosticStatusSimpleResponse

Return bus message count.

The response data field returns the quantity of messages that the remote device has detected on the communications systems since its last restart, clear counters operation, or power-up

sub\_function\_code = 11

#### class pymodbus.diag\_message.ReturnDiagnosticRegisterRequest(*data=0*, *\*\*kwargs*)

Bases: DiagnosticStatusSimpleRequest

The contents of the remote device's 16-bit diagnostic register are returned in the response.

#### execute(*\*args*)

Execute the diagnostic request on the given device.

**Returns**

The initialized response message

### sub function  $code = 2$

#### class pymodbus.diag\_message.ReturnDiagnosticRegisterResponse(*data=0*, *\*\*kwargs*)

Bases: DiagnosticStatusSimpleResponse

Return diagnostic register.

The contents of the remote device's 16-bit diagnostic register are returned in the response

#### sub\_function\_code = 2

## class pymodbus.diag\_message.ReturnIopOverrunCountRequest(*data=0*, *\*\*kwargs*)

Bases: DiagnosticStatusSimpleRequest

Return IopOverrun.

An IOP overrun is caused by data characters arriving at the port faster than they can be stored, or by the loss of a character due to a hardware malfunction. This function is specific to the 884.

### execute(*\*args*)

Execute the diagnostic request on the given device.

**Returns**

The initialized response message

class pymodbus.diag\_message.ReturnIopOverrunCountResponse(*data=0*, *\*\*kwargs*)

Bases: DiagnosticStatusSimpleResponse

Return Iop overrun count.

The response data field returns the quantity of messages addressed to the slave that it could not handle due to an 884 IOP overrun condition, since its last restart, clear counters operation, or power-up.

sub\_function\_code = 19

class pymodbus.diag\_message.ReturnQueryDataRequest(*message=b'\x00\x00'*, *slave=None*, *\*\*kwargs*)

Bases: [DiagnosticStatusRequest](#page-150-0)

Return query data.

The data passed in the request data field is to be returned (looped back) in the response. The entire response message should be identical to the request.

#### execute(*\*\_args*)

Execute the loopback request (builds the response).

**Returns**

The populated loopback response message

### sub\_function\_code = 0

#### class pymodbus.diag\_message.ReturnQueryDataResponse(*message=b'\x00\x00'*, *\*\*kwargs*)

Bases: [DiagnosticStatusResponse](#page-151-0)

Return query data.

The data passed in the request data field is to be returned (looped back) in the response. The entire response message should be identical to the request.

#### sub\_function\_code = 0

#### class pymodbus.diag\_message.ReturnSlaveBusCharacterOverrunCountRequest(*data=0*, *\*\*kwargs*)

Bases: DiagnosticStatusSimpleRequest

Return slave character overrun.

The response data field returns the quantity of messages addressed to the remote device that it could not handle due to a character overrun condition, since its last restart, clear counters operation, or power-up. A character overrun is caused by data characters arriving at the port faster than they can be stored, or by the loss of a character due to a hardware malfunction.

## execute(*\*args*)

Execute the diagnostic request on the given device.

#### **Returns**

The initialized response message

#### sub\_function\_code = 18

```
class pymodbus.diag_message.ReturnSlaveBusCharacterOverrunCountResponse(data=0, **kwargs)
```
Bases: DiagnosticStatusSimpleResponse

Return the quantity of messages addressed to the remote device unhandled due to a character overrun.

Since its last restart, clear counters operation, or power-up. A character overrun is caused by data characters arriving at the port faster than they can be stored, or by the loss of a character due to a hardware malfunction.

### class pymodbus.diag\_message.ReturnSlaveBusyCountRequest(*data=0*, *\*\*kwargs*)

Bases: DiagnosticStatusSimpleRequest

Return slave busy count.

The response data field returns the quantity of messages addressed to the remote device for which it returned a Slave Device Busy exception response, since its last restart, clear counters operation, or power-up.

execute(*\*args*)

Execute the diagnostic request on the given device.

**Returns**

The initialized response message

sub\_function\_code = 17

class pymodbus.diag\_message.ReturnSlaveBusyCountResponse(*data=0*, *\*\*kwargs*)

Bases: DiagnosticStatusSimpleResponse

Return slave busy count.

The response data field returns the quantity of messages addressed to the remote device for which it returned a Slave Device Busy exception response, since its last restart, clear counters operation, or power-up.

sub\_function\_code = 17

#### class pymodbus.diag\_message.ReturnSlaveMessageCountRequest(*data=0*, *\*\*kwargs*)

Bases: DiagnosticStatusSimpleRequest

Return slave message count.

The response data field returns the quantity of messages addressed to the remote device, or broadcast, that the remote device has processed since its last restart, clear counters operation, or power-up

#### execute(*\*args*)

Execute the diagnostic request on the given device.

**Returns**

The initialized response message

sub\_function\_code = 14

#### class pymodbus.diag\_message.ReturnSlaveMessageCountResponse(*data=0*, *\*\*kwargs*)

Bases: DiagnosticStatusSimpleResponse

Return slave message count.

The response data field returns the quantity of messages addressed to the remote device, or broadcast, that the remote device has processed since its last restart, clear counters operation, or power-up

sub\_function\_code = 14

### class pymodbus.diag\_message.ReturnSlaveNAKCountRequest(*data=0*, *\*\*kwargs*)

Bases: DiagnosticStatusSimpleRequest

Return slave NAK count.

The response data field returns the quantity of messages addressed to the remote device for which it returned a Negative Acknowledge (NAK) exception response, since its last restart, clear counters operation, or power-up. Exception responses are described and listed in section 7 .

## execute(*\*args*)

Execute the diagnostic request on the given device.

**Returns**

The initialized response message

sub\_function\_code = 16

## class pymodbus.diag\_message.ReturnSlaveNAKCountResponse(*data=0*, *\*\*kwargs*)

Bases: DiagnosticStatusSimpleResponse

Return slave NAK.

The response data field returns the quantity of messages addressed to the remote device for which it returned a Negative Acknowledge (NAK) exception response, since its last restart, clear counters operation, or power-up. Exception responses are described and listed in section 7.

## sub\_function\_code = 16

class pymodbus.diag\_message.ReturnSlaveNoResponseCountRequest(*data=0*, *\*\*kwargs*)

Bases: DiagnosticStatusSimpleRequest

Return slave no response.

The response data field returns the quantity of messages addressed to the remote device, or broadcast, that the remote device has processed since its last restart, clear counters operation, or power-up

## execute(*\*args*)

Execute the diagnostic request on the given device.

### **Returns**

The initialized response message

## sub\_function\_code = 15

## class pymodbus.diag\_message.ReturnSlaveNoResponseCountResponse(*data=0*, *\*\*kwargs*)

Bases: DiagnosticStatusSimpleResponse

Return slave no response.

The response data field returns the quantity of messages addressed to the remote device, or broadcast, that the remote device has processed since its last restart, clear counters operation, or power-up

### sub function  $code = 15$

Modbus Remote Events.

An event byte returned by the Get Communications Event Log function can be any one of four types. The type is defined by bit 7 (the high-order bit) in each byte. It may be further defined by bit 6.

### class pymodbus.events.CommunicationRestartEvent

Bases: [ModbusEvent](#page-158-0)

Restart remote device Initiated Communication.

The remote device stores this type of event byte when its communications port is restarted. The remote device can be restarted by the Diagnostics function (code 08), with sub-function Restart Communications Option (code 00 01).

That function also places the remote device into a "Continue on Error" or "Stop on Error" mode. If the remote device is placed into "Continue on Error" mode, the event byte is added to the existing event log. If the remote device is placed into "Stop on Error" mode, the byte is added to the log and the rest of the log is cleared to zeros.

The event is defined by a content of zero.

## decode(*event*)

Decode the event message to its status bits.

**Parameters** event – The event to decode

### **Raises**

[ParameterException](#page-160-0) –

## encode()

Encode the status bits to an event message.

**Returns**

The encoded event message

#### $value = 0$

## class pymodbus.events.EnteredListenModeEvent

Bases: [ModbusEvent](#page-158-0)

Enter Remote device Listen Only Mode.

The remote device stores this type of event byte when it enters the Listen Only Mode. The event is defined by a content of 04 hex.

## decode(*event*)

Decode the event message to its status bits.

**Parameters** event – The event to decode

#### **Raises**

[ParameterException](#page-160-0) –

### encode()

Encode the status bits to an event message.

#### **Returns**

The encoded event message

## value  $= 4$

## <span id="page-158-0"></span>class pymodbus.events.ModbusEvent

Bases: object

Define modbus events.

### decode(*event*)

Decode the event message to its status bits.

## **Parameters**

event – The event to decode

### **Raises**

[NotImplementedException](#page-160-1) –

## encode()

Encode the status bits to an event message.

#### **Raises**

[NotImplementedException](#page-160-1) –

#### class pymodbus.events.RemoteReceiveEvent(*\*\*kwargs*)

Bases: [ModbusEvent](#page-158-0)

Remote device MODBUS Receive Event.

The remote device stores this type of event byte when a query message is received. It is stored before the remote device processes the message. This event is defined by bit 7 set to logic "1". The other bits will be set to a logic "1" if the corresponding condition is TRUE. The bit layout is:

Bit Contents ---------------------------------- 0 Not Used 2 Not Used 3 Not Used 4 Character Overrun 5 Currently in Listen Only Mode 6 Broadcast Receive 7 1

#### decode(*event: bytes*) → None

Decode the event message to its status bits.

**Parameters** event – The event to decode

 $encode() \rightarrow bytes$ 

Encode the status bits to an event message.

#### **Returns**

The encoded event message

#### class pymodbus.events.RemoteSendEvent(*\*\*kwargs*)

Bases: [ModbusEvent](#page-158-0)

Remote device MODBUS Send Event.

The remote device stores this type of event byte when it finishes processing a request message. It is stored if the remote device returned a normal or exception response, or no response.

This event is defined by bit 7 set to a logic "0", with bit 6 set to a "1". The other bits will be set to a logic "1" if the corresponding condition is TRUE. The bit layout is:

```
Bit Contents
-----------------------------------------------------------
0 Read Exception Sent (Exception Codes 1-3)
1 Slave Abort Exception Sent (Exception Code 4)
2 Slave Busy Exception Sent (Exception Codes 5-6)
3 Slave Program NAK Exception Sent (Exception Code 7)
4 Write Timeout Error Occurred
5 Currently in Listen Only Mode
6 1
7 0
```
### decode(*event*)

Decode the event message to its status bits.

**Parameters** event – The event to decode

## encode()

Encode the status bits to an event message.

#### **Returns**

The encoded event message

Pymodbus Exceptions.

Custom exceptions to be used in the Modbus code.

#### exception pymodbus.exceptions.ConnectionException(*string=''*)

Bases: [ModbusException](#page-143-1)

Error resulting from a bad connection.

### exception pymodbus.exceptions.InvalidMessageReceivedException(*string=''*)

Bases: [ModbusException](#page-143-1)

Error resulting from invalid response received or decoded.

#### <span id="page-160-2"></span>exception pymodbus.exceptions.MessageRegisterException(*string=''*)

Bases: [ModbusException](#page-143-1)

Error resulting from failing to register a custom message request/response.

### exception pymodbus.exceptions.ModbusIOException(*string=''*, *function\_code=None*)

Bases: [ModbusException](#page-143-1)

Error resulting from data i/o.

### exception pymodbus.exceptions.NoSuchSlaveException(*string=''*)

Bases: [ModbusException](#page-143-1)

Error resulting from making a request to a slave that does not exist.

### <span id="page-160-1"></span>exception pymodbus.exceptions.NotImplementedException(*string=''*)

Bases: [ModbusException](#page-143-1)

Error resulting from not implemented function.

#### <span id="page-160-0"></span>exception pymodbus.exceptions.ParameterException(*string=''*)

Bases: [ModbusException](#page-143-1)

Error resulting from invalid parameter.

Modbus Request/Response Decoder Factories.

The following factories make it easy to decode request/response messages. To add a new request/response pair to be decodeable by the library, simply add them to the respective function lookup table (order doesn't matter, but it does help keep things organized).

Regardless of how many functions are added to the lookup, O(1) behavior is kept as a result of a pre-computed lookup dictionary.

#### class pymodbus.factory.ClientDecoder

Bases: object

Response Message Factory (Client).

To add more implemented functions, simply add them to the list

```
decode(message)
```
Decode a response packet.

**Parameters**

message – The raw packet to decode

**Returns**

The decoded modbus message or None if error

```
function_table = [<class
```

```
'pymodbus.register_read_message.ReadHoldingRegistersResponse'>, <class
'pymodbus.bit_read_message.ReadDiscreteInputsResponse'>, <class
'pymodbus.register_read_message.ReadInputRegistersResponse'>, <class
'pymodbus.bit_read_message.ReadCoilsResponse'>, <class
'pymodbus.bit_write_message.WriteMultipleCoilsResponse'>, <class
'pymodbus.register_write_message.WriteMultipleRegistersResponse'>, <class
'pymodbus.register_write_message.WriteSingleRegisterResponse'>, <class
'pymodbus.bit_write_message.WriteSingleCoilResponse'>, <class
'pymodbus.register_read_message.ReadWriteMultipleRegistersResponse'>, <class
'pymodbus.diag_message.DiagnosticStatusResponse'>, <class
'pymodbus.other_message.ReadExceptionStatusResponse'>, <class
'pymodbus.other_message.GetCommEventCounterResponse'>, <class
'pymodbus.other_message.GetCommEventLogResponse'>, <class
'pymodbus.other_message.ReportSlaveIdResponse'>, <class
'pymodbus.file_message.ReadFileRecordResponse'>, <class
'pymodbus.file_message.WriteFileRecordResponse'>, <class
'pymodbus.register_write_message.MaskWriteRegisterResponse'>, <class
'pymodbus.file_message.ReadFifoQueueResponse'>, <class
'pymodbus.mei_message.ReadDeviceInformationResponse'>]
```
#### lookupPduClass(*function\_code*)

Use *function\_code* to determine the class of the PDU.

#### **Parameters**

function\_code – The function code specified in a frame.

#### **Returns**

The class of the PDU that has a matching *function\_code*.

#### register(*function*)

Register a function and sub function class with the decoder.

#### class pymodbus.factory.ServerDecoder

Bases: object

Request Message Factory (Server).

To add more implemented functions, simply add them to the list

#### decode(*message*)

Decode a request packet.

#### **Parameters**

message – The raw modbus request packet

#### **Returns**

The decoded modbus message or None if error

#### classmethod getFCdict()

Build function code - class list.

#### lookupPduClass(*function\_code*)

Use *function\_code* to determine the class of the PDU.

## **Parameters**

function\_code – The function code specified in a frame.

#### **Returns**

The class of the PDU that has a matching *function\_code*.

### register(*function=None*)

Register a function and sub function class with the decoder.

## **Parameters**

function – Custom function class to register

### **Raises**

### [MessageRegisterException](#page-160-2) –

File Record Read/Write Messages.

Currently none of these messages are implemented

### class pymodbus.file\_message.FileRecord(*\*\*kwargs*)

Bases: object

Represents a file record and its relevant data.

#### class pymodbus.file\_message.ReadFifoQueueRequest(*address=0*, *\*\*kwargs*)

Bases: ModbusRequest

Read fifo queue request.

This function code allows to read the contents of a First-In-First-Out (FIFO) queue of register in a remote device. The function returns a count of the registers in the queue, followed by the queued data. Up to 32 registers can be read: the count, plus up to 31 queued data registers.

The queue count register is returned first, followed by the queued data registers. The function reads the queue contents, but does not clear them.

### decode(*data*)

Decode the incoming request.

## **Parameters**

data – The data to decode into the address

### encode()

Encode the request packet.

## **Returns**

The byte encoded packet

### execute(*\_context*)

Run a read exception status request against the store.

#### **Returns**

The populated response

#### function\_code = 24

#### function\_code\_name = 'read\_fifo\_queue'

class pymodbus.file\_message.ReadFifoQueueResponse(*values=None*, *\*\*kwargs*)

Bases: ModbusResponse

Read Fifo queue response.

In a normal response, the byte count shows the quantity of bytes to follow, including the queue count bytes and value register bytes (but not including the error check field). The queue count is the quantity of data registers in the queue (not including the count register).

If the queue count exceeds 31, an exception response is returned with an error code of 03 (Illegal Data Value).

#### classmethod calculateRtuFrameSize(*buffer*)

Calculate the size of the message.

**Parameters**

buffer – A buffer containing the data that have been received.

#### **Returns**

The number of bytes in the response.

#### decode(*data*)

Decode a the response.

**Parameters** data – The packet data to decode

#### encode()

Encode the response.

### **Returns**

The byte encoded message

## function\_code = 24

class pymodbus.file\_message.ReadFileRecordRequest(*records=None*, *\*\*kwargs*)

Bases: ModbusRequest

Read file record request.

This function code is used to perform a file record read. All request data lengths are provided in terms of number of bytes and all record lengths are provided in terms of registers.

A file is an organization of records. Each file contains 10000 records, addressed 0000 to 9999 decimal or 0x0000 to 0x270f. For example, record 12 is addressed as 12. The function can read multiple groups of references. The groups can be separating (non-contiguous), but the references within each group must be sequential. Each group is defined in a separate "sub-request" field that contains seven bytes:

```
The reference type: 1 byte (must be 0x06)
The file number: 2 bytes
The starting record number within the file: 2 bytes
The length of the record to be read: 2 bytes
```
The quantity of registers to be read, combined with all other fields in the expected response, must not exceed the allowable length of the MODBUS PDU: 235 bytes.

### decode(*data*)

Decode the incoming request.

## **Parameters**

data – The data to decode into the address

### encode()

Encode the request packet.

### **Returns**

The byte encoded packet

## execute(*\_context*)

Run a read exception status request against the store.

#### **Returns**

The populated response

#### function\_code = 20

## function\_code\_name = 'read\_file\_record'

### class pymodbus.file\_message.ReadFileRecordResponse(*records=None*, *\*\*kwargs*)

Bases: ModbusResponse

Read file record response.

The normal response is a series of "sub-responses," one for each "sub-request." The byte count field is the total combined count of bytes in all "sub-responses." In addition, each "sub-response" contains a field that shows its own byte count.

#### decode(*data*)

Decode the response.

### **Parameters**

data – The packet data to decode

### encode()

Encode the response.

#### **Returns**

The byte encoded message

### function\_code = 20

#### class pymodbus.file\_message.WriteFileRecordRequest(*records=None*, *\*\*kwargs*)

Bases: ModbusRequest

#### Write file record request.

This function code is used to perform a file record write. All request data lengths are provided in terms of number of bytes and all record lengths are provided in terms of the number of 16 bit words.

#### decode(*data*)

Decode the incoming request.

**Parameters**

data – The data to decode into the address

## encode()

Encode the request packet.

**Returns**

The byte encoded packet

### execute(*\_context*)

Run the write file record request against the context.

### **Returns**

The populated response

```
function_code = 21
```
## function\_code\_name = 'write\_file\_record'

#### class pymodbus.file\_message.WriteFileRecordResponse(*records=None*, *\*\*kwargs*)

Bases: ModbusResponse

The normal response is an echo of the request.

#### decode(*data*)

Decode the incoming request.

## **Parameters**

data – The data to decode into the address

## encode()

Encode the response.

**Returns**

The byte encoded message

## function\_code = 21

Encapsulated Interface (MEI) Transport Messages.

class pymodbus.mei\_message.ReadDeviceInformationRequest(*read\_code=None*, *object\_id=0*, *\*\*kwargs*)

### Bases: ModbusRequest

Read device information.

This function code allows reading the identification and additional information relative to the physical and functional description of a remote device, only.

The Read Device Identification interface is modeled as an address space composed of a set of addressable data elements. The data elements are called objects and an object Id identifies them.

#### decode(*data*)

Decode data part of the message.

## **Parameters**

data – The incoming data

## encode()

Encode the request packet.

## **Returns**

The byte encoded packet

### execute(*\_context*)

Run a read exception status request against the store.

#### **Returns**

The populated response

function\_code = 43

function\_code\_name = 'read\_device\_information'

sub\_function\_code = 14

class pymodbus.mei\_message.ReadDeviceInformationResponse(*read\_code=None*, *information=None*,

*\*\*kwargs*)

Bases: ModbusResponse

Read device information response.

### classmethod calculateRtuFrameSize(*buffer*)

Calculate the size of the message.

**Parameters**

buffer – A buffer containing the data that have been received.

#### **Returns**

The number of bytes in the response.

#### decode(*data*)

Decode a the response.

#### **Parameters**

data – The packet data to decode

### encode()

Encode the response.

### **Returns**

The byte encoded message

function\_code = 43

## sub\_function\_code = 14

Diagnostic record read/write.

Currently not all implemented

### class pymodbus.other\_message.GetCommEventCounterRequest(*\*\*kwargs*)

Bases: ModbusRequest

This function code is used to get a status word.

And an event count from the remote device's communication event counter.

By fetching the current count before and after a series of messages, a client can determine whether the messages were handled normally by the remote device.

The device's event counter is incremented once for each successful message completion. It is not incremented for exception responses, poll commands, or fetch event counter commands.

The event counter can be reset by means of the Diagnostics function (code 08), with a subfunction of Restart Communications Option (code 00 01) or Clear Counters and Diagnostic Register (code 00 0A).

decode(*data*)

Decode data part of the message.

## **Parameters**

 $data$  – The incoming data

### encode()

Encode the message.

#### execute(*\_context=None*)

Run a read exception status request against the store.

**Returns**

The populated response

```
function_code = 11
```
function\_code\_name = 'get\_event\_counter'

class pymodbus.other\_message.GetCommEventCounterResponse(*count=0*, *\*\*kwargs*)

Bases: ModbusResponse

Get comm event counter response.

The normal response contains a two-byte status word, and a two-byte event count. The status word will be all ones (FF FF hex) if a previously-issued program command is still being processed by the remote device (a busy condition exists). Otherwise, the status word will be all zeros.

### decode(*data*)

Decode a the response.

**Parameters**

data – The packet data to decode

#### encode()

Encode the response.

#### **Returns**

The byte encoded message

### function\_code = 11

class pymodbus.other\_message.GetCommEventLogRequest(*\*\*kwargs*)

Bases: ModbusRequest

This function code is used to get a status word.

Event count, message count, and a field of event bytes from the remote device.

The status word and event counts are identical to that returned by the Get Communications Event Counter function (11, 0B hex).

The message counter contains the quantity of messages processed by the remote device since its last restart, clear counters operation, or power-up. This count is identical to that returned by the Diagnostic function (code 08), sub-function Return Bus Message Count (code 11, 0B hex).

The event bytes field contains 0-64 bytes, with each byte corresponding to the status of one MODBUS send or receive operation for the remote device. The remote device enters the events into the field in chronological order. Byte 0 is the most recent event. Each new byte flushes the oldest byte from the field.

## decode(*data*)

Decode data part of the message.

#### **Parameters**

data – The incoming data

### encode()

Encode the message.

execute(*\_context=None*)

Run a read exception status request against the store.

**Returns**

The populated response

```
function_code = 12
```
function\_code\_name = 'get\_event\_log'

class pymodbus.other\_message.GetCommEventLogResponse(*\*\*kwargs*)

Bases: ModbusResponse

Get Comm event log response.

The normal response contains a two-byte status word field, a two-byte event count field, a two-byte message count field, and a field containing 0-64 bytes of events. A byte count field defines the total length of the data in these four field

#### decode(*data*)

Decode a the response.

**Parameters**

data – The packet data to decode

#### encode()

Encode the response.

**Returns**

The byte encoded message

#### function\_code = 12

class pymodbus.other\_message.ReadExceptionStatusRequest(*slave=None*, *\*\*kwargs*)

Bases: ModbusRequest

This function code is used to read the contents of eight Exception Status outputs in a remote device.

The function provides a simple method for accessing this information, because the Exception Output references are known (no output reference is needed in the function).

#### decode(*data*)

Decode data part of the message.

**Parameters**

data – The incoming data

### encode()

Encode the message.

execute(*\_context=None*)

Run a read exception status request against the store.

#### **Returns**

The populated response

function\_code = 7

#### function\_code\_name = 'read\_exception\_status'

#### class pymodbus.other\_message.ReadExceptionStatusResponse(*status=0*, *\*\*kwargs*)

Bases: ModbusResponse

The normal response contains the status of the eight Exception Status outputs.

The outputs are packed into one data byte, with one bit per output. The status of the lowest output reference is contained in the least significant bit of the byte. The contents of the eight Exception Status outputs are device specific.

#### decode(*data*)

Decode a the response.

**Parameters**

data – The packet data to decode

## encode()

Encode the response.

#### **Returns**

The byte encoded message

#### function\_code = 7

#### class pymodbus.other\_message.ReportSlaveIdRequest(*slave=0*, *\*\*kwargs*)

Bases: ModbusRequest

This function code is used to read the description of the type.

The current status, and other information specific to a remote device.

### decode(*data*)

Decode data part of the message.

#### **Parameters**

data – The incoming data

## encode()

Encode the message.

#### execute(*context=None*)

Run a report slave id request against the store.

### **Returns**

The populated response

#### function\_code = 17

function\_code\_name = 'report\_slave\_id'

#### class pymodbus.other\_message.ReportSlaveIdResponse(*identifier=b'\x00'*, *status=True*, *\*\*kwargs*)

Bases: ModbusResponse

Show response.

The data contents are specific to each type of device.

#### decode(*data*)

Decode a the response.

Since the identifier is device dependent, we just return the raw value that a user can decode to whatever it should be.

### **Parameters**

data – The packet data to decode

### encode()

Encode the response.

### **Returns**

The byte encoded message

#### function\_code = 17

Modbus Payload Builders.

A collection of utilities for building and decoding modbus messages payloads.

#### class pymodbus.payload.BinaryPayloadBuilder(*payload=None*, *byteorder=Endian.LITTLE*, *wordorder=Endian.BIG*, *repack=False*)

Bases: object

A utility that helps build payload messages to be written with the various modbus messages.

It really is just a simple wrapper around the struct module, however it saves time looking up the format strings. What follows is a simple example:

```
builder = BinaryPayloadBuilder(byteorder=Endian.Little)
builder.add_8bit_uint(1)
builder.add_16bit_uint(2)
payload = builder.build()
```
#### add\_16bit\_float(*value: float*) → None

Add a 16 bit float to the buffer.

#### **Parameters**

value – The value to add to the buffer

#### $add_16bit_int(value: int) \rightarrow None$

Add a 16 bit signed int to the buffer.

## **Parameters**

value – The value to add to the buffer

add\_16bit\_uint(*value: int*) → None

Add a 16 bit unsigned int to the buffer.

## **Parameters**

value – The value to add to the buffer

```
add_32bit_float(value: float) → None
```
Add a 32 bit float to the buffer.

## **Parameters**

value – The value to add to the buffer

add\_32bit\_int(*value: int*) → None

Add a 32 bit signed int to the buffer.

### **Parameters**

value – The value to add to the buffer

 $add_32bit_uint(value: int) \rightarrow None$ Add a 32 bit unsigned int to the buffer.

> **Parameters** value – The value to add to the buffer

add\_64bit\_float(*value: float*) → None Add a 64 bit float(double) to the buffer.

> **Parameters** value – The value to add to the buffer

add\_64bit\_int(*value: int*) → None Add a 64 bit signed int to the buffer.

> **Parameters** value – The value to add to the buffer

add\_64bit\_uint(*value: int*)  $\rightarrow$  None

Add a 64 bit unsigned int to the buffer.

**Parameters** value – The value to add to the buffer

 $add_8bit_int(value: int) \rightarrow None$ 

Add a 8 bit signed int to the buffer.

**Parameters** value – The value to add to the buffer

 $add\_8bit\_uint(value: int) \rightarrow None$ 

Add a 8 bit unsigned int to the buffer.

**Parameters** value – The value to add to the buffer

add\_bits(*values: list[bool]*)  $\rightarrow$  None

Add a collection of bits to be encoded.

If these are less than a multiple of eight, they will be left padded with 0 bits to make it so.

**Parameters**

values – The value to add to the buffer

 $add\_string(value: str) \rightarrow None$ 

Add a string to the buffer.

**Parameters**

value – The value to add to the buffer

 $build() \rightarrow list[bytes]$ 

Return the payload buffer as a list.

This list is two bytes per element and can thus be treated as a list of registers.

### **Returns**

The payload buffer as a list

 $\mathsf{encode}() \rightarrow \mathsf{bytes}$ 

Get the payload buffer encoded in bytes.

### $\text{reset}() \rightarrow \text{None}$

Reset the payload buffer.

#### $to\_coils() \rightarrow list[bool]$

Convert the payload buffer into a coil layout that can be used as a context block.

#### **Returns**

The coil layout to use as a block

## to\_registers()

Convert the payload buffer to register layout that can be used as a context block.

#### **Returns**

The register layout to use as a block

## class pymodbus.payload.BinaryPayloadDecoder(*payload*, *byteorder=Endian.LITTLE*,

*wordorder=Endian.BIG*)

## Bases: object

A utility that helps decode payload messages from a modbus response message.

It really is just a simple wrapper around the struct module, however it saves time looking up the format strings. What follows is a simple example:

```
decoder = BinaryPayloadDecoder(payload)
first = decoder.decode_8bit_uint()second = decoder.decode_16bit_uint()
```
#### classmethod bit\_chunks(*coils*, *size=8*)

Return bit chunks.

#### decode\_16bit\_float()

Decode a 16 bit float from the buffer.

#### decode\_16bit\_int()

Decode a 16 bit signed int from the buffer.

### decode\_16bit\_uint()

Decode a 16 bit unsigned int from the buffer.

#### decode\_32bit\_float()

Decode a 32 bit float from the buffer.

### decode\_32bit\_int()

Decode a 32 bit signed int from the buffer.

### decode\_32bit\_uint()

Decode a 32 bit unsigned int from the buffer.

#### decode\_64bit\_float()

Decode a 64 bit float(double) from the buffer.

#### decode\_64bit\_int()

Decode a 64 bit signed int from the buffer.

#### decode\_64bit\_uint()

Decode a 64 bit unsigned int from the buffer.

## decode\_8bit\_int()

Decode a 8 bit signed int from the buffer.

#### decode\_8bit\_uint()

Decode a 8 bit unsigned int from the buffer.

decode\_bits(*package\_len=1*)

Decode a byte worth of bits from the buffer.

```
decode_string(size=1)
```
Decode a string from the buffer.

#### **Parameters**

size – The size of the string to decode

classmethod fromCoils(*coils*, *byteorder=Endian.LITTLE*, *\_wordorder=Endian.BIG*)

Initialize a payload decoder with the result of reading of coils.

classmethod fromRegisters(*registers*, *byteorder=Endian.LITTLE*, *wordorder=Endian.BIG*)

Initialize a payload decoder.

With the result of reading a collection of registers from a modbus device.

The registers are treated as a list of 2 byte values. We have to do this because of how the data has already been decoded by the rest of the library.

#### **Parameters**

- registers The register results to initialize with
- byteorder The Byte order of each word
- wordorder The endianness of the word (when wordcount is  $>= 2$ )

### **Returns**

An initialized PayloadDecoder

#### **Raises**

[ParameterException](#page-160-0) –

#### reset()

Reset the decoder pointer back to the start.

#### skip\_bytes(*nbytes*)

Skip n bytes in the buffer.

## **Parameters**

nbytes – The number of bytes to skip

Contains base classes for modbus request/response/error packets.

#### class pymodbus.pdu.ExceptionResponse(*function\_code*, *exception\_code=None*, *\*\*kwargs*)

Bases: ModbusResponse

Base class for a modbus exception PDU.

### ExceptionOffset = 128

#### decode(*data*)

Decode a modbus exception response.

#### **Parameters**

data – The packet data to decode

## encode()

Encode a modbus exception response.

### **Returns**

The encoded exception packet

#### class pymodbus.pdu.IllegalFunctionRequest(*function\_code*, *\*\*kwargs*)

Bases: ModbusRequest

Define the Modbus slave exception type "Illegal Function".

This exception code is returned if the slave:

```
- does not implement the function code **or**
- is not in a state that allows it to process the function
```

```
ErrorCode = 1
```
## decode(*\_data*)

Decode so this failure will run correctly.

## execute(*\_context*)

Build an illegal function request error response.

**Returns**

The error response packet

### class pymodbus.pdu.ModbusExceptions

Bases: object

An enumeration of the valid modbus exceptions.

```
Acknowledge = 5
```

```
GatewayNoResponse = 11
```

```
GatewayPathUnavailable = 10
```
IllegalAddress = 2

IllegalFunction = 1

IllegalValue = 3

MemoryParityError = 8

SlaveBusy = 6

```
SlaveFailure = 4
```
## classmethod decode(*code*)

Give an error code, translate it to a string error name.

**Parameters** code – The code number to translate

class pymodbus.pdu.ModbusRequest(*slave=0*, *\*\*kwargs*)

Bases: ModbusPDU

Base class for a modbus request PDU.

### doException(*exception*)

Build an error response based on the function.

#### **Parameters**

exception – The exception to return

#### **Raises**

An exception response

## function\_code =  $-1$

class pymodbus.pdu.ModbusResponse(*slave=0*, *\*\*kwargs*)

Bases: ModbusPDU

Base class for a modbus response PDU.

#### should\_respond

A flag that indicates if this response returns a result back to the client issuing the request

#### \_rtu\_frame\_size

Indicates the size of the modbus rtu response used for calculating how much to read.

 $function\_code = 0$ 

 $isError() \rightarrow bool$ 

Check if the error is a success or failure.

## should\_respond = True

Register Reading Request/Response.

class pymodbus.register\_read\_message.ReadHoldingRegistersRequest(*address=None*, *count=None*,

*slave=0*, *\*\*kwargs*)

Bases: ReadRegistersRequestBase

Read holding registers.

This function code is used to read the contents of a contiguous block of holding registers in a remote device. The Request PDU specifies the starting register address and the number of registers. In the PDU Registers are addressed starting at zero. Therefore registers numbered 1-16 are addressed as 0-15.

```
execute(context)
```
Run a read holding request against a datastore.

```
Parameters
```
context – The datastore to request from

#### **Returns**

An initialized [ReadHoldingRegistersResponse](#page-175-0), or an [ExceptionResponse](#page-142-0) if an error occurred

function\_code = 3

function\_code\_name = 'read\_holding\_registers'

### <span id="page-175-0"></span>class pymodbus.register\_read\_message.ReadHoldingRegistersResponse(*values=None*, *\*\*kwargs*)

Bases: [ReadRegistersResponseBase](#page-176-0)

Read holding registers.

This function code is used to read the contents of a contiguous block of holding registers in a remote device. The Request PDU specifies the starting register address and the number of registers. In the PDU Registers are addressed starting at zero. Therefore registers numbered 1-16 are addressed as 0-15.

The requested registers can be found in the .registers list.

function\_code = 3

class pymodbus.register\_read\_message.ReadInputRegistersRequest(*address=None*, *count=None*, *slave=0*, *\*\*kwargs*)

Bases: ReadRegistersRequestBase

Read input registers.

This function code is used to read from 1 to approx. 125 contiguous input registers in a remote device. The Request PDU specifies the starting register address and the number of registers. In the PDU Registers are addressed starting at zero. Therefore input registers numbered 1-16 are addressed as 0-15.

### execute(*context*)

Run a read input request against a datastore.

**Parameters** context – The datastore to request from

**Returns**

An initialized [ReadInputRegistersResponse](#page-176-1), or an [ExceptionResponse](#page-142-0) if an error occurred

function\_code = 4

### function\_code\_name = 'read\_input\_registers'

<span id="page-176-1"></span>class pymodbus.register\_read\_message.ReadInputRegistersResponse(*values=None*, *\*\*kwargs*)

Bases: [ReadRegistersResponseBase](#page-176-0)

Read/write input registers.

This function code is used to read from 1 to approx. 125 contiguous input registers in a remote device. The Request PDU specifies the starting register address and the number of registers. In the PDU Registers are addressed starting at zero. Therefore input registers numbered 1-16 are addressed as 0-15.

The requested registers can be found in the .registers list.

function  $code = 4$ 

<span id="page-176-0"></span>class pymodbus.register\_read\_message.ReadRegistersResponseBase(*values*, *slave=0*, *\*\*kwargs*)

Bases: ModbusResponse

Base class for responding to a modbus register read.

The requested registers can be found in the .registers list.

decode(*data*)

Decode a register response packet.

**Parameters**

data – The request to decode

#### encode()

Encode the response packet.

**Returns**

The encoded packet

### getRegister(*index*)

Get the requested register.

## **Parameters**

index – The indexed register to retrieve

#### **Returns**

The request register

### registers

A list of register values

#### class pymodbus.register\_read\_message.ReadWriteMultipleRegistersRequest(*\*\*kwargs*)

Bases: ModbusRequest

Read/write multiple registers.

This function code performs a combination of one read operation and one write operation in a single MODBUS transaction. The write operation is performed before the read.

Holding registers are addressed starting at zero. Therefore holding registers 1-16 are addressed in the PDU as  $0-15.$ 

The request specifies the starting address and number of holding registers to be read as well as the starting address, number of holding registers, and the data to be written. The byte count specifies the number of bytes to follow in the write data field."

## decode(*data*)

Decode the register request packet.

**Parameters**

 $data$  – The request to decode

## encode()

Encode the request packet.

### **Returns**

The encoded packet

#### execute(*context*)

Run a write single register request against a datastore.

### **Parameters**

context – The datastore to request from

#### **Returns**

An initialized [ReadWriteMultipleRegistersResponse](#page-177-0), or an [ExceptionResponse](#page-142-0) if an error occurred

#### function\_code = 23

## function\_code\_name = 'read\_write\_multiple\_registers'

### get\_response\_pdu\_size()

Get response pdu size.

Func\_code (1 byte) + Byte Count(1 byte) +  $2 *$  Quantity of Coils (n Bytes) :return:

<span id="page-177-0"></span>class pymodbus.register\_read\_message.ReadWriteMultipleRegistersResponse(*values=None*,

*\*\*kwargs*)

Bases: ModbusResponse

Read/write multiple registers.

The normal response contains the data from the group of registers that were read. The byte count field specifies the quantity of bytes to follow in the read data field.

The requested registers can be found in the .registers list.

decode(*data*)

Decode the register response packet.

**Parameters** data – The response to decode

encode()

Encode the response packet.

**Returns**

The encoded packet

function\_code = 23

Register Writing Request/Response Messages.

class pymodbus.register\_write\_message.MaskWriteRegisterRequest(*address=0*, *and\_mask=65535*,

*or\_mask=0*, *\*\*kwargs*)

Bases: ModbusRequest

This function code is used to modify the contents.

Of a specified holding register using a combination of an AND mask, an OR mask, and the register's current contents. The function can be used to set or clear individual bits in the register.

#### decode(*data*)

Decode the incoming request.

**Parameters** data – The data to decode into the address

#### encode()

Encode the request packet.

#### **Returns**

The byte encoded packet

## execute(*context*)

Run a mask write register request against the store.

#### **Parameters**

context – The datastore to request from

## **Returns**

The populated response

function\_code = 22

function\_code\_name = 'mask\_write\_register'

### class pymodbus.register\_write\_message.MaskWriteRegisterResponse(*address=0*, *and\_mask=65535*, *or\_mask=0*, *\*\*kwargs*)

#### Bases: ModbusResponse

The normal response is an echo of the request.

The response is returned after the register has been written.

#### decode(*data*)

Decode a the response.

### **Parameters**

data – The packet data to decode

#### encode()

Encode the response.

**Returns** The byte encoded message

### function\_code = 22

class pymodbus.register\_write\_message.WriteMultipleRegistersRequest(*address=None*,

*values=None*, *slave=None*, *\*\*kwargs*)

### Bases: ModbusRequest

This function code is used to write a block.

Of contiguous registers (1 to approx. 120 registers) in a remote device.

The requested written values are specified in the request data field. Data is packed as two bytes per register.

### decode(*data*)

Decode a write single register packet packet request.

### **Parameters**

data – The request to decode

### encode()

Encode a write single register packet packet request.

### **Returns**

The encoded packet

## execute(*context*)

Run a write single register request against a datastore.

### **Parameters**

context – The datastore to request from

## **Returns**

An initialized response, exception message otherwise

## function\_code = 16

## function\_code\_name = 'write\_registers'

## get\_response\_pdu\_size()

Get response pdu size.

Func\_code (1 byte) + Starting Address (2 byte) + Quantity of Registers (2 Bytes) :return:
#### <span id="page-180-0"></span>class pymodbus.register\_write\_message.WriteMultipleRegistersResponse(*address=None*,

*count=None*, *\*\*kwargs*)

#### Bases: ModbusResponse

The normal response returns the function code.

Starting address, and quantity of registers written.

#### decode(*data*)

Decode a write single register packet packet request.

**Parameters**

data – The request to decode

#### encode()

Encode a write single register packet packet request.

# **Returns**

The encoded packet

# function\_code = 16

class pymodbus.register\_write\_message.WriteSingleRegisterRequest(*address=None*, *value=None*, *slave=None*, *\*\*kwargs*)

#### Bases: ModbusRequest

This function code is used to write a single holding register in a remote device.

The Request PDU specifies the address of the register to be written. Registers are addressed starting at zero. Therefore register numbered 1 is addressed as 0.

#### decode(*data*)

Decode a write single register packet packet request.

# **Parameters**

data – The request to decode

#### encode()

Encode a write single register packet packet request.

#### **Returns**

The encoded packet

# execute(*context*)

Run a write single register request against a datastore.

#### **Parameters**

context – The datastore to request from

#### **Returns**

An initialized response, exception message otherwise

# function\_code = 6

# function\_code\_name = 'write\_register'

# get\_response\_pdu\_size()

Get response pdu size.

Func\_code (1 byte) + Register Address(2 byte) + Register Value (2 bytes) :return:

<span id="page-181-1"></span>class pymodbus.register\_write\_message.WriteSingleRegisterResponse(*address=None*, *value=None*,

*\*\*kwargs*)

#### Bases: ModbusResponse

The normal response is an echo of the request.

Returned after the register contents have been written.

#### decode(*data*)

Decode a write single register packet packet request.

**Parameters**

data – The request to decode

# encode()

Encode a write single register packet packet request.

#### **Returns**

The encoded packet

# function\_code = 6

#### get\_response\_pdu\_size()

Get response pdu size.

Func\_code (1 byte) + Starting Address (2 byte) + And\_mask (2 Bytes) + OrMask (2 Bytes) : return:

<span id="page-181-0"></span>Collection of transaction based abstractions.

#### class pymodbus.transaction.DictTransactionManager(*client*, *\*\*kwargs*)

Bases: ModbusTransactionManager

Implements a transaction for a manager.

Where the results are keyed based on the supplied transaction id.

### addTransaction(*request*, *tid=None*)

Add a transaction to the handler.

This holds the requests in case it needs to be resent. After being sent, the request is removed.

#### **Parameters**

- **request** The request to hold on to
- tid The overloaded transaction id to use

#### delTransaction(*tid*)

Remove a transaction matching the referenced tid.

#### **Parameters**

tid – The transaction to remove

#### getTransaction(*tid*)

Return a transaction matching the referenced tid.

If the transaction does not exist, None is returned

#### **Parameters**

tid – The transaction to retrieve

#### <span id="page-182-0"></span>class pymodbus.transaction.FifoTransactionManager(*client*, *\*\*kwargs*)

Bases: ModbusTransactionManager

Implements a transaction.

For a manager where the results are returned in a FIFO manner.

#### addTransaction(*request*, *tid=None*)

Add a transaction to the handler.

This holds the requests in case it needs to be resent. After being sent, the request is removed.

# **Parameters**

- **request** The request to hold on to
- tid The overloaded transaction id to use

#### delTransaction(*tid*)

Remove a transaction matching the referenced tid.

#### **Parameters**

tid – The transaction to remove

#### getTransaction(*tid*)

Return a transaction matching the referenced tid.

If the transaction does not exist, None is returned

# **Parameters**

tid – The transaction to retrieve

#### class pymodbus.transaction.ModbusAsciiFramer(*decoder*, *client=None*)

Bases: ModbusFramer

Modbus ASCII Frame Controller.

### **[ Start ][Address ][ Function ][ Data ][ LRC ][ End ]**

1c 2c 2c Nc 2c 2c

- $\bullet$  data can be 0 2x252 chars
- end is "\r\n" (Carriage return line feed), however the line feed character can be changed via a special command
- start is ":"

This framer is used for serial transmission. Unlike the RTU protocol, the data in this framer is transferred in plain text ascii.

#### advanceFrame()

Skip over the current framed message.

This allows us to skip over the current message after we have processed it or determined that it contains an error. It also has to reset the current frame header handle

#### buildPacket(*message*)

Create a ready to send modbus packet.

Built off of a modbus request/response

#### **Parameters**

message – The request/response to send

#### **Returns**

The encoded packet

### <span id="page-183-0"></span>checkFrame()

Check and decode the next frame.

#### **Returns**

True if we successful, False otherwise

decode\_data(*data*)

Decode data.

#### frameProcessIncomingPacket(*single*, *callback*, *slave*, *\_tid=None*, *\*\*kwargs*)

Process new packet pattern.

#### getFrame()

Get the next frame from the buffer.

# **Returns**

The frame data or ""

#### isFrameReady()

Check if we should continue decode logic.

This is meant to be used in a while loop in the decoding phase to let the decoder know that there is still data in the buffer.

### **Returns**

True if ready, False otherwise

# method = 'ascii'

#### class pymodbus.transaction.ModbusBinaryFramer(*decoder*, *client=None*)

Bases: ModbusFramer

Modbus Binary Frame Controller.

# **[ Start ][Address ][ Function ][ Data ][ CRC ][ End ]**

1b 1b 1b Nb 2b 1b

- data can be 0 2x252 chars
- end is ""
- start is " $\{$ "

The idea here is that we implement the RTU protocol, however, instead of using timing for message delimiting, we use start and end of message characters (in this case { and }). Basically, this is a binary framer.

The only case we have to watch out for is when a message contains the  $\{$  or  $\}$  characters. If we encounter these characters, we simply duplicate them. Hopefully we will not encounter those characters that often and will save a little bit of bandwitch without a real-time system.

Protocol defined by jamod.sourceforge.net.

#### $advanceFrame() \rightarrow None$

Skip over the current framed message.

This allows us to skip over the current message after we have processed it or determined that it contains an error. It also has to reset the current frame header handle

#### <span id="page-184-0"></span>buildPacket(*message*)

Create a ready to send modbus packet.

**Parameters** message – The request/response to send

#### **Returns**

The encoded packet

#### $checkFrame() \rightarrow bool$

Check and decode the next frame.

# **Returns**

True if we are successful, False otherwise

#### decode\_data(*data*)

Decode data.

#### frameProcessIncomingPacket(*single*, *callback*, *slave*, *\_tid=None*, *\*\*kwargs*)

Process new packet pattern.

#### getFrame()

Get the next frame from the buffer.

**Returns**

The frame data or ""

# $isFrameReady() \rightarrow bool$

Check if we should continue decode logic.

This is meant to be used in a while loop in the decoding phase to let the decoder know that there is still data in the buffer.

#### **Returns**

True if ready, False otherwise

```
method = 'binary'
```
#### class pymodbus.transaction.ModbusRtuFramer(*decoder*, *client=None*)

Bases: ModbusFramer

Modbus RTU Frame controller.

**[ Start Wait ] [Address ][ Function Code] [ Data ][ CRC ][ End Wait ]** 3.5 chars 1b 1b Nb 2b 3.5 chars

Wait refers to the amount of time required to transmit at least x many characters. In this case it is 3.5 characters. Also, if we receive a wait of 1.5 characters at any point, we must trigger an error message. Also, it appears as though this message is little endian. The logic is simplified as the following:

```
block-on-read:
    read until 3.5 delay
    check for errors
    decode
```
The following table is a listing of the baud wait times for the specified baud rates:

------------------------------------------------------------------

```
Baud 1.5c (18 bits) 3.5c (38 bits)
------------------------------------------------------------------
```
(continues on next page)

(continued from previous page)

<span id="page-185-0"></span>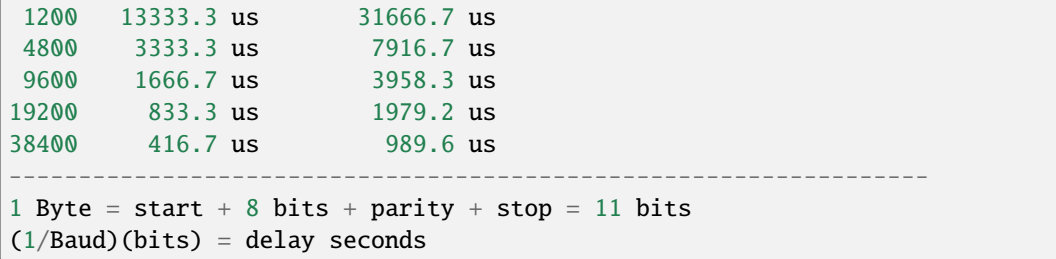

#### advanceFrame()

Skip over the current framed message.

This allows us to skip over the current message after we have processed it or determined that it contains an error. It also has to reset the current frame header handle

#### buildPacket(*message*)

Create a ready to send modbus packet.

# **Parameters** message – The populated request/response to send

# checkFrame()

Check if the next frame is available.

Return True if we were successful.

- 1. Populate header
- 2. Discard frame if UID does not match

#### decode\_data(*data*)

Decode data.

#### frameProcessIncomingPacket(*single*, *callback*, *slave*, *\_tid=None*, *\*\*kwargs*)

Process new packet pattern.

# getFrame()

Get the next frame from the buffer.

**Returns**

The frame data or ""

#### getFrameStart(*slaves*, *broadcast*, *skip\_cur\_frame*)

Scan buffer for a relevant frame start.

#### get\_expected\_response\_length(*data*)

Get the expected response length.

# **Parameters**

data – Message data read so far

# **Raises**

IndexError – If not enough data to read byte count

#### **Returns**

Total frame size

#### <span id="page-186-0"></span>isFrameReady()

Check if we should continue decode logic.

This is meant to be used in a while loop in the decoding phase to let the decoder know that there is still data in the buffer.

#### **Returns**

True if ready, False otherwise

# method = 'rtu'

#### populateHeader(*data=None*)

Try to set the headers *uid*, *len* and *crc*.

This method examines *self.\_buffer* and writes meta information into *self.\_header*.

Beware that this method will raise an IndexError if *self.\_buffer* is not yet long enough.

#### populateResult(*result*)

Populate the modbus result header.

The serial packets do not have any header information that is copied.

**Parameters** result – The response packet

# recvPacket(*size*)

Receive packet from the bus with specified len.

**Parameters**

size – Number of bytes to read

#### **Returns**

### resetFrame()

Reset the entire message frame.

This allows us to skip over errors that may be in the stream. It is hard to know if we are simply out of sync or if there is an error in the stream as we have no way to check the start or end of the message (python just doesn't have the resolution to check for millisecond delays).

#### sendPacket(*message*)

Send packets on the bus with 3.5char delay between frames.

# **Parameters**

message – Message to be sent over the bus

#### **Returns**

class pymodbus.transaction.ModbusSocketFramer(*decoder*, *client=None*)

Bases: ModbusFramer

Modbus Socket Frame controller.

Before each modbus TCP message is an MBAP header which is used as a message frame. It allows us to easily separate messages as follows:

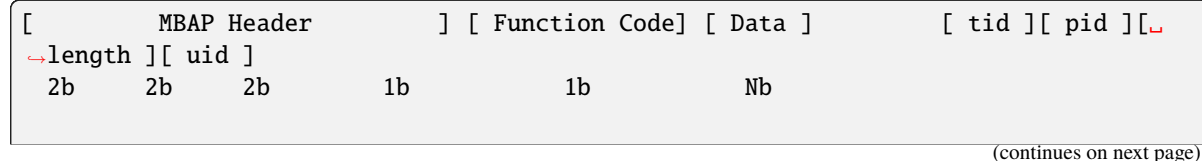

(continued from previous page)

```
while len(message) > 0:
   tid, pid, length`, uid = struct.unpack(">HHHB", message)
   request = message[0:7 + length - 1]message = [7 + length - 1:]* length = uid + function code + data
* The -1 is to account for the uid byte
```
#### advanceFrame()

Skip over the current framed message.

This allows us to skip over the current message after we have processed it or determined that it contains an error. It also has to reset the current frame header handle

#### buildPacket(*message*)

Create a ready to send modbus packet.

#### **Parameters**

message – The populated request/response to send

#### checkFrame()

Check and decode the next frame.

Return true if we were successful.

#### decode\_data(*data*)

Decode data.

# frameProcessIncomingPacket(*single*, *callback*, *slave*, *tid=None*, *\*\*kwargs*)

Process new packet pattern.

This takes in a new request packet, adds it to the current packet stream, and performs framing on it. That is, checks for complete messages, and once found, will process all that exist. This handles the case when we read  $N + 1$  or  $1 / N$  messages at a time instead of 1.

The processed and decoded messages are pushed to the callback function to process and send.

#### getFrame()

Return the next frame from the buffered data.

## **Returns**

The next full frame buffer

#### isFrameReady()

Check if we should continue decode logic.

This is meant to be used in a while loop in the decoding phase to let the decoder factory know that there is still data in the buffer.

#### **Returns**

True if ready, False otherwise

method = 'socket'

#### class pymodbus.transaction.ModbusTlsFramer(*decoder*, *client=None*)

Bases: ModbusFramer

Modbus TLS Frame controller.

<span id="page-188-1"></span>No prefix MBAP header before decrypted PDU is used as a message frame for Modbus Security Application Protocol. It allows us to easily separate decrypted messages which is PDU as follows:

**[ Function Code] [ Data ]** 1b Nb

# advanceFrame()

Skip over the current framed message.

This allows us to skip over the current message after we have processed it or determined that it contains an error. It also has to reset the current frame header handle

#### buildPacket(*message*)

Create a ready to send modbus packet.

**Parameters** message – The populated request/response to send

#### checkFrame()

Check and decode the next frame.

Return true if we were successful.

# decode\_data(*data*)

Decode data.

#### frameProcessIncomingPacket(*single*, *callback*, *slave*, *\_tid=None*, *\*\*kwargs*)

Process new packet pattern.

#### getFrame()

Return the next frame from the buffered data.

#### **Returns**

The next full frame buffer

### isFrameReady()

Check if we should continue decode logic.

This is meant to be used in a while loop in the decoding phase to let the decoder factory know that there is still data in the buffer.

#### **Returns**

True if ready, False otherwise

#### $method = 'tls'$

<span id="page-188-0"></span>Modbus Utilities.

A collection of utilities for packing data, unpacking data computing checksums, and decode checksums.

# pymodbus.utilities.checkCRC(*data*, *check*)

Check if the data matches the passed in CRC.

#### **Parameters**

- data The data to create a crc16 of
- check The CRC to validate

#### **Returns**

True if matched, False otherwise

#### <span id="page-189-0"></span>pymodbus.utilities.checkLRC(*data*, *check*)

Check if the passed in data matches the LRC.

#### **Parameters**

- data The data to calculate
- check The LRC to validate

#### **Returns**

True if matched, False otherwise

# pymodbus.utilities.computeCRC(*data*)

Compute a crc16 on the passed in string.

For modbus, this is only used on the binary serial protocols (in this case RTU).

The difference between modbus's crc16 and a normal crc16 is that modbus starts the crc value out at 0xffff.

# **Parameters**

data – The data to create a crc16 of

#### **Returns**

The calculated CRC

#### pymodbus.utilities.computeLRC(*data*)

Use to compute the longitudinal redundancy check against a string.

This is only used on the serial ASCII modbus protocol. A full description of this implementation can be found in appendix B of the serial line modbus description.

#### **Parameters**

 $data$  – The data to apply a lrc to

#### **Returns**

The calculated LRC

# pymodbus.utilities.default(*value*)

Return the default value of object.

# **Parameters**

value – The value to get the default of

#### **Returns**

The default value

# pymodbus.utilities.pack\_bitstring(*bits: list[bool]*) → bytes

Create a bytestring out of a list of bits.

#### **Parameters**

 $bits - A$  list of bits

example:

```
bits = [False, True, False, True]
result = pack_bitstring(bits)
```
# pymodbus.utilities.rtuFrameSize(*data*, *byte\_count\_pos*)

Calculate the size of the frame based on the byte count.

# **Parameters**

• data – The buffer containing the frame.

• byte\_count\_pos – The index of the byte count in the buffer.

# <span id="page-190-0"></span>**Returns**

The size of the frame.

The structure of frames with a byte count field is always the same:

- first, there are some header fields
- then the byte count field
- then as many data bytes as indicated by the byte count,
- finally the CRC (two bytes).

To calculate the frame size, it is therefore sufficient to extract the contents of the byte count field, add the position of this field, and finally increment the sum by three (one byte for the byte count field, two for the CRC).

pymodbus.utilities.unpack\_bitstring(*data: bytes*) → list[bool]

Create bit list out of a bytestring.

**Parameters** data – The modbus data packet to decode

example:

bytes = "bytes to decode" result = unpack\_bitstring(bytes)

# **PYTHON MODULE INDEX**

# p

pymodbus, [137](#page-142-0) pymodbus.bit\_read\_message, [138](#page-143-0) pymodbus.bit\_write\_message, [140](#page-145-0) pymodbus.device, [143](#page-148-0) pymodbus.diag\_message, [144](#page-149-0) pymodbus.events, [152](#page-157-0) pymodbus.exceptions, [155](#page-160-0) pymodbus.factory, [155](#page-160-1) pymodbus.file\_message, [157](#page-162-0) pymodbus.framer.ascii\_framer, [129](#page-134-0) pymodbus.framer.binary\_framer, [130](#page-135-0) pymodbus.framer.rtu\_framer, [132](#page-137-0) pymodbus.framer.socket\_framer, [134](#page-139-0) pymodbus.mei\_message, [160](#page-165-0) pymodbus.other\_message, [161](#page-166-0) pymodbus.payload, [165](#page-170-0) pymodbus.register\_read\_message, [170](#page-175-0) pymodbus.register\_write\_message, [173](#page-178-0) pymodbus.repl.client.mclient, [45](#page-50-0) pymodbus.server, [33](#page-38-0) pymodbus.server.simulator.http\_server, [73](#page-78-0) pymodbus.transaction, [176](#page-181-0) pymodbus.utilities, [183](#page-188-0)

# **INDEX**

*bus.server.ModbusSimulatorServer method*),

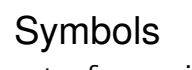

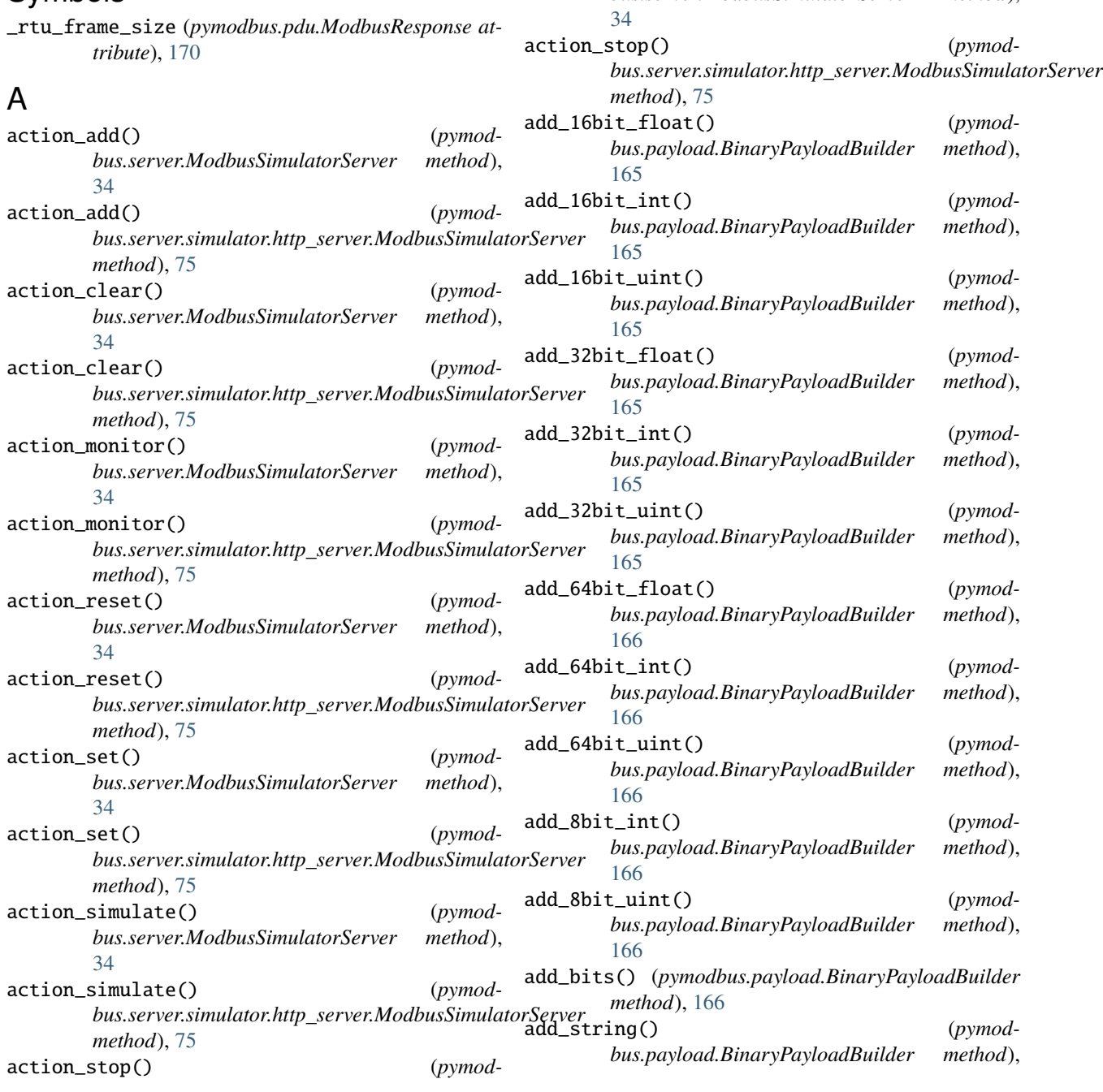

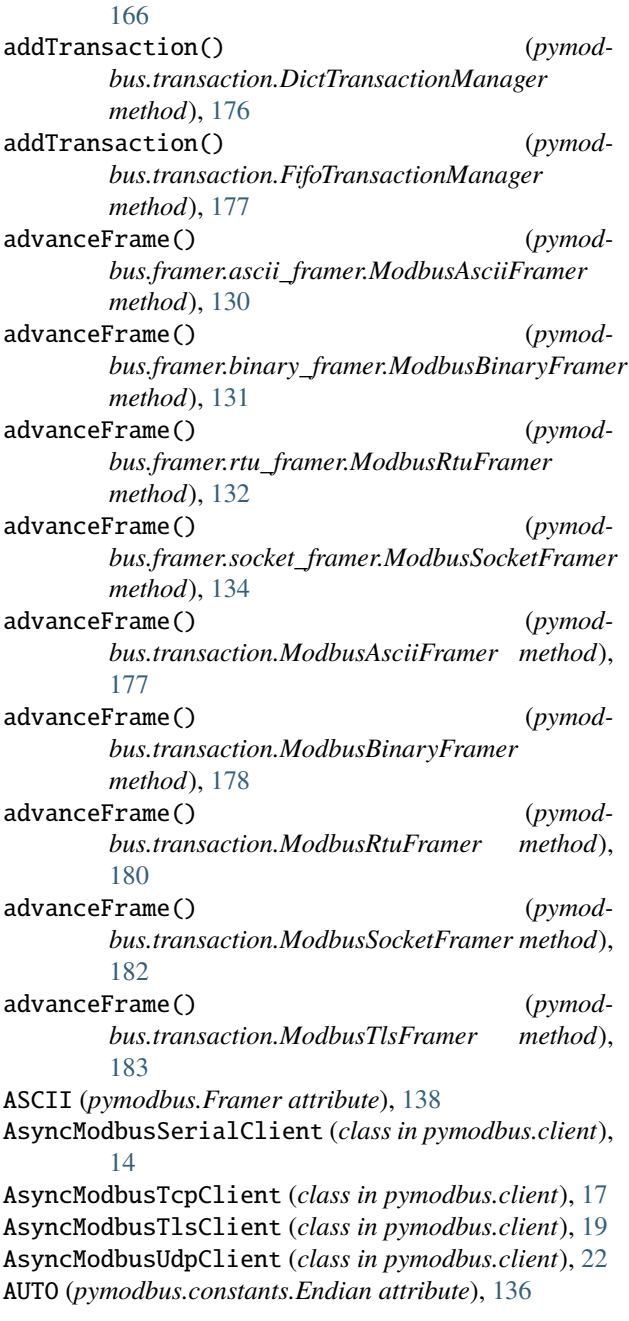

# B

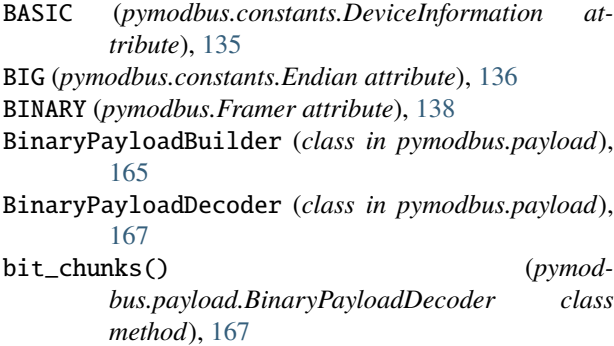

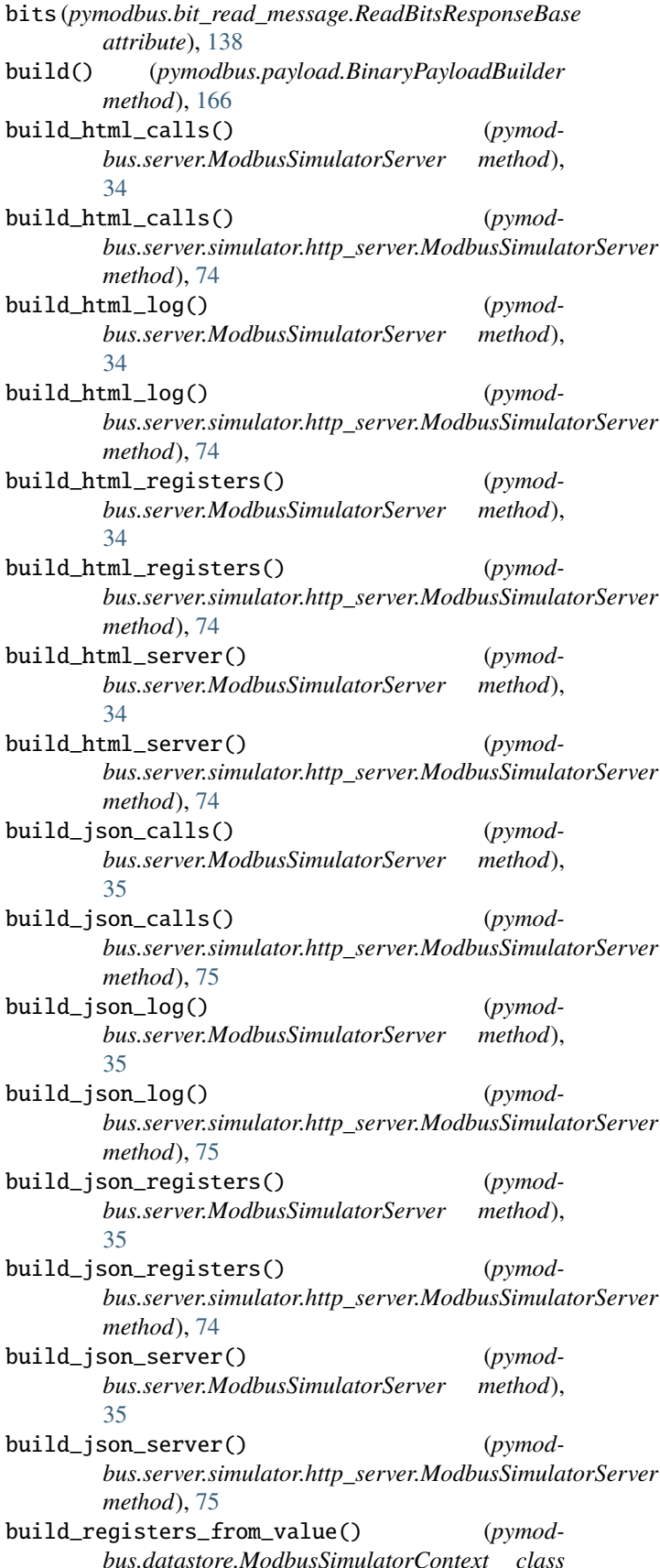

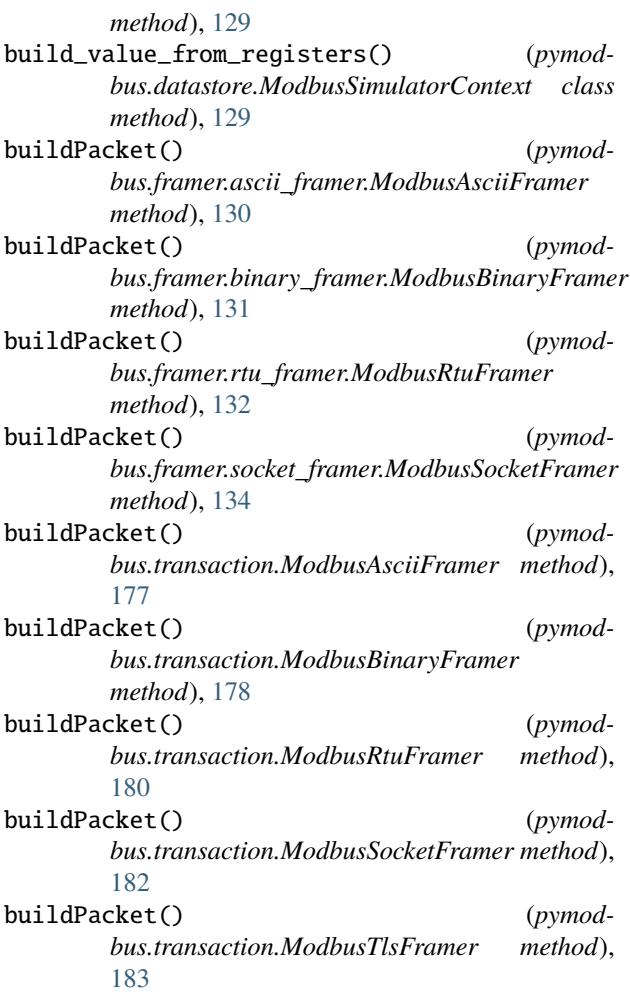

# C

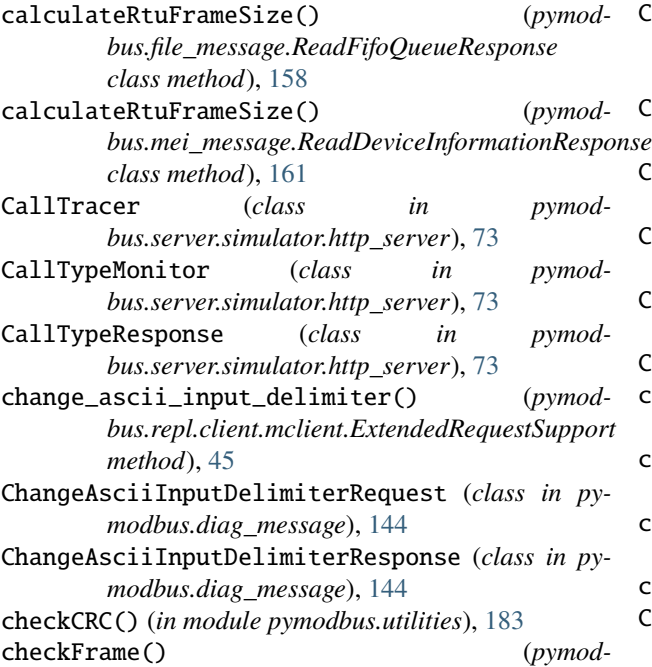

![](_page_196_Picture_537.jpeg)

computeCRC() (*in module pymodbus.utilities*), [184](#page-189-0)

![](_page_197_Picture_647.jpeg)

decode() (*pymodbus.events.RemoteReceiveEvent*

![](_page_198_Picture_478.jpeg)

*bus.client.mixin.ModbusClientMixin method*), [27](#page-32-0)

- diag\_read\_bus\_exception\_error\_count() (*pymodbus.client.mixin.ModbusClientMixin method*), [28](#page-33-0)
- diag\_read\_bus\_message\_count() (*pymodbus.client.mixin.ModbusClientMixin method*), [27](#page-32-0)
- diag\_read\_diagnostic\_register() (*pymodbus.client.mixin.ModbusClientMixin method*), [27](#page-32-0)
- diag\_read\_iop\_overrun\_count() (*pymodbus.client.mixin.ModbusClientMixin method*), [29](#page-34-0)
- diag\_read\_slave\_busy\_count() (*pymodbus.client.mixin.ModbusClientMixin method*), [28](#page-33-0)
- diag\_read\_slave\_message\_count() (*pymodbus.client.mixin.ModbusClientMixin method*), [28](#page-33-0)
- diag\_read\_slave\_nak\_count() (*pymodbus.client.mixin.ModbusClientMixin method*), [28](#page-33-0)
- diag\_read\_slave\_no\_response\_count() (*pymodbus.client.mixin.ModbusClientMixin method*), [28](#page-33-0)
- diag\_restart\_communication() (*pymodbus.client.mixin.ModbusClientMixin method*), [26](#page-31-0)
- DiagnosticStatusRequest (*class in pymodbus.diag\_message*), [145](#page-150-0)
- DiagnosticStatusResponse (*class in pymodbus.diag\_message*), [146](#page-151-0)
- DictTransactionManager (*class in pymodbus.transaction*), [176](#page-181-1)
- encode() (*pymodbus.diag\_message.GetClearModbusPlusRequest method*), [147](#page-152-0)
- encode() (*pymodbus.events.CommunicationRestartEvent method*), [153](#page-158-0)
- encode() (*pymodbus.events.EnteredListenModeEvent method*), [153](#page-158-0)
- encode() (*pymodbus.events.ModbusEvent method*), [153](#page-158-0)
- encode() (*pymodbus.events.RemoteReceiveEvent method*), [154](#page-159-0)
- encode() (*pymodbus.events.RemoteSendEvent method*), [154](#page-159-0)
- encode() (*pymodbus.ExceptionResponse method*), [137](#page-142-1)

```
encode() (pymodbus.file_message.ReadFifoQueueRequest
         method), 157
```
- encode() (*pymodbus.file\_message.ReadFifoQueueResponse method*), [158](#page-163-0)
- encode() (*pymodbus.file\_message.ReadFileRecordRequest method*), [159](#page-164-0)
- encode() (*pymodbus.file\_message.ReadFileRecordResponse method*), [159](#page-164-0)
- encode() (*pymodbus.file\_message.WriteFileRecordRequest method*), [159](#page-164-0)
- encode() (*pymodbus.file\_message.WriteFileRecordResponse method*), [160](#page-165-1)
- encode() (*pymodbus.mei\_message.ReadDeviceInformationRequest method*), [160](#page-165-1)
- encode() (*pymodbus.mei\_message.ReadDeviceInformationResponse method*), [161](#page-166-1)
- encode() (*pymodbus.other\_message.GetCommEventCounterRequest method*), [161](#page-166-1)
- encode() (*pymodbus.other\_message.GetCommEventCounterResponse method*), [162](#page-167-0)
- encode() (*pymodbus.other\_message.GetCommEventLogRequest method*), [162](#page-167-0)
- encode() (*pymodbus.other\_message.GetCommEventLogResponse method*), [163](#page-168-0)

# E

![](_page_199_Picture_626.jpeg)

![](_page_200_Picture_653.jpeg)

*method*), [131](#page-136-0) frameProcessIncomingPacket() (*pymodbus.framer.rtu\_framer.ModbusRtuFramer method*), [132](#page-137-1) frameProcessIncomingPacket() (*pymodbus.framer.socket\_framer.ModbusSocketFramer method*), [134](#page-139-1) frameProcessIncomingPacket() (*pymodbus.transaction.ModbusAsciiFramer method*), [178](#page-183-0) frameProcessIncomingPacket() (*pymodbus.transaction.ModbusBinaryFramer method*), [179](#page-184-0) frameProcessIncomingPacket() (*pymodbus.transaction.ModbusRtuFramer method*), [180](#page-185-0) frameProcessIncomingPacket() (*pymodbus.transaction.ModbusSocketFramer method*), [182](#page-187-0) frameProcessIncomingPacket() (*pymodbus.transaction.ModbusTlsFramer method*), [183](#page-188-1) Framer (*class in pymodbus*), [138](#page-143-1) fromCoils() (*pymodbus.payload.BinaryPayloadDecoder class method*), [168](#page-173-0) fromRegisters() (*pymodbus.payload.BinaryPayloadDecoder class method*), [168](#page-173-0) function\_code (*pymodbus.bit\_read\_message.ReadCoilsRequest attribute*), [139](#page-144-0) function\_code (*pymodbus.bit\_read\_message.ReadCoilsResponse attribute*), [140](#page-145-1) function\_code (*pymodbus.bit\_read\_message.ReadDiscreteInputsRequest attribute*), [140](#page-145-1) function\_code (*pymodbus.bit\_read\_message.ReadDiscreteInputsResponse attribute*), [140](#page-145-1) function\_code (*pymodbus.bit\_write\_message.WriteMultipleCoilsRequest attribute*), [141](#page-146-0) function\_code (*pymodbus.bit\_write\_message.WriteMultipleCoilsResponse attribute*), [141](#page-146-0) function\_code (*pymodbus.bit\_write\_message.WriteSingleCoilRequest attribute*), [142](#page-147-0) function\_code (*pymodbus.bit\_write\_message.WriteSingleCoilResponse attribute*), [143](#page-148-1) function\_code (*pymodattribute*), [165](#page-170-1)

*bus.diag\_message.DiagnosticStatusRequest*

*attribute*), [146](#page-151-0) function\_code (*pymodbus.diag\_message.DiagnosticStatusResponse attribute*), [146](#page-151-0) function\_code (*pymodbus.file\_message.ReadFifoQueueRequest attribute*), [157](#page-162-1) function\_code (*pymodbus.file\_message.ReadFifoQueueResponse attribute*), [158](#page-163-0) function\_code (*pymodbus.file\_message.ReadFileRecordRequest attribute*), [159](#page-164-0) function\_code (*pymodbus.file\_message.ReadFileRecordResponse attribute*), [159](#page-164-0) function\_code (*pymodbus.file\_message.WriteFileRecordRequest attribute*), [160](#page-165-1) function\_code (*pymodbus.file\_message.WriteFileRecordResponse attribute*), [160](#page-165-1) function\_code (*pymodbus.mei\_message.ReadDeviceInformationRequest attribute*), [160](#page-165-1) function code (*pymodbus.mei\_message.ReadDeviceInformationResponse attribute*), [161](#page-166-1) function\_code (*pymodbus.other\_message.GetCommEventCounterRequest attribute*), [162](#page-167-0) function\_code (*pymodbus.other\_message.GetCommEventCounterResponse attribute*), [162](#page-167-0) function\_code (*pymodbus.other\_message.GetCommEventLogRequest attribute*), [163](#page-168-0) (*pymod*-function\_code (*pymod-*) *bus.other\_message.GetCommEventLogResponse attribute*), [163](#page-168-0) (*pymod*- function\_code (*pymodbus.other\_message.ReadExceptionStatusRequest attribute*), [163](#page-168-0) (*pymod*-function\_code (*pymod-*) *bus.other\_message.ReadExceptionStatusResponse attribute*), [164](#page-169-0) function\_code (*pymodbus.other\_message.ReportSlaveIdRequest attribute*), [164](#page-169-0) function\_code (*pymodbus.other\_message.ReportSlaveIdResponse*

> function\_code (*pymodbus.register\_read\_message.ReadHoldingRegistersRequest*

![](_page_202_Picture_513.jpeg)

![](_page_203_Picture_558.jpeg)

![](_page_204_Picture_496.jpeg)

![](_page_205_Picture_634.jpeg)

ModbusTlsServer (*class in pymodbus.server*), [36](#page-41-0) ModbusUdpClient (*class in pymodbus.client*), [22](#page-27-0) ModbusUdpServer (*class in pymodbus.server*), [36](#page-41-0) ModelName (*pymodbus.device.ModbusDeviceIdentification property*), [143](#page-148-1) module pymodbus, [137](#page-142-1) pymodbus.bit\_read\_message, [138](#page-143-1) pymodbus.bit\_write\_message, [140](#page-145-1) pymodbus.device, [143](#page-148-1) pymodbus.diag\_message, [144](#page-149-1) pymodbus.events, [152](#page-157-1) pymodbus.exceptions, [155](#page-160-2) pymodbus.factory, [155](#page-160-2) pymodbus.file\_message, [157](#page-162-1) pymodbus.framer.ascii\_framer, [129](#page-134-1) pymodbus.framer.binary\_framer, [130](#page-135-1) pymodbus.framer.rtu\_framer, [132](#page-137-1) pymodbus.framer.socket\_framer, [134](#page-139-1) pymodbus.mei\_message, [160](#page-165-1) pymodbus.other\_message, [161](#page-166-1) pymodbus.payload, [165](#page-170-1) pymodbus.register\_read\_message, [170](#page-175-1) pymodbus.register\_write\_message, [173](#page-178-1) pymodbus.repl.client.mclient, [45](#page-50-1) pymodbus.server, [33](#page-38-1) pymodbus.server.simulator.http\_server, [73](#page-78-1) pymodbus.transaction, [176](#page-181-1) pymodbus.utilities, [183](#page-188-1)

# N

NoSuchSlaveException, [155](#page-160-2) NOTHING (*pymodbus.constants.MoreData attribute*), [137](#page-142-1) NotImplementedException, [155](#page-160-2)

# $\Omega$

OFF (*pymodbus.constants.ModbusStatus attribute*), [136](#page-141-0) ON (*pymodbus.constants.ModbusStatus attribute*), [136](#page-141-0)

# P

pack\_bitstring() (*in module pymodbus.utilities*), [184](#page-189-0) ParameterException, [155](#page-160-2) populateHeader() (*pymodbus.framer.rtu\_framer.ModbusRtuFramer method*), [133](#page-138-0) populateHeader() (*pymodbus.transaction.ModbusRtuFramer method*), [181](#page-186-0) populateResult() (*pymodbus.framer.rtu\_framer.ModbusRtuFramer method*), [133](#page-138-0) populateResult() (*pymodbus.transaction.ModbusRtuFramer method*), [181](#page-186-0)

ProductCode (*pymodbus.device.ModbusDeviceIdentification* R *property*), [143](#page-148-1) ProductName (*pymodbus.device.ModbusDeviceIdentification property*), [143](#page-148-1) pymodbus module, [137](#page-142-1) pymodbus.bit\_read\_message module, [138](#page-143-1) pymodbus.bit\_write\_message module, [140](#page-145-1) pymodbus.device module, [143](#page-148-1) pymodbus.diag\_message module, [144](#page-149-1) pymodbus.events module, [152](#page-157-1) pymodbus.exceptions module, [155](#page-160-2) pymodbus.factory module, [155](#page-160-2) pymodbus.file\_message module, [157](#page-162-1) pymodbus.framer.ascii\_framer module, [129](#page-134-1) pymodbus.framer.binary\_framer module, [130](#page-135-1) pymodbus.framer.rtu\_framer module, [132](#page-137-1) pymodbus.framer.socket\_framer module, [134](#page-139-1) pymodbus.mei\_message module, [160](#page-165-1) pymodbus.other\_message module, [161](#page-166-1) pymodbus.payload module, [165](#page-170-1) pymodbus.register\_read\_message module, [170](#page-175-1) pymodbus.register\_write\_message module, [173](#page-178-1) pymodbus.repl.client.mclient module, [45](#page-50-1) pymodbus.server module, [33](#page-38-1) pymodbus.server.simulator.http\_server module, [73](#page-78-1) pymodbus.transaction module, [176](#page-181-1) pymodbus.utilities module, [183](#page-188-1) pymodbus\_apply\_logging\_config() (*in module pymodbus*), [138](#page-143-1)

![](_page_206_Picture_496.jpeg)

![](_page_207_Picture_621.jpeg)

*attribute*), [135](#page-140-0) teReceiveEvent (*class in pymodbus.events*), [153](#page-158-0) RemoteSendEvent (*class in pymodbus.events*), [154](#page-159-0)  $rt\_slave\_id()$  (*pymodbus.client.mixin.ModbusClientMixin method*), [30](#page-35-0)  $rt\_slave\_id()$  (*pymodbus.repl.client.mclient.ExtendedRequestSupport method*), [48](#page-53-0) ReportSlaveIdRequest (*class in pymodbus.other\_message*), [164](#page-169-0) ReportSlaveIdResponse (*class in pymodbus.other\_message*), [164](#page-169-0) t() (*pymodbus.datastore.ModbusSlaveContext method*), [126](#page-131-0) reset() (*pymodbus.datastore.ModbusSparseDataBlock method*), [126](#page-131-0) reset() (*pymodbus.device.ModbusPlusStatistics method*), [144](#page-149-1) reset() (*pymodbus.payload.BinaryPayloadBuilder method*), [166](#page-171-0) t() (*pymodbus.payload.BinaryPayloadDecoder method*), [168](#page-173-0) resetBit() (*pymodbus.bit\_read\_message.ReadBitsResponseBase method*), [139](#page-144-0) tFrame() (*pymodbus.framer.rtu\_framer.ModbusRtuFramer method*), [133](#page-138-0) tFrame() (*pymodbus.transaction.ModbusRtuFramer method*), [181](#page-186-0) art\_comm\_option() (*pymodbus.repl.client.mclient.ExtendedRequestSupport method*), [48](#page-53-0) artCommunicationsOptionRequest(*class in pymodbus.diag\_message*), [147](#page-152-0) RestartCommunicationsOptionResponse (*class in pymodbus.diag\_message*), [148](#page-153-0)  $rn\_bus\_com\_error\_count()$  (*pymodbus.repl.client.mclient.ExtendedRequestSupport method*), [48](#page-53-0)  $rn\_bus\_exception\_error\_count()$  (*pymodbus.repl.client.mclient.ExtendedRequestSupport method*), [48](#page-53-0)  $rn\_bus\_message\_count()$  (*pymodbus.repl.client.mclient.ExtendedRequestSupport method*), [49](#page-54-0)  $rn\_diagnostic\_register()$  (*pymodbus.repl.client.mclient.ExtendedRequestSupport*

registers (*pymodbus.register\_read\_message.ReadRegistersResponseBase bus.repl.client.mclient.ExtendedRequestSupport* REGULAR (*pymodbus.constants.DeviceInformation* return\_query\_data() (*pymodmethod*), [49](#page-54-0)  $rn\_i$ op\_overrun\_count() (*pymodmethod*), [49](#page-54-0)

*bus.repl.client.mclient.ExtendedRequestSupport method*), [49](#page-54-0)

- return\_slave\_bus\_char\_overrun\_count() (*pymodbus.repl.client.mclient.ExtendedRequestSupport method*), [49](#page-54-0)
- return\_slave\_busy\_count() (*pymodbus.repl.client.mclient.ExtendedRequestSupport method*), [49](#page-54-0)
- return\_slave\_message\_count() (*pymodbus.repl.client.mclient.ExtendedRequestSupport method*), [50](#page-55-0)
- return\_slave\_no\_ack\_count() (*pymodmethod*), [50](#page-55-0)
- return\_slave\_no\_response\_count() (*pymodbus.repl.client.mclient.ExtendedRequestSupport method*), [50](#page-55-0)
- ReturnBusCommunicationErrorCountRequest (*class in pymodbus.diag\_message*), [148](#page-153-0)
- ReturnBusCommunicationErrorCountResponse (*class in pymodbus.diag\_message*), [148](#page-153-0)
- ReturnBusExceptionErrorCountRequest (*class in pymodbus.diag\_message*), [148](#page-153-0)
- ReturnBusExceptionErrorCountResponse (*class in pymodbus.diag\_message*), [148](#page-153-0)
- ReturnBusMessageCountRequest (*class in pymodbus.diag\_message*), [149](#page-154-0)
- ReturnBusMessageCountResponse (*class in pymodbus.diag\_message*), [149](#page-154-0)
- ReturnDiagnosticRegisterRequest (*class in pymodbus.diag\_message*), [149](#page-154-0)
- ReturnDiagnosticRegisterResponse (*class in pymodbus.diag\_message*), [149](#page-154-0)
- ReturnIopOverrunCountRequest (*class in pymodbus.diag\_message*), [149](#page-154-0)
- ReturnIopOverrunCountResponse (*class in pymodbus.diag\_message*), [150](#page-155-0)
- ReturnQueryDataRequest (*class in pymodbus.diag\_message*), [150](#page-155-0)
- ReturnQueryDataResponse (*class in pymodbus.diag\_message*), [150](#page-155-0)
- ReturnSlaveBusCharacterOverrunCountRequest (*class in pymodbus.diag\_message*), [150](#page-155-0)
- ReturnSlaveBusCharacterOverrunCountResponse (*class in pymodbus.diag\_message*), [150](#page-155-0)
- ReturnSlaveBusyCountRequest (*class in pymodbus.diag\_message*), [151](#page-156-0)
- ReturnSlaveBusyCountResponse (*class in pymodbus.diag\_message*), [151](#page-156-0)
- ReturnSlaveMessageCountRequest (*class in pymodbus.diag\_message*), [151](#page-156-0)
- ReturnSlaveMessageCountResponse (*class in pymodbus.diag\_message*), [151](#page-156-0)
- ReturnSlaveNAKCountRequest (*class in pymod-*

*bus.repl.client.mclient.ExtendedRequestSupport* run\_forever() (*pymodbus.diag\_message*), [151](#page-156-0) ReturnSlaveNAKCountResponse (*class in pymodbus.diag\_message*), [152](#page-157-1) ReturnSlaveNoResponseCountRequest (*class in pymodbus.diag\_message*), [152](#page-157-1) ReturnSlaveNoResponseCountResponse (*class in pymodbus.diag\_message*), [152](#page-157-1) RTU (*pymodbus.Framer attribute*), [138](#page-143-1) rtuFrameSize() (*in module pymodbus.utilities*), [184](#page-189-0) run\_forever() (*pymodbus.server.ModbusSimulatorServer method*), [35](#page-40-0) *bus.server.simulator.http\_server.ModbusSimulatorServer*

# S

*method*), [74](#page-79-0)

send() (*pymodbus.client.ModbusSerialClient method*), [16](#page-21-0) send() (*pymodbus.client.ModbusTcpClient method*), [19](#page-24-0) sendPacket() (*pymodbus.framer.rtu\_framer.ModbusRtuFramer method*), [134](#page-139-1) sendPacket() (*pymodbus.transaction.ModbusRtuFramer method*), [181](#page-186-0) server\_request\_tracer() (*pymodbus.server.ModbusSimulatorServer method*), [35](#page-40-0) server\_request\_tracer() (*pymodbus.server.simulator.http\_server.ModbusSimulatorServer method*), [75](#page-80-0) server\_response\_manipulator() (*pymodbus.server.ModbusSimulatorServer method*), [35](#page-40-0) server\_response\_manipulator() (*pymodbus.server.simulator.http\_server.ModbusSimulatorServer method*), [75](#page-80-0) ServerAsyncStop() (*in module pymodbus.server*), [36](#page-41-0) ServerDecoder (*class in pymodbus.factory*), [156](#page-161-0) ServerStop() (*in module pymodbus.server*), [36](#page-41-0) set\_baudrate() (*pymodbus.repl.client.mclient.ModbusSerialClient method*), [52](#page-57-0) set\_bytesize() (*pymodbus.repl.client.mclient.ModbusSerialClient method*), [52](#page-57-0) set\_parity() (*pymodbus.repl.client.mclient.ModbusSerialClient method*), [52](#page-57-0) set\_port() (*pymodbus.repl.client.mclient.ModbusSerialClient method*), [52](#page-57-0) set\_stopbits() (*pymod-*

*bus.repl.client.mclient.ModbusSerialClient*

![](_page_209_Picture_557.jpeg)

![](_page_210_Picture_514.jpeg)

![](_page_211_Picture_186.jpeg)

*bus.register\_write\_message*), [175](#page-180-0)